# **∆** Leuze electronic

the sensor people

## DDLS 200 Busfähige optische Datenübertragung

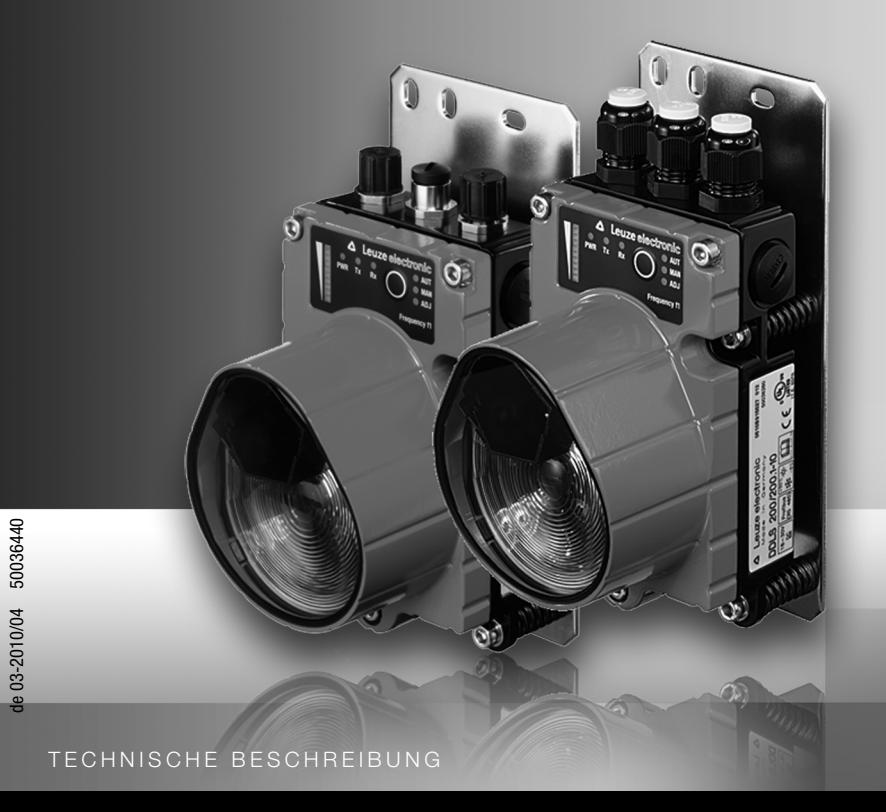

**△ Leuze electronic** 

Leuze electronic GmbH + Co. KG Postfach 11 11, D-73277 Owen/Teck Tel. +49(0) 7021/ 573-0, Fax +49(0) 7021/573-199  $\frac{1}{100}$ 

## **Vertrieb und Service**

**Deutschland Vertriebsregion Nord** Tel. 07021/573-306 Fax 07021/9850950

> SKS-automaatio Oy Tel. Int. + 358 20 764-61 Fax Int. + 358 20 764-6820 Leuze electronic Sarl. Tel. Int. + 33 160 0512-20 Fax Int. + 33 160 0503-65 Leuze electronic Ltd. Tel. Int. + 44 14 8040 85-00 Fax Int. + 44 14 8040 38-08 UTECO A.B.E.E. Tel. Int. + 30 211 1206 900 Fax Int. + 30 211 1206 999

**FR (Frankreich)**

**GB (Grossbritannien)**

**GR (Griechenland)**

**HK (Hongkong)**

**FI (Finnland)**

**ES (Spanien)**

Leuze electronic S.r.l. Tel. Int. + 39 02 26 1106-43 Fax Int. + 39 02 26 1106-40

**IT (Italien)**

**IN (Indien)**

**IL (Israel)**

M + V Marketing Sales Pvt Ltd. Tel. Int. + 91 124 4121623 Fax Int. + 91 124 434233

Kvalix Automatika Kft. Tel. Int. + 36 1 272 2242 Fax Int. + 36 1 272 2244 **ID (Indonesien)**<br>P.T. Yabestindo Mitra Utama Tel. Int. + 62 21 92861859 Fax Int. + 62 21 6451044 Galoz electronics Ltd. Tel. Int. + 972 3 9023456 Fax Int. + 972 3 9021990

**HU (Ungarn)**

**HR (Kroatien)**

Sensortech Company Tel. Int. + 852 26510188 Fax Int. + 852 26510388 Tipteh Zagreb d.o.o. Tel. Int. + 385 1 381 6574 Fax Int. + 385 1 381 6577

Leuze electronic S.A. Tel. Int. + 34 93 4097900 Fax Int. + 34 93 49035820

PLZ-Bereiche 20000-38999 40000-65999 97000-97999

#### **Weltweit**

Condelectric S.A. Tel. Int. + 54 1148 361053 Fax Int. + 54 1148 361053 **AR (Argentinien)**

Schmachtl GmbH<br>Tel. Int. + 43 732 7646-0 Fax Int. + 43 732 7646-785 **AT (Österreich)**

Balluff-Leuze Pty. Ltd. Tel. Int. + 61 3 9720 4100 Fax Int. + 61 3 9738 2677 **AU + NZ (Australien + Neuseeland)**

Leuze electronic nv /sa Tel. Int. + 32 2253 16-00 Fax Int. + 32 2253 15-36 **BE (Belgien)**

ATICS Tel. Int. + 359 2 847 6244 Fax Int. + 359 2 847 6244 **BG (Bulgarien)**

Leuze electronic Ltda. Tel. Int. + 55 11 5180-6130 Fax Int. + 55 11 5180-6141 **BR (Brasilien)**

Leuze electronic AG Tel. Int. + 41 41 784 5656 Fax Int. + 41 41 784 5657 **CH (Schweiz)**

Imp. Tec. Vignola S.A.I.C. Tel. Int. + 56 3235 11-11 Fax Int. + 56 3235 11-28 **CL (Chile)**

Leuze electronic Trading (Shenzhen) Co. Ltd. Tel. Int. + 86 755 862 64909 Fax Int. + 86 755 862 64901 **CN (China)**

Componentes Electronicas Ltda. Tel. Int. + 57 4 3511049 Fax Int. + 57 4 3511019 **CO (Kolumbien)**

Schmachtl CZ s.r.o. Tel. Int. + 420 244 0015-00 Fax Int. + 420 244 9107-00 **CZ (Tschechische Republik)**

Leuze electronic Scandinavia ApS Tel. Int. + 45 48 173200 **DK (Dänemark)**

**Vertriebsregion Süd** Tel. 07021/573-307 Fax 07021/9850911

> PLZ-Bereiche 66000-96999

> > C. Illies & Co., Ltd. **JP (Japan)** Tel. Int. + 81 3 3443 4143 Fax Int. + 81 3 3443 4118

Profa-Tech Ltd. Tel. Int. + 254 20 828095/6 Fax Int. + 254 20 828129 **KE (Kenia)**

Leuze electronic Co., Ltd. Tel. Int. + 82 31 3828228 Tel. Int. + 45 48 173200 Fax Int. + 82 31 3828522 **KR (Süd-Korea)**

Tipteh d.o.o. Skopje Tel. Int. + 389 70 399 474 Fax Int. + 389 23 174 197 **MK (Mazedonien)**

Movitren S.A. Tel. Int. + 52 81 8371 8616 Fax Int. + 52 81 8371 8588 **MX (Mexiko)**

Ingermark (M) SDN.BHD Tel. Int. + 60 360 3427-88 Fax Int. + 60 360 3421-88 **MY (Malaysia)**

SABROW HI-TECH E. & A. LTD. Tel. Int. + 234 80333 86366 Fax Int. + 234 80333 84463518 **NG (Nigeria)**

Leuze electronic BV Tel. Int. + 31 418 65 35-44 Fax Int. + 31 418 65 38-08 **NL (Niederlande)**

Elteco A/S Tel. Int. + 47 35 56 20-70 Fax Int. + 47 35 56 20-99  $NO (Norwegen)$ 

Balluff Sp. z o. o. Tel. Int. + 48 71 338 49 29 Fax Int. + 48 71 338 49 30 **PL (Polen)**

LA2P, Lda. Tel. Int. + 351 21 4 447070 Fax Int. + 351 21 4 447075 **PT (Portugal)**

O`BOYLE s.r.l Tel. Int. + 40 2 56201346 Fax Int. + 40 2 56221036 **RO (Rumänien)**

**Vertriebsregion Ost** Tel. 035027/629-106 Fax 035027/629-107

PLZ-Bereiche 01000-19999 39000-39999 98000-99999

> Tipteh d.o.o. Beograd Tel. Int. + 381 11 3131 057 Fax Int. + 381 11 3018 326 **RS (Republik Serbien)**

ALL IMPEX 2001 Tel. Int. + 7 495 9213012 Fax Int. + 7 495 6462092 **RU (Russland)**

Leuze electronic Scandinavia ApS<br>Tel. Int. + 45 48 173200 **SE (Schweden)**

Balluff Asia Pte Ltd Tel. Int. + 65 6252 43-84 Fax Int. + 65 6252 90-60 **SG + PH (Singapur + Philippinen)**

Tipteh d.o.o. Tel. Int. + 386 1200 51-50 Fax Int. + 386 1200 51-51 **SI (Slowenien)**

Schmachtl SK s.r.o. Tel. Int. + 421 2 58275600 Fax Int. + 421 2 58275601 **SK (Slowakische Republik)**

Industrial Electrical Co. Ltd. Tel. Int. + 66 2 642 6700 Fax Int. + 66 2 642 4250 **TH (Thailand)**

Leuze electronic San.ve Tic.Ltd.Sti. Tel. Int. + 90 216 456 6704 Fax Int. + 90 216 456 6706 **TR (Türkei)**

TW (Taiwan)<br>Great Cofue Technology Co., Ltd. Tel. Int. + 886 2 2983 80-77 Fax Int. + 886 2 2985 33-73

SV Altera OOO Tel. Int. + 38 044 4961888 Fax Int. + 38 044 4961818 **UA (Ukraine)**

Leuze electronic, Inc. Tel. Int. + 1 248 486-4466 Fax Int. + 1 248 486-6699 **US + CA (Vereinigte Staaten + Kanada)**

Countapulse Controls (PTY.) Ltd. Tel. Int. + 27 116 1575-56 Fax Int. + 27 116 1575-13 **ZA (Südafrika)**

04/2010

© Alle Rechte vorbehalten, insbesondere das Recht der Vervielfältigung und Verbreitung sowie der Übersetzung. Vervielfältigungen oder Reproduktionen in jeglicher Form bedürfen der schriftlichen Genehmigung durch den Hersteller.

Warennamen werden ohne Gewährleistung der freien Verwendbarkeit benutzt. Änderungen, die dem technischen Fortschritt dienen, vorbehalten.

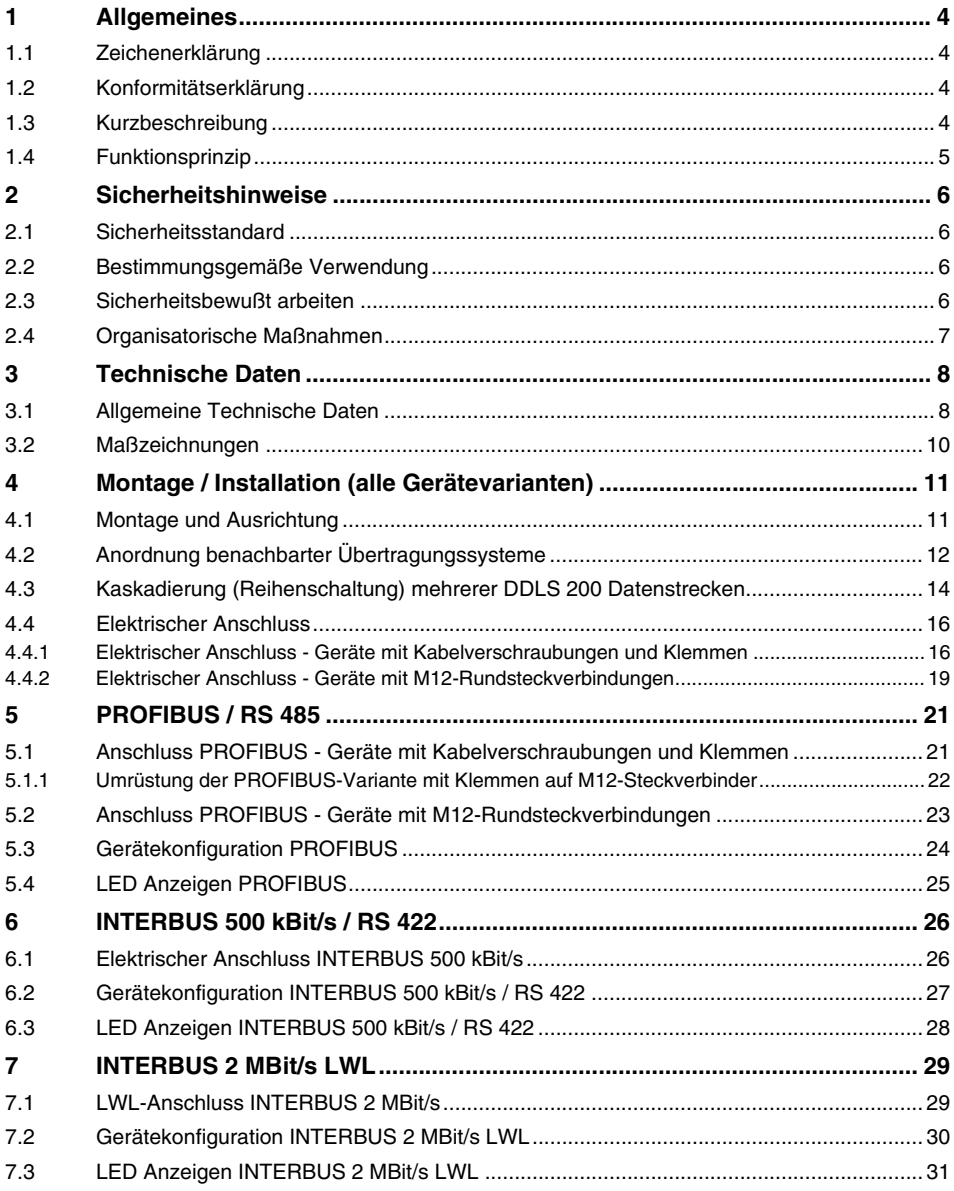

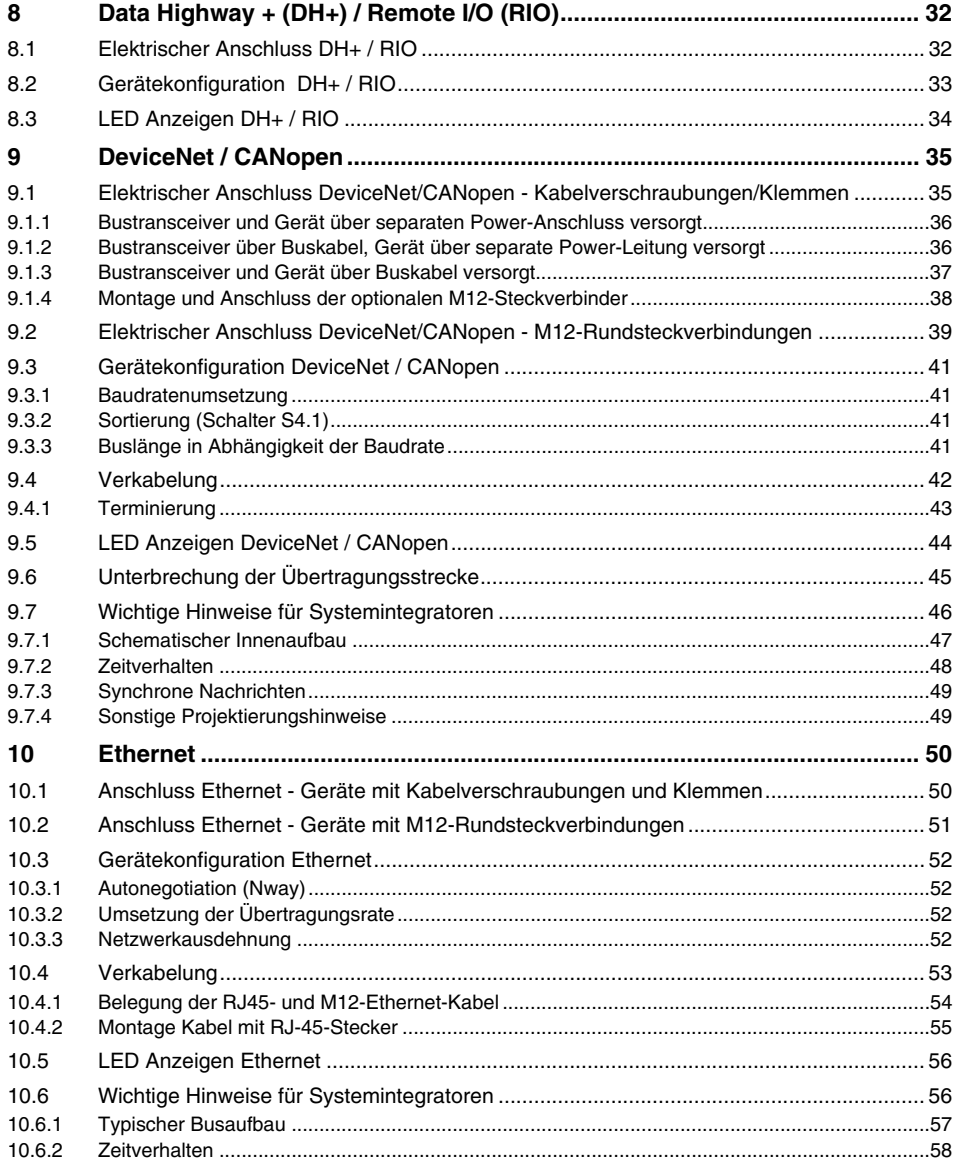

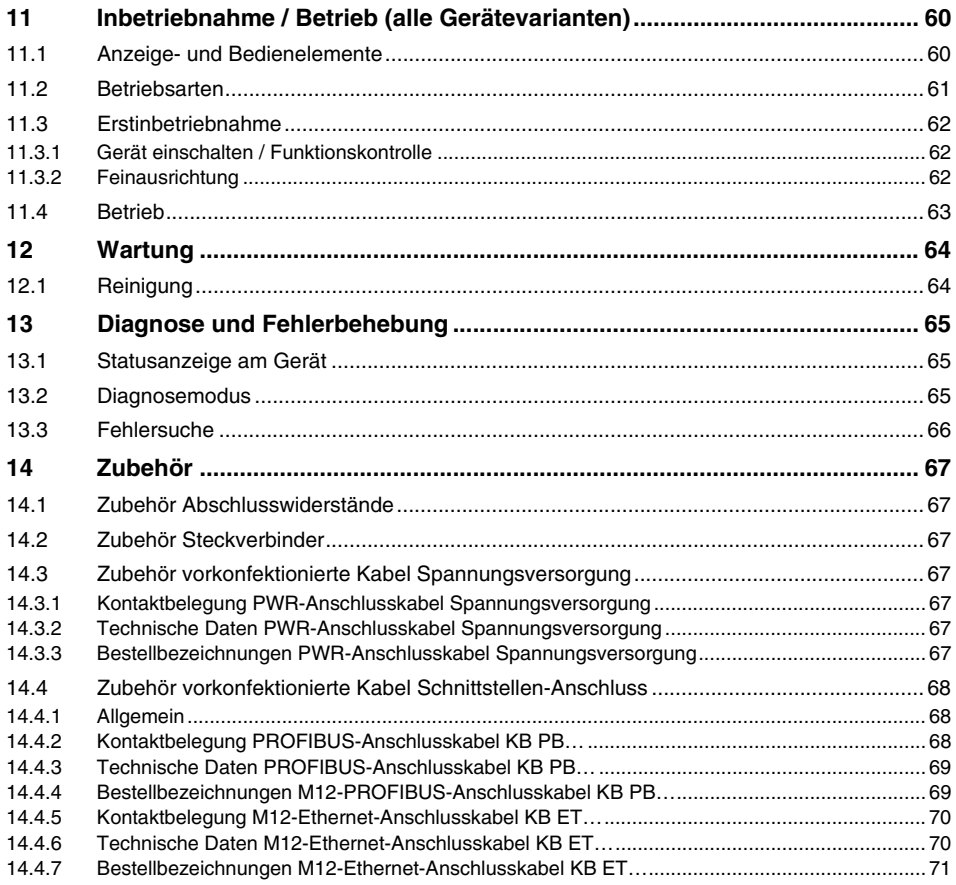

## <span id="page-5-0"></span>**1 Allgemeines**

#### <span id="page-5-1"></span>**1.1 Zeichenerklärung**

Nachfolgend finden Sie die Erklärung der in dieser technischen Beschreibung verwendeten Symbole.

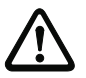

#### *Achtung!*

*Dieses Symbol steht vor Textstellen, die unbedingt zu beachten sind. Nichtbeachtung kann zu Verletzungen von Personen oder zu Sachbeschädigungen führen.* 

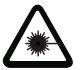

#### *Achtung Laser!*

*Dieses Symbol warnt vor Gefahren durch gesundheitsschädliche Laserstrahlung.* 

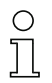

#### *Hinweis!*

*Dieses Symbol kennzeichnet Textstellen, die wichtige Informationen enthalten.*

### <span id="page-5-2"></span>**1.2 Konformitätserklärung**

Das optische Datenübertragungssystem DDLS 200 wurde unter Beachtung geltender europäischer Normen und Richtlinien entwickelt und gefertigt.

Der Hersteller der Produkte, die Leuze electronic GmbH + Co. KG in D-73277 Owen/Teck, besitzt ein zertifiziertes Qualitätssicherungssystem gemäß ISO 9001.

Die Konformitätserklärung kann beim Hersteller angefordert werden.

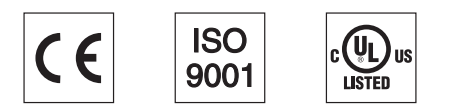

## <span id="page-5-3"></span>**1.3 Kurzbeschreibung**

Wenn Daten von und zu bewegten Objekten übertragen werden müssen, sind optische Datenübertragungssysteme die Lösung.

Mit der Baureihe DDLS 200 bietet Leuze electronic optische Hochleistungs-Datenübertragungssysteme an. Die Datenlichtschranken sind robust und arbeiten verschleißfrei.

Ein Datenübertragungssystem DDLS 200 besteht aus zwei zusammengehörenden Sende- und Empfangsgeräten: z. B. DDLS 200/200.**1**-10 und DDLS 200/200.**2**-10.

## *Kennzeichen der DDLS 200*

Die Verbreitung von Bus-Systemen in nahezu allen Industriezweigen stellt hohe Anforderungen an Datenübertragungssysteme. Die DDLS 200 erfüllt diese Anforderungen, insbesondere in Bezug auf:

- Übertragungssicherheit
- Minimale Übertragungszeiten (echtzeitfähig)
- Deterministische Übertragung

Das in mehreren Varianten verfügbare Datenübertragungssystem DDLS 200 ermöglicht die berührungslose Übertragung folgender Busprotokolle:

- PROFIBUS FMS, DP, MPI, Mischbetrieb FMS DP, bis max. 1,5 MBit/s, PROFISAFE
- INTERBUS 500 kBit/s, RS 422 allgemein, Kupferleiter
- INTERBUS 2 MBit/s / 500 kBit/s, Lichtwellenleiter
- Data Highway + (DH+) von Rockwell Automation (Allen Bradley)
- Remote I/O (RIO) von Rockwell Automation (Allen Bradley)
- DeviceNet
- CANopen
- Ethernet für alle auf TCP/IP bzw. UDP basierenden Protokolle

Weitere Bussysteme auf Anfrage.

#### <span id="page-6-0"></span>**1.4 Funktionsprinzip**

Damit sich die Geräte bei der Datenübertragung im Duplex-Betrieb nicht gegenseitig beeinflussen, verwenden sie zwei Frequenzpaare. Diese sind durch die Typenbezeichnung …**.1** und …**.2** sowie durch die Beschriftung **frequency f**<sub>1</sub> und **frequency f**<sub>2</sub> auf dem Bedienfeld gekennzeichnet.

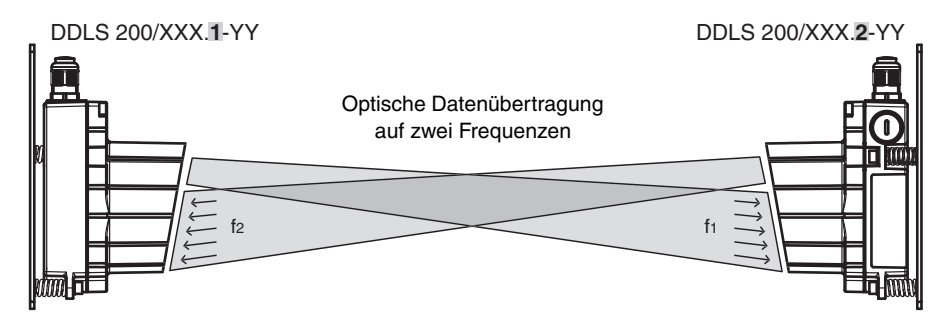

Bild 1.1: Funktionsprinzip

Der Empfangspegel wird an beiden Geräten überprüft und kann an einer Bargraph-LED-Anzeige abgelesen werden. Bei Absinken des Empfangspegels unter einen bestimmten Wert, z. B. bei zunehmender Verschmutzung der Optik, wird ein Warnausgang aktiviert.

Alle Arbeiten am Gerät (Montieren, Anschließen, Ausrichten, Anzeige-/Bedienelemente) werden komfortabel von vorn durchgeführt.

## <span id="page-7-0"></span>**2 Sicherheitshinweise**

#### <span id="page-7-1"></span>**2.1 Sicherheitsstandard**

Das optische Datenübertragungssystem DDLS 200 ist unter Beachtung geltender Sicherheitsnormen entwickelt, gefertigt und geprüft worden. Es entspricht dem Stand der Technik. Die Geräteserie DDLS 200 ist "UL LISTED" nach amerikanischen und kanadischen Sicherheitsstandards bzw. entspricht den Anforderungen von Underwriter Laboratories Inc. (UL).

#### <span id="page-7-2"></span>**2.2 Bestimmungsgemäße Verwendung**

Das optische Datenübertragungssystem DDLS 200 ist für die optische Übertragung von Daten im Infrarotbereich konzipiert und entwickelt worden.

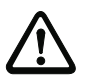

#### *Achtung!*

*Der Schutz von Betriebspersonal und Gerät ist nicht gewährleistet, wenn das Gerät nicht entsprechend seiner bestimmungsgemäßen Verwendung eingesetzt wird.*

#### *Einsatzgebiete*

Die DDLS 200 ist für folgende Einsatzgebiete geeignet:

- Automatisierte Hochregallager
- Stationäre Datenübertragung zwischen Gebäuden
- Überall, wo eine Datenübertragung zu und von festen oder bewegten Objekten (Sichtverbindung) auch auf größere Distanz (bis zu 500 m) gefordert ist.
- Drehübertragung

#### <span id="page-7-3"></span>**2.3 Sicherheitsbewußt arbeiten**

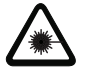

#### *Achtung künstliche optische Strahlung!*

*Das Datenübertragungssystem DDLS 200 nutzt eine Infrarot-Diode und ist gemäß EN 60825-1 ein Gerät der LED Klasse 1.*

*Geräte der LED Klasse 1 sind unter vernüftigerweise vorhersehbaren Bedingungen sicher, dabei ist sogar der Gebrauch optischer Instrumente für die direkte Beobachtung des Lichtstrahls eingeschlossen.*

*Für den Betrieb der Datenübertragungssysteme mit künstlicher optischer Strahlung verweisen wir auf die Richtlinie 2006/25/EG bzw. ihre Umsetzung in nationales Recht und auf die anwendbaren Teile der EN 60825.*

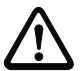

#### *Achtung!*

*Eingriffe und Veränderungen an den Geräten, außer den in dieser Anleitung ausdrücklich beschriebenen, sind nicht zulässig.*

### <span id="page-8-0"></span>**2.4 Organisatorische Maßnahmen**

#### *Dokumentation*

Alle Angaben dieser Technischen Beschreibung, insbesondere der Abschnitte "Sicherheitshinweise" und "Inbetriebnahme" müssen unbedingt beachtet werden. Bewahren Sie diese Technische Beschreibung sorgfältig auf. Sie sollte immer verfügbar sein.

#### *Sicherheitsvorschriften*

Beachten Sie die örtlich geltenden gesetzlichen Bestimmungen und die Vorschriften der Berufsgenossenschaften.

#### *Qualifiziertes Personal*

Die Montage, Inbetriebnahme und Wartung der Geräte darf nur von qualifiziertem Fachpersonal durchgeführt werden.

Elektrische Arbeiten dürfen nur von Elektro-Fachkräften durchgeführt werden.

#### *Reparatur*

Reparaturen dürfen nur vom Hersteller oder einer vom Hersteller autorisierten Stelle vorgenommen werden.

## <span id="page-9-0"></span>**3 Technische Daten**

## <span id="page-9-1"></span>**3.1 Allgemeine Technische Daten**

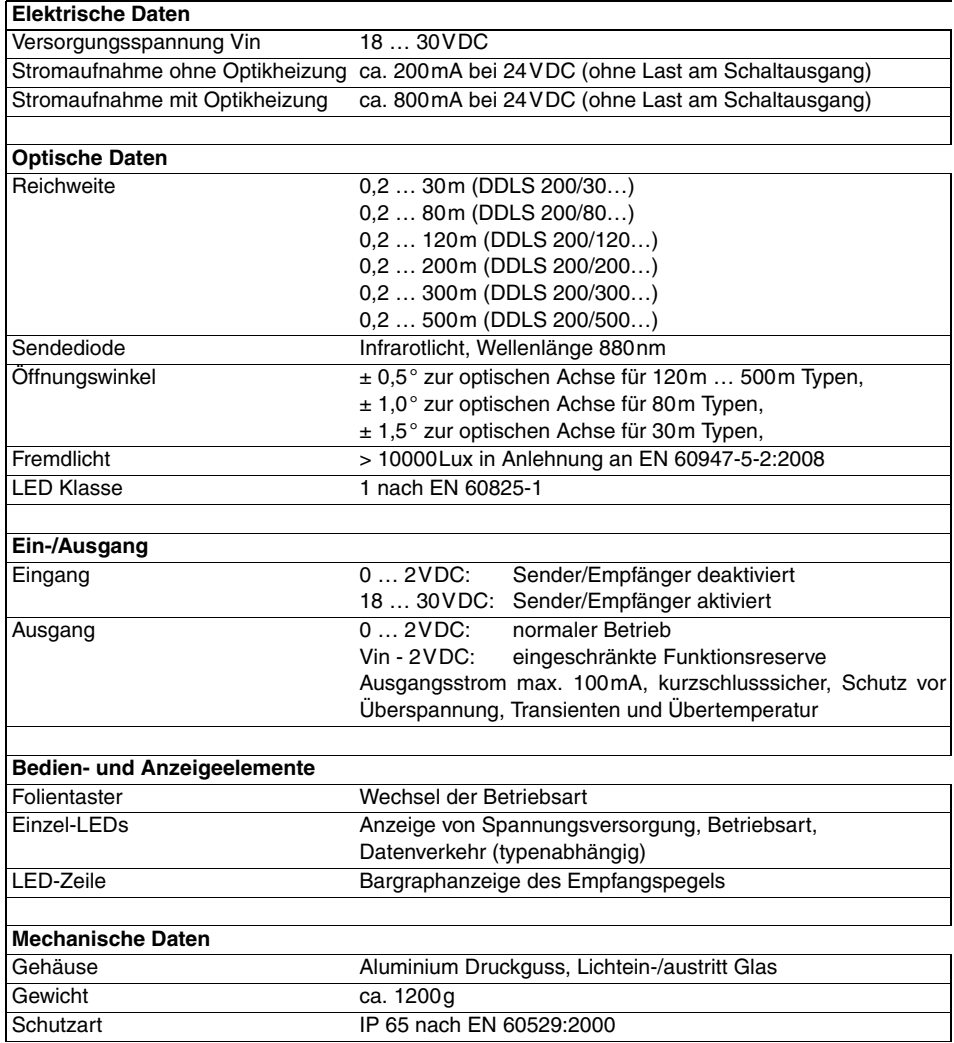

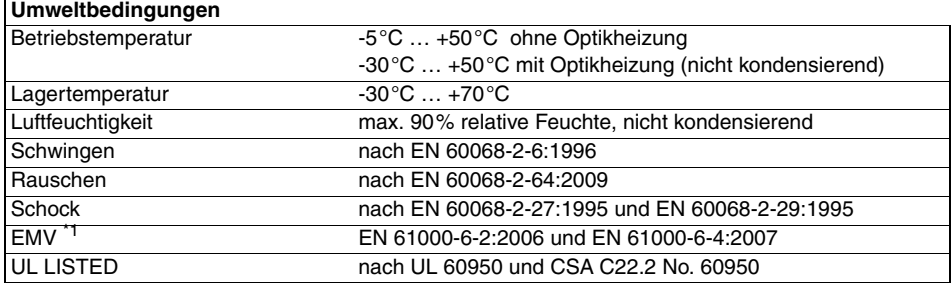

\*1 **Warnung**: Dies ist eine Einrichtung der Klasse A. Diese Einrichtung kann im Wohnbereich Funkstö-rungen verursachen; in diesem Fall kann vom Betreiber verlangt werden, angemessene Maßnahmen durchzuführen.

## <span id="page-11-1"></span><span id="page-11-0"></span>**3.2 Maßzeichnungen**

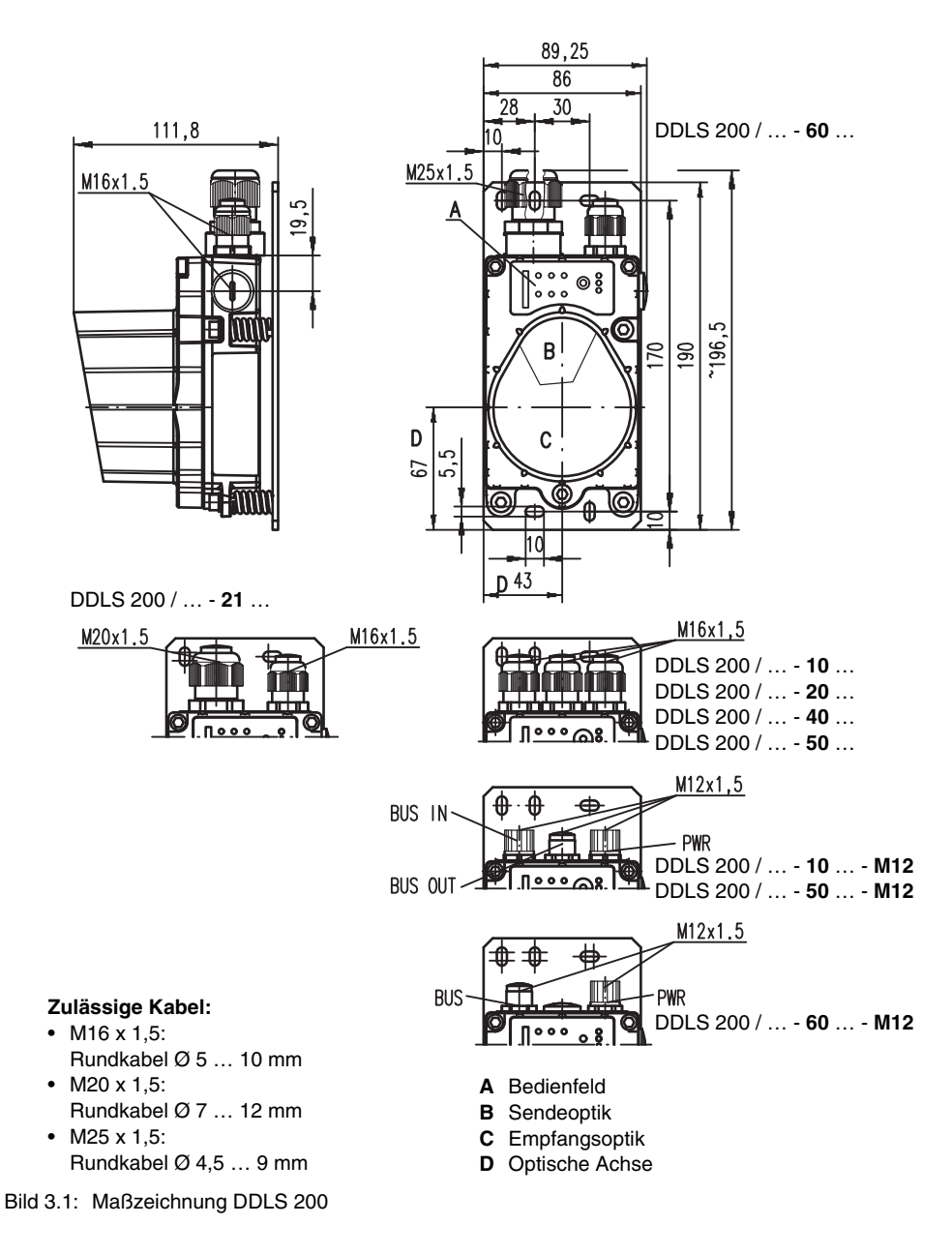

## <span id="page-12-0"></span>**4 Montage / Installation (alle Gerätevarianten)**

#### <span id="page-12-1"></span>**4.1 Montage und Ausrichtung**

Die Montage eines optischen Datenübertragungssystems, bestehend aus 2 Geräten DDLS 200, erfolgt an zwei gegenüberliegenden, planparallelen, ebenen und üblicherweise lotrechten Wänden mit freier Sicht auf die jeweils gegenüberliegende DDLS 200.

Achten Sie darauf, dass die optische Achse der Geräte bei minimalem Betriebsabstand A<sub>min</sub> innerhalb des Öffnungswinkels (Abstrahlwinkels,  $\pm A_{\text{min}} \cdot 0.01$ ) montiert wird. Dies gilt auch für die Drehübertragung.

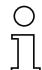

#### *Hinweis*

*Der Öffnungswinkel (Abstrahlwinkel) der Optik beträgt ± 0,5° (Weitwinkel: ± 1,0° bzw. ± 1,5°) zur optischen Achse! Der horizontale und vertikale Verstellwinkel der Fein-Ausrichtung mit den Verstellschrauben beträgt bei allen Gerätevarianten jeweils ± 6 °. Die optische Übertragungsstrecke zwischen den DDLS 200 sollte nicht unterbrochen werden. Lassen sich Unterbrechungen nicht vermeiden, lesen Sie unbedingt die Hinweise in [Kapitel 11.4](#page-64-1). Schenken Sie der Wahl eines geeigneten Montageortes daher größte Aufmerksamkeit!*

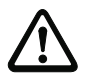

#### *Achtung!*

*Stellen Sie insbesondere bei mobiler Anordnung einer DDLS 200 einer Übertragungsstrekke sicher, dass die Ausrichtung der Geräte zueinander unverändert bleibt. Die Übertragung kann z. B. durch Rütteln, Schwingen oder Neigen des mobilen Gerätes, verursacht durch Boden- oder Bahnunebenheiten, unterbrochen werden. Achten Sie auf eine gute Spurstabilität! (siehe auch ["Diagnosemodus" auf Seite 65](#page-66-3))*

Montieren Sie die Geräte mit jeweils 4 Schrauben  $\varnothing$  5 mm über 4 der 5 Befestigungsbohrungen in der Grundplatte des Gerätes [\(siehe Kapitel 3.2 "Maßzeichnungen"\)](#page-11-1).

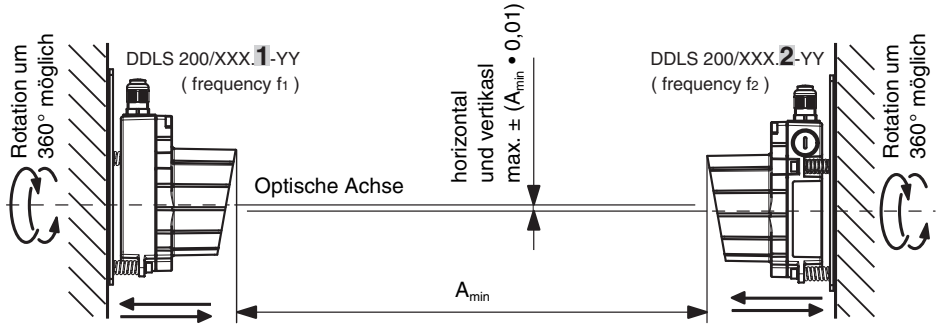

Bild 4.1: Montage der Geräte

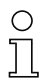

#### *Hinweis*

*Die Fein-Ausrichtung des Übertragungssystems erfolgt während der Inbetriebnahme [\(siehe Kapitel 11.3.2 "Feinausrichtung"\)](#page-63-3). Die Lage der optischen Achse der DDLS 200 finden Sie in [Kapitel 3.2](#page-11-1).*

## <span id="page-13-0"></span>**4.2 Anordnung benachbarter Übertragungssysteme**

Um eine gegenseitige Beeinflussung benachbarter Übertragungssysteme zu vermeiden, sollten neben einer exakten Ausrichtung folgende Maßnahmen getroffen werden:

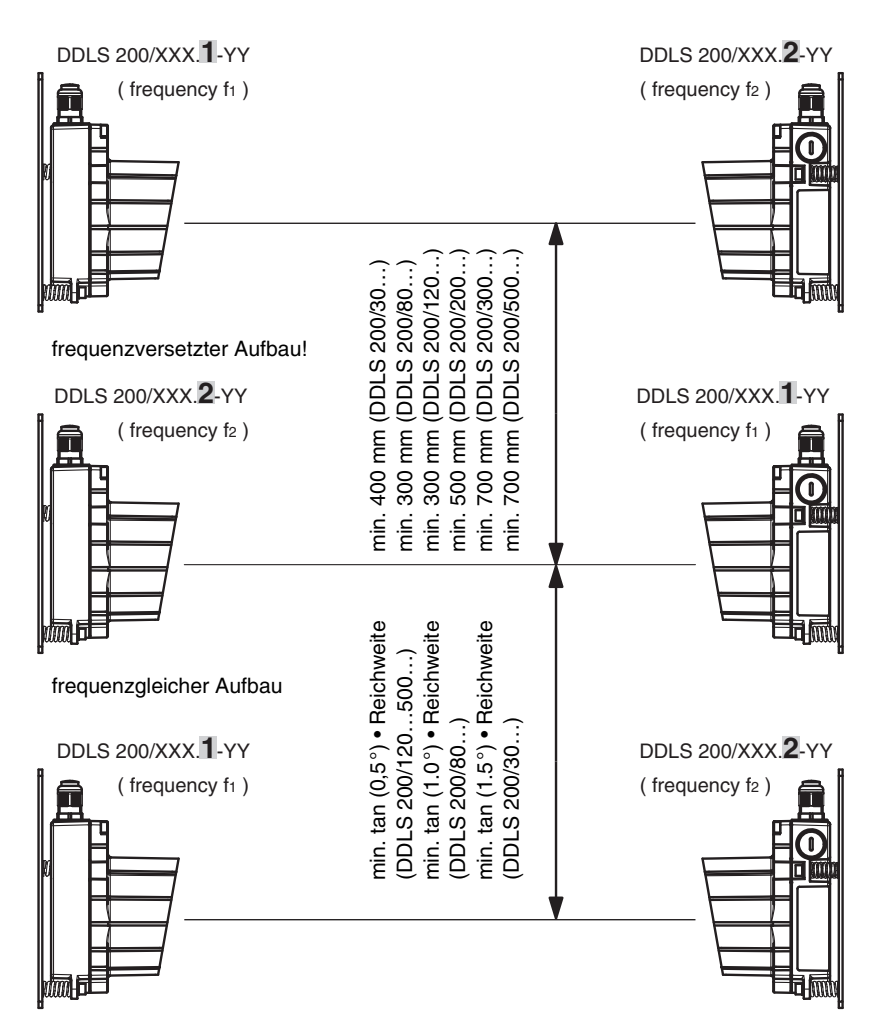

Bild 4.2: Anordnung benachbarter Übertragungssysteme

- Bei **frequenzversetztem Aufbau** darf der **Abstand zweier paralleler** Übertragungsstrecken nicht weniger als
	- **400 mm** (DDLS 200/**30**…)
	- **300 mm** (DDLS 200/**80**…)
	- **300 mm** (DDLS 200/**120**…)
	- **500 mm** (DDLS 200/**200**…)
	- **700 mm** (DDLS 200/**300**…)
	- **700 mm** (DDLS 200/**500**…)

betragen.

- Bei **frequenzgleichem Aufbau** muss der **Abstand zweier paralleler** Übertragungsstrecken mindestens
	- **400 mm + tan (1,5°) Reichweite** (DDLS 200/**30**…)
	- **300 mm + tan (1,0°) Reichweite** (DDLS 200/**80**…)
	- **300 mm + tan (0,5°) Reichweite** (DDLS 200/**120**…)
	- **500 mm + tan (0,5°) Reichweite** (DDLS 200/**200**…)
	- **700 mm + tan (0,5°) Reichweite** (DDLS 200/**300**…)
	- **700 mm + tan (0,5°) Reichweite** (DDLS 200/**500**…)

betragen.

### <span id="page-15-1"></span><span id="page-15-0"></span>**4.3 Kaskadierung (Reihenschaltung) mehrerer DDLS 200 Datenstrecken**

Liegen zwischen zwei miteinander kommunizierenden Teilnehmern (TN) mehrere optische Übertragungsstrecken, spricht man von Kaskadierung. Zwischen den einzelnen optischen Übertragungsstrecken liegen dabei weitere Teilnehmer.

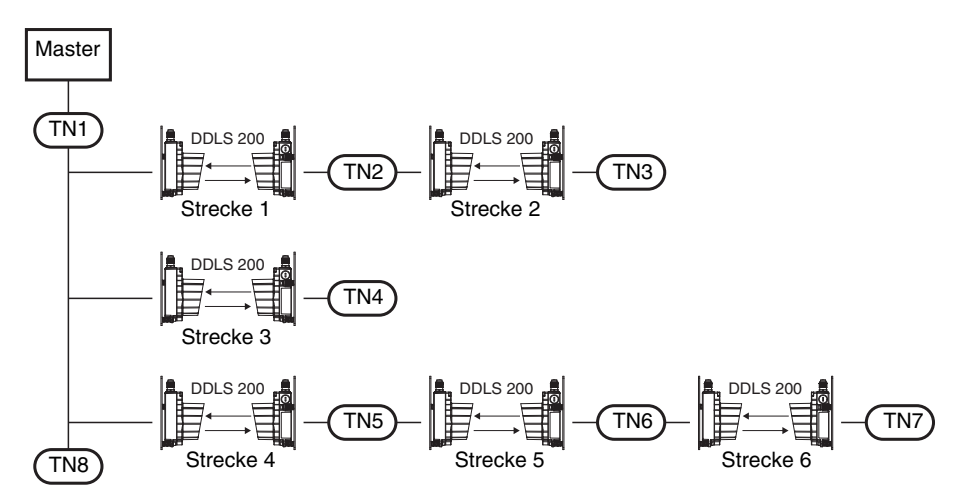

Bild 4.3: Kaskadierung mehrerer DDLS 200 Systeme

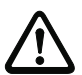

#### *Achtung!*

*Will z. B. in einem Multimaster-Bussystem Teilnehmer 3 (TN3) direkt Daten mit Teilnehmer 7 (TN7) austauschen, so werden 5 optische Übertragungsstrecken kaskadiert. Diese Konstellation kann sich z. B. auch ergeben, wenn zu Wartungszwecken oder während der Inbetriebnahme eines Master-Slave-Systems an Teilnehmer 7 (TN7) ein Programmiergerät angeschlossen wird, das versucht, auf Teilnehmer 3 (TN3) zuzugreifen.*

Aus der folgenden Tabelle ist die max. Anzahl optischer Übertragungsstrecken bei Kaskadierung ersichtlich.

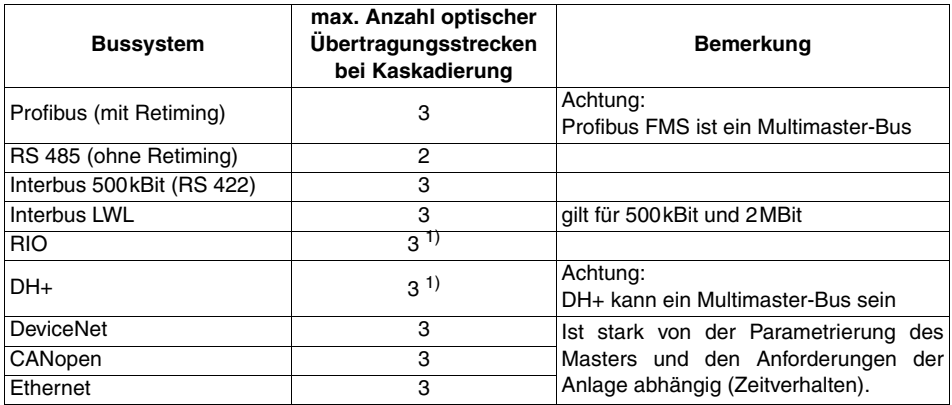

1) Siehe Anmerkungen in den jeweiligen Kapiteln der einzelnen Bussysteme über die Schalterstellung gefiltert/nicht gefiltert in Abhängigkeit der Übertragungsrate.

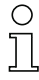

#### *Hinweis*

*Die jeweilige Verzögerungszeit der optischen Übertragungsstrecke ist in den Kapiteln der einzelnen Bussysteme angegeben und ist abhängig von Typ, Schalterstellung und Übertragungsrate.*

#### <span id="page-17-0"></span>**4.4 Elektrischer Anschluss**

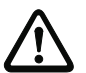

#### *Achtung!*

*Der Anschluss des Gerätes und Wartungsarbeiten unter Spannung dürfen nur durch eine elektrotechnische Fachkraft erfolgen.*

*Können Störungen nicht beseitigt werden, ist das Gerät außer Betrieb zu setzen und gegen versehentliche Inbetriebnahme zu schützen.*

*Vergewissern Sie sich vor dem Anschließen, dass die Versorgungsspannung mit dem angegebenen Wert auf dem Typenschild übereinstimmt.*

*Die DDLS 200… ist in Schutzklasse III zur Versorgung durch PELV (Protective Extra Low Voltage, Schutzkleinspannung mit sicherer Trennung) ausgelegt. Bei UL-Applikationen: nur für die Benutzung in "Class 2"-Stromkreisen nach NEC.*

*Achten Sie auf den korrekten Anschluss der Funktionserde. Nur bei ordnungsgemäß angeschlossener Funktionserde ist der störungsfreie Betrieb gewährleistet.*

In den beiden folgenden Unterkapiteln ist der elektrische Anschluss der Versorgungsspannung, des Eingangs und des Ausgangs beschrieben.

Der Anschluss des jeweiligen Bussystems ist in den nachfolgenden Kapiteln beschrieben.

#### <span id="page-17-1"></span>**4.4.1 Elektrischer Anschluss - Geräte mit Kabelverschraubungen und Klemmen**

Zum Herstellen der elektrischen Anschlüsse müssen Sie zunächst das rote Gehäuseoberteil mit der Optik abnehmen. Lösen Sie dazu die drei Gehäuse-Inbusschrauben. Das Gehäuseoberteil ist mit dem Unterteil jetzt nur noch elektrisch über einen Steckverbinder verbunden. Ziehen Sie das Gehäuseoberteil vorsichtig ohne zu verkanten gerade nach vorne ab.

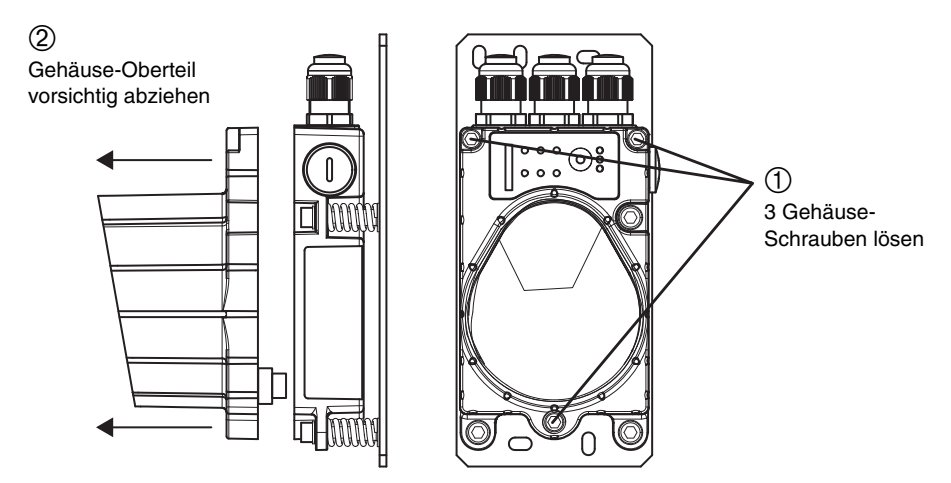

<span id="page-17-2"></span>Bild 4.4: Abnehmen des Gehäuseoberteils

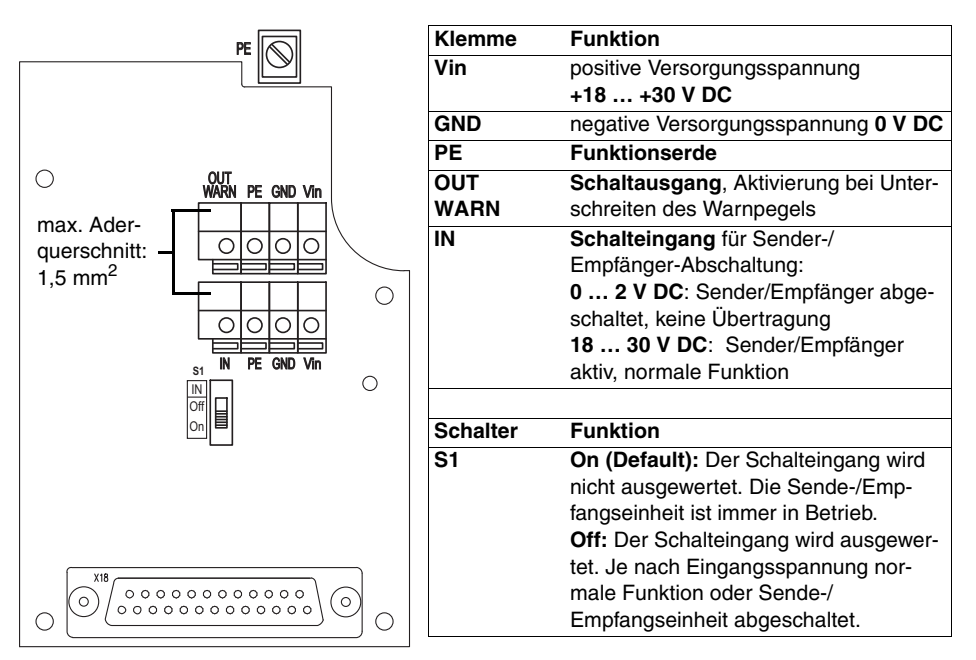

Der Anschlussraum im Gehäuseunterteil mit den Kabelverschraubungen ist jetzt frei zugänglich.

<span id="page-18-0"></span>Bild 4.5: Lage der allgemeinen, nicht busspezifischen Klemmen und Schalter

## *Versorgungsspannung*

Schließen Sie die Versorgungsspannung einschließlich Funktionserde an den mit **Vin**, **GND** und **PE** bezeichneten Federklemmen an [\(siehe Bild 4.5\)](#page-18-0).

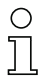

#### *Hinweis*

*Die Anschlussklemmen Vin, GND und PE sind zum einfachen Durchschleifen der Versorgungsspannung zu anderen Geräten doppelt vorhanden.*

*Der Funktionserdeanschluss kann alternativ auch an der Schraubbefestigung im Gehäuseunterteil erfolgen (max. Aderquerschnitt 2,5 mm*2*)*

*Wenn Sie die Versorgungsspannung durchschleifen wollen, sollten Sie den Blindstopfen an der rechten Seite des Gehäuseunterteils durch eine Kabelverschraubung M16 x 1.5 ersetzen, und das weiterführende Versorgungsspannungskabel durch diese Verschraubung führen. So stellen Sie die Dichtheit des Gehäuses (Schutzart IP 65) sicher.*

*Das Abnehmen und Aufsetzen des Gehäuseoberteils kann unter Spannung erfolgen.*

## <span id="page-19-0"></span>*Schalteingang*

Die DDLS 200 verfügt über einen Schalteingang **IN**, über den die Sende-/Empfangseinheit abgeschaltet werden kann, d. h. es wird kein Infrarot-Licht gesendet und an den Busklemmen liegt der entsprechende Bus-Ruhepegel an bzw. der Bus-Treiber ist hochohmig.

**Eingangsspannung:** 0 … 2 V DC: Sender/Empfänger abgeschaltet, keine Übertragung (bezogen auf GND) 18 … 30 V DC: Sender/Empfänger aktiv, normale Funktion

Zur einfacheren Handhabung ist der Schalteingang über den Schalter S1 aktivierbar/deaktivierbar:

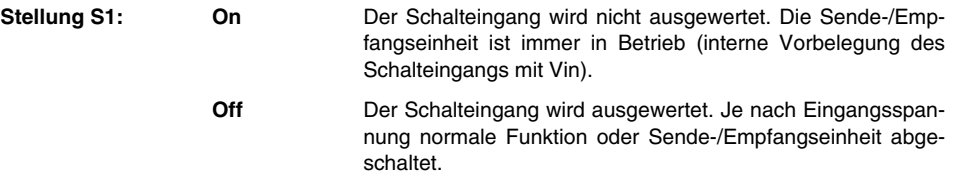

#### *Hinweis!*

*Das System verhält sich bei einer Abschaltung der Sende-/Empfangseinheit wie bei einer Lichtstrahlunterbrechung ([siehe Kapitel 11.4 "Betrieb"](#page-64-1)).*

*Der Schalteingang kann z. B. bei einer Gangumsetzung verwendet werden, um eine Störbeeinflussung von anderer Sensorik oder der Datenübertragung grundsätzlich zu vermeiden.*

*Der Schalter S1 ist auch bei den Gerätevarianten mit M12-Rundsteckverbindern vorhanden.*

#### *Schaltausgang*

Die DDLS 200 verfügt über einen Schaltausgang **OUT WARN**, der bei nachlassendem Empfangspegel im Empfänger aktiviert wird.

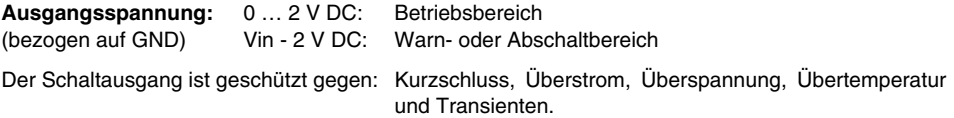

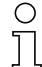

#### *Hinweis!*

*Die Funktion der DDLS 200 ist bei Absinken des Empfangssignalpegels auf den Warnsignalpegel noch voll funktionsfähig. Eine Überprüfung der Ausrichtung, gegebenenfalls ein Nachjustieren und/oder eine Reinigung der Glasscheibe führt zur deutlichen Verbesserung des Empfangspegels.*

#### <span id="page-20-0"></span>**4.4.2 Elektrischer Anschluss - Geräte mit M12-Rundsteckverbindungen**

Der elektrische Anschluss erfolgt komfortabel über M12-Rundsteckverbindungen. Sowohl für den Anschluss von Versorgungsspannung/Schalteingang/Schaltausgang als auch für den Anschluss des jeweiligen Bussystems stehen vorkonfektionierte Anschlussleitungen als Zubehör zur Verfügung ([siehe](#page-68-7) [Kapitel 14 "Zubehör"\)](#page-68-7).

Bei allen M12-Gerätevarianten erfolgt der Anschluss der Versorgungsspannung, des Schalteingangs und des Schaltausgangs über den rechten, A-kodierten Steckverbinder **PWR IN** (siehe [Bild 4.6\)](#page-20-1).

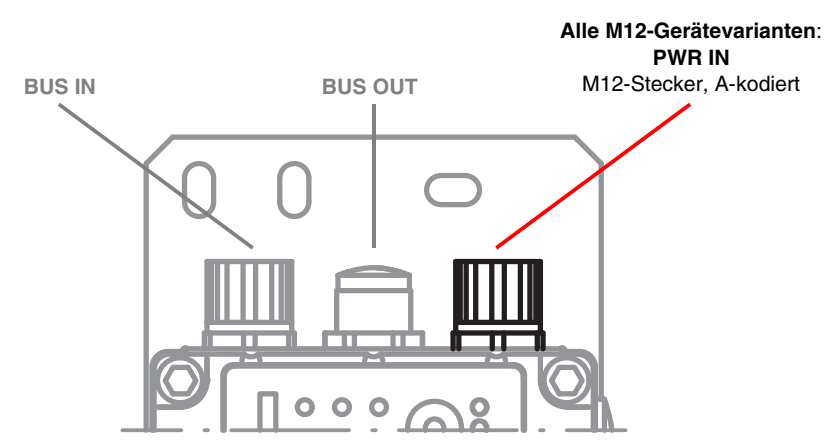

<span id="page-20-1"></span>Bild 4.6: Lage und Bezeichnung der M12-Anschlüsse

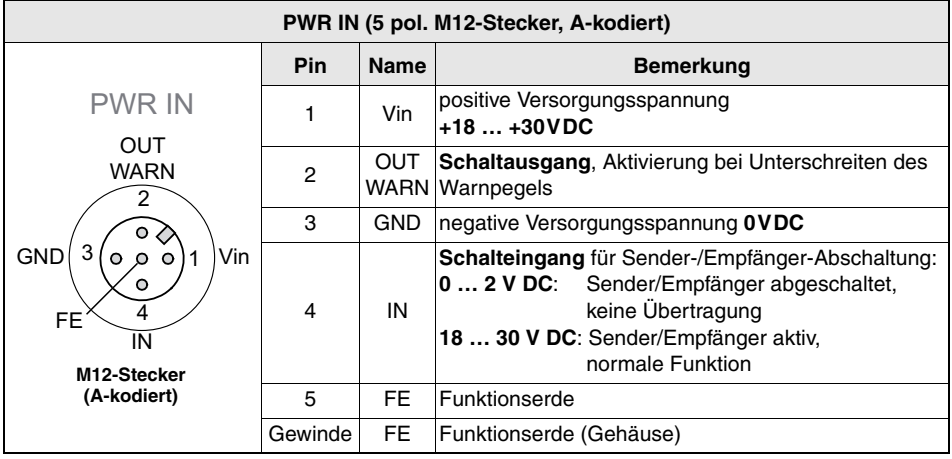

<span id="page-20-2"></span>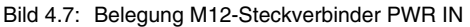

#### *Versorgungsspannung*

Schließen Sie die Versorgungsspannung einschließlich Funktionserde entsprechend der Pinbelegung [\(siehe Bild 4.7\)](#page-20-2) an.

#### *Schalteingang*

Die DDLS 200 verfügt über einen Schalteingang **IN** (Pin 1), über den die Sende-/Empfangseinheit abgeschaltet werden kann, d. h. es wird kein Infrarot-Licht gesendet und an den Busklemmen liegt der entsprechende Bus-Ruhepegel an bzw. der Bus-Treiber ist hochohmig.

Das Gehäuseoberteil muss nur abgenommen werden, wenn der Schalteingang über den Schalter S1 aktiviert/deaktiviert werden soll (siehe dazu [Bild 4.4,](#page-17-2) [Bild 4.5](#page-18-0) und ["Schalteingang" auf Seite 18\)](#page-19-0).

**Eingangsspannung:** 0 … 2 V DC: Sender/Empfänger abgeschaltet, keine Übertragung (bezogen auf GND) 18 … 30 V DC: Sender/Empfänger aktiv, normale Funktion

Zur einfacheren Handhabung ist der Schalteingang über den Schalter **S1** aktivierbar/deaktivierbar (siehe [Kapitel 4.4.1](#page-17-1), [Bild 4.4](#page-17-2) und [Bild 4.5\)](#page-18-0):

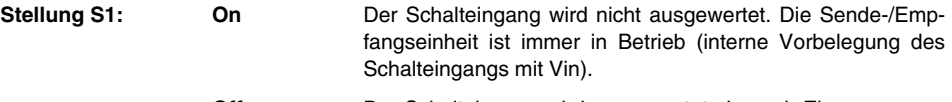

**Off** Der Schalteingang wird ausgewertet. Je nach Eingangsspannung normale Funktion oder Sende-/Empfangseinheit abgeschaltet.

## *Hinweis!*

*Das System verhält sich bei einer Abschaltung der Sende-/Empfangseinheit wie bei einer Lichtstrahlunterbrechung ([siehe Kapitel 11.4 "Betrieb"](#page-64-1)).*

*Der Schalteingang kann z. B. bei einer Gangumsetzung verwendet werden, um eine Störbeeinflussung von anderer Sensorik oder der Datenübertragung grundsätzlich zu vermeiden.*

*Der Schalter S1 ist auch bei den Gerätevarianten mit M12-Rundsteckverbindern vorhanden.*

#### *Schaltausgang*

Die DDLS 200 verfügt über einen Schaltausgang **OUT WARN**, der bei nachlassendem Empfangspegel im Empfänger aktiviert wird.

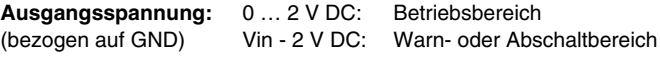

Der Schaltausgang ist geschützt gegen: Kurzschluss, Überstrom, Überspannung, Übertemperatur und Transienten.

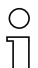

### *Hinweis!*

*Die Funktion der DDLS 200 ist bei Absinken des Empfangssignalpegels auf den Warnsignalpegel noch voll funktionsfähig. Eine Überprüfung der Ausrichtung, gegebenenfalls ein Nachjustieren und/oder eine Reinigung der Glasscheibe führt zur deutlichen Verbesserung des Empfangspegels.*

## <span id="page-22-0"></span>**5 PROFIBUS / RS 485**

Die PROFIBUS-Variante der DDLS 200 besitzt folgende Merkmale:

- Reichweiten 30m, 80m, 120m, 200m, 300m, 500m
- Galvanisch getrennte Schnittstelle
- Die DDLS 200 belegt keine PROFIBUS-Adresse
- Integrierte Repeater-Funktion (Signalaufbereitung), abschaltbar
- Protokollunabhängige Datenübertragung, d. h. Übertragung der Protokolle FMS, DP, MPI, FMS/DP-Mischbetrieb, PROFISAFE
- 2 Anschlussvarianten: Klemmenanschluss mit Kabelverschraubungen oder M12-Steckverbinder
- Zuschaltbarer Busabschluss (Terminierung), bzw. ext. Terminierungsstecker bei der M12-Variante
- 6 Baudraten einstellbar (siehe [Kapitel 5.3](#page-25-0))
- Optionaler M12-Steckverbindersatz zur Umrüstung als Zubehör erhältlich
- Kaskadierung mehrerer DDLS 200 möglich (siehe [Kapitel 4.3\)](#page-15-1)

### <span id="page-22-1"></span>**5.1 Anschluss PROFIBUS - Geräte mit Kabelverschraubungen und Klemmen**

Der elektrische Anschluss an den PROFIBUS erfolgt an den Klemmen **A**, **B**, und **COM**. Zum Durchschleifen des Busses stehen die Klemmen **A'**, **B'** und **COM** zur Verfügung.

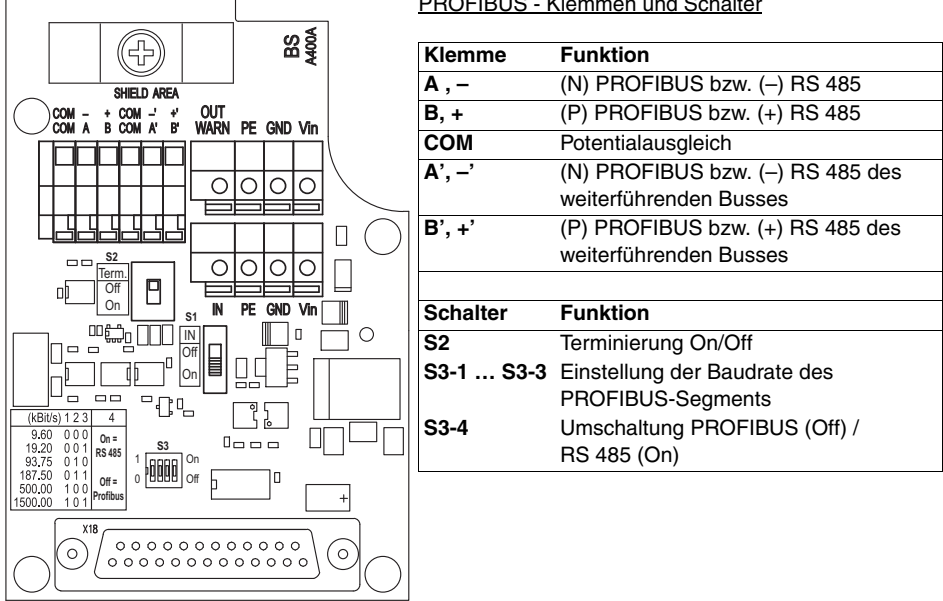

PROFIBUS - Klemmen und Schalter

<span id="page-22-2"></span>Bild 5.1: Anschlussplatine PROFIBUS-Variante mit Klemmen und Kabelverschraubungen

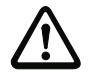

#### *Achtung!*

*Bitte beachten Sie unbedingt die in den PROFIBUS-Normen EN 50170 (Vol. 2) festgelegten Installationsanforderungen (Buskabel, Kabellängen, Schirmung, etc.)*

#### <span id="page-23-0"></span>**5.1.1 Umrüstung der PROFIBUS-Variante mit Klemmen auf M12-Steckverbinder**

Als optionales Zubehör ist ein M12-Steckverbinder-Satz, bestehend aus M12-Stecker (A-kodiert, Power), M12-Stecker (B-kodiert, Bus) und M12-Buchse (B-kodiert, Bus), mit vorkonfektionierten Litzen erhältlich (Art.-Nr. 500 38937), mit dem die PROFIBUS-Varianten mit Klemmen/Kabelverschraubungen auf M12-Steckverbinder-Anschluss umgerüstet werden können.

#### *Umbau auf M12-Steckverbinder*

- 1. Kabelverschraubungen 1, 2 und 3 entfernen (Schlüsselweite = 20)
- 2. M12-Stecker (Power) in Gewinde der zuvor entfernten Kabelverschraubung 1 eindrehen und mit Gabelschlüssel SW18 anziehen.
- 3. M12-Buchse (Bus) in Gewinde der zuvor entfernten Kabelverschraubung 2 eindrehen und mit Gabelschlüssel SW18 anziehen.
- 4. M12-Stecker (Bus) in Gewinde der zuvor entfernten Kabelverschraubung 3 eindrehen und mit Gabelschlüssel SW18 anziehen.
- 5. Litzen gemäß [Bild 5.2](#page-23-1) und [Tabelle 5.1](#page-23-2) anschließen.

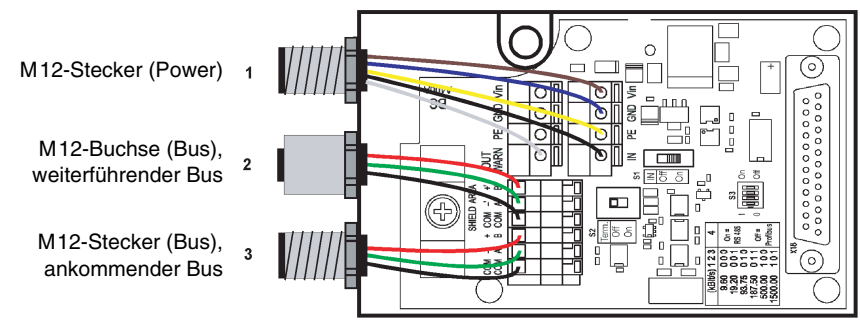

<span id="page-23-1"></span>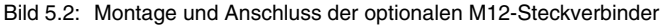

| (1) M12-Stecker (Power) |            | $(2)$ M12-Buchse (Bus)<br>weiterführender Bus |        | (3) M12-Stecker (Bus)<br>ankommender Bus |        |
|-------------------------|------------|-----------------------------------------------|--------|------------------------------------------|--------|
| Pin 1 (braun)           | Vin        | Pin 1 (nicht belegt)                          |        | Pin 1 (nicht belegt)                     |        |
| Pin 2 (weiß)            | OUT        | Pin 2 (grün)                                  | A'     | Pin 2 (grün)                             | А      |
| Pin 3 (blau)            | <b>GND</b> | Pin 3 (schwarz)                               | COM    | Pin 3 (schwarz)                          | COM    |
| Pin 4 (schwarz)         | IN         | Pin 4 (rot)                                   | B'     | Pin $4$ (rot)                            | B      |
| Pin 5 (gelb/grün)       | PF.        | Pin 5 (nicht belegt)                          |        | Pin 5 (nicht belegt)                     |        |
|                         |            | Verschraubung                                 | Schirm | Verschraubung                            | Schirm |

<span id="page-23-2"></span>Tabelle 5.1: Anschluss M12-Steckverbinder

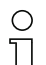

#### *Hinweis!*

*Die Orientierung der M12-Steckverbinder ist nicht definiert. Daher ist vom Einsatz gewinkelter M12-Steckverbinder als Gegenstück abzuraten.*

*Eine externe Terminierung an der M12-Buchse ist nicht möglich. Zur Terminierung des Gerätes darf ausschließlich der Terminierungsschalter S2 verwendet werden*

#### <span id="page-24-0"></span>**5.2 Anschluss PROFIBUS - Geräte mit M12-Rundsteckverbindungen**

Der elektrische Anschluss des PROFIBUS erfolgt komfortabel über M12-Rundsteckverbindungen. Sowohl für den Anschluss des ankommenden Busses als auch für den Anschluss des weiterführenden Busses stehen vorkonfektionierte Anschlussleitungen als Zubehör zur Verfügung ([siehe Kapitel](#page-68-7) [14 "Zubehör"](#page-68-7)).

Bei allen M12-Gerätevarianten erfolgt der Anschluss über die beiden linken, B-kodierten Steckverbinder **BUS IN** und **BUS OUT** (siehe [Bild 5.3](#page-24-1)).

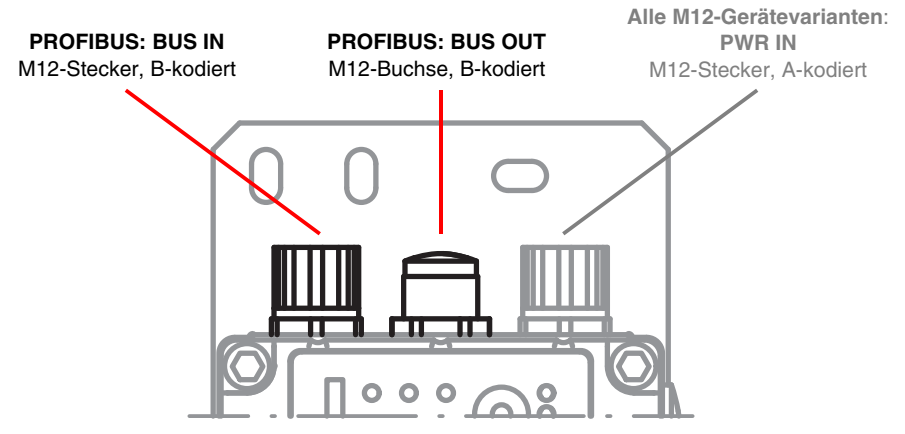

<span id="page-24-1"></span>Bild 5.3: Lage und Bezeichnung der PROFIBUS M12-Anschlüsse

| BUS IN (5 pol. M12-Stecker, B-kodiert)          |                      |             |                                    |  |  |  |
|-------------------------------------------------|----------------------|-------------|------------------------------------|--|--|--|
| <b>BUS IN</b>                                   | <b>Pin</b>           | <b>Name</b> | <b>Bemerkung</b>                   |  |  |  |
| A(N)                                            |                      | <b>NC</b>   | nicht belegt                       |  |  |  |
|                                                 | $\mathbf{2}$<br>A(N) |             | Empfangs-/Sendedaten A-Leitung (N) |  |  |  |
| <b>GNDP</b><br><b>NC</b><br>$\circ$<br>$\Omega$ | 3                    | <b>GNDP</b> | Datenbezugspotential               |  |  |  |
| o                                               | 4                    | B(P)        | Empfangs-/Sendedaten B-Leitung (P) |  |  |  |
| N <sub>C</sub>                                  | 5                    | <b>NC</b>   | nicht belegt                       |  |  |  |
| B(P)<br>M12-Stecker<br>(B-kodiert)              | Gewinde              | FE.         | Funktionserde (Gehäuse)            |  |  |  |

Bild 5.4: Belegung M12-Steckverbinder BUS IN

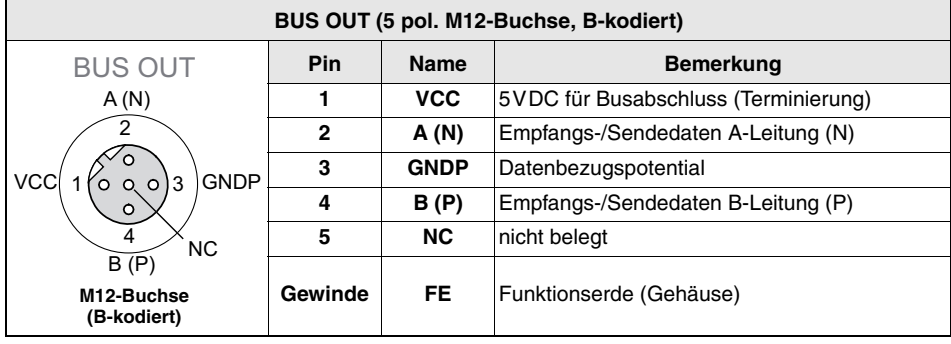

Bild 5.5: Belegung M12-Steckverbinder BUS OUT

#### *Terminierung bei Geräten mit M12-Rundsteckverbindungen*

#### *Hinweis!*

 $\bigcap$ 

*Beginnt oder endet das PROFIBUS-Netzwerk an der DDLS 200 (kein weiterführender Bus), muss der Anschluss BUS OUT mit dem als optionales Zubehör erhältlichen Terminierungsstecker TS 02-4-SA (siehe [Kapitel 14.1](#page-68-8) auf [Seite 67\)](#page-68-8) abgeschlossen werden.*

*Bitte bestellen Sie in diesem Fall den Terminierungsstecker TS 02-4-SA zusätzlich.*

#### <span id="page-25-0"></span>**5.3 Gerätekonfiguration PROFIBUS**

#### *Terminierung bei Geräten mit Kabelverschraubungen und Klemmen*

Über den Schalter **S2** kann der PROFIBUS in der DDLS 200 terminiert werden. Ist die **Terminierung aktiv (S2 = On)**, werden interne Busabschlusswiderstände gemäß PROFIBUS-Norm zugeschaltet und der PROFIBUS wird nicht auf die Klemmen **A'** und **B'** durchgeschleift.

Aktivieren Sie die Terminierung, wenn das PROFIBUS-Segment an der DDLS 200 beginnt oder endet. Die Default-Einstellung ist **Terminierung inaktiv (S2 = Off)**.

## *Einstellung der Übertragungsrate*

Über die drei DIP-Schalter S3-1 bis S3-3 müssen Sie die Übertragungsrate Ihres PROFIBUS-Segmentes einstellen. Mögliche Übertragungsraten sind:

- 9,6 kBit/s 19,2 kBit/s
- 93,75 kBit/s 187,5 kBit/s  $^{1}$ )
- 500 kBit/s  $^{1)}$  1500 kBit/s  $^{1)}$

Stellen Sie die Übertragungsrate gemäß der auf der Anschlussplatine aufgedruckten Tabelle [\(siehe](#page-22-2) [Bild 5.1\)](#page-22-2) ein. Die Default-Einstellung ist:

- 9,6kBit/s für DDLS 200 PROFIBUS-Gerätevarianten mit Klemmenanschluss
- 1500kBit/s für DDLS 200 PROFIBUS-Gerätevarianten mit M12-Anschluss

1) Nicht für Reichweite 500m !

## *Umschaltung PROFIBUS / RS 485 (Default: 'Off' = PROFIBUS)*

Die DDLS 200 besitzt standardmäßig eine Repeater-Funktionalität (Signalaufbereitung) und ist in Bezug auf den PROFIBUS auch als Repeater anzusehen.

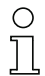

#### *Hinweis!*

*Bitte beachten Sie die in EN 50170 (Vol. 2) festgelegten Richtlinien für den Einsatz von Repeatern. Die Verzögerungszeit einer Datenübertragungsstrecke beträgt maximal 1.5*  $\mu s$  *+ 1 T<sub>pit</sub>.* 

*Es können auch andere RS 485-Protokolle übertragen werden. Für PROFIBUS-Anwendungen sollte S3-4 auf 'Off' ('0') stehen. Über den DIP-Schalter S3-4 kann die Repeater-Funktionalität für PROFIBUS-fremde Anwendungen abgeschaltet werden (S3-4 = 'On'). Es findet dann keine Signalregenerierung statt, das RS 485-Protokoll muss aber trotzdem bestimmte Merkmale erfüllen*

*Bitte wenden Sie sich an den Hersteller, wenn Sie die DDLS 200 für allgemeine RS 485-Protokolle einsetzen möchten.*

#### <span id="page-26-0"></span>**5.4 LED Anzeigen PROFIBUS**

Neben den bei allen Gerätevarianten gleichen Anzeige- und Bedienelementen (Bargraph, Taster, LEDs AUT, MAN, ADJ; [siehe Kapitel 11.1 "Anzeige- und Bedienelemente"\)](#page-61-2) besitzt die PROFIBUS-Variante zusätzlich noch folgende Anzeigen:

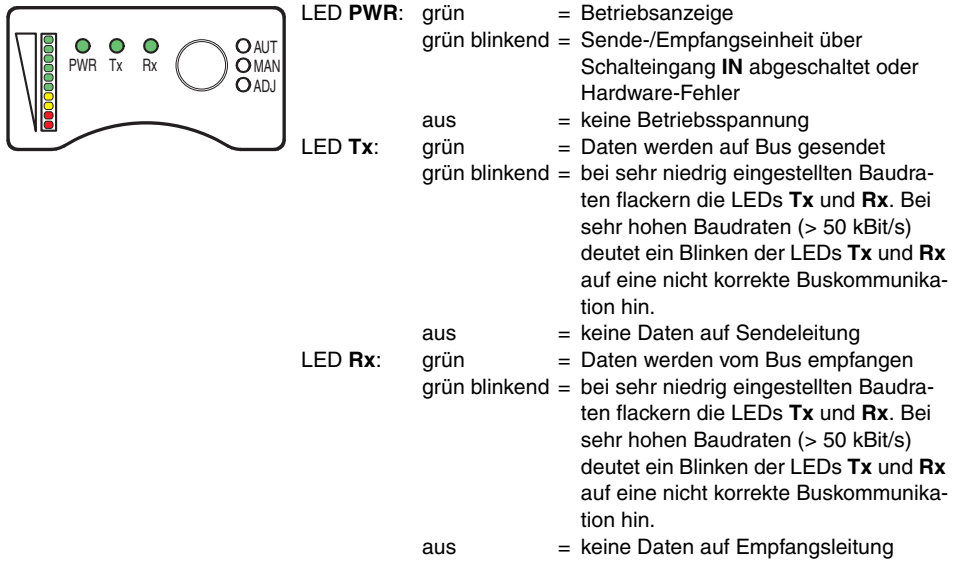

#### Bild 5.6: Anzeige-/Bedienelemente PROFIBUS-Variante

## <span id="page-27-0"></span>**6 INTERBUS 500 kBit/s / RS 422**

Die INTERBUS-Variante der DDLS 200 besitzt folgende Merkmale:

- Reichweiten 30m, 120m, 200m, 300m für INTERBUS
- Galvanisch getrennte Schnittstelle
- Die DDLS 200 ist **kein** INTERBUS-Teilnehmer
- Protokollunabhängige Datenübertragung, transparent gegenüber anderen RS 422-Protokollen
- feste Übertragungsrate 500 kBit/s bei INTERBUS, bei RS 422 allgemein auch kleinere Übertragungsraten
- Reichweite 500m für RS 422 bis 100kBit/s
- Kaskadierung mehrerer DDLS 200 möglich (siehe [Kapitel 4.3\)](#page-15-1)

## <span id="page-27-1"></span>**6.1 Elektrischer Anschluss INTERBUS 500 kBit/s**

Der elektrische Anschluss an den INTERBUS erfolgt an den Klemmen **DO… / DI…** und **COM** wie in [Bild 6.1](#page-27-2) dargestellt.

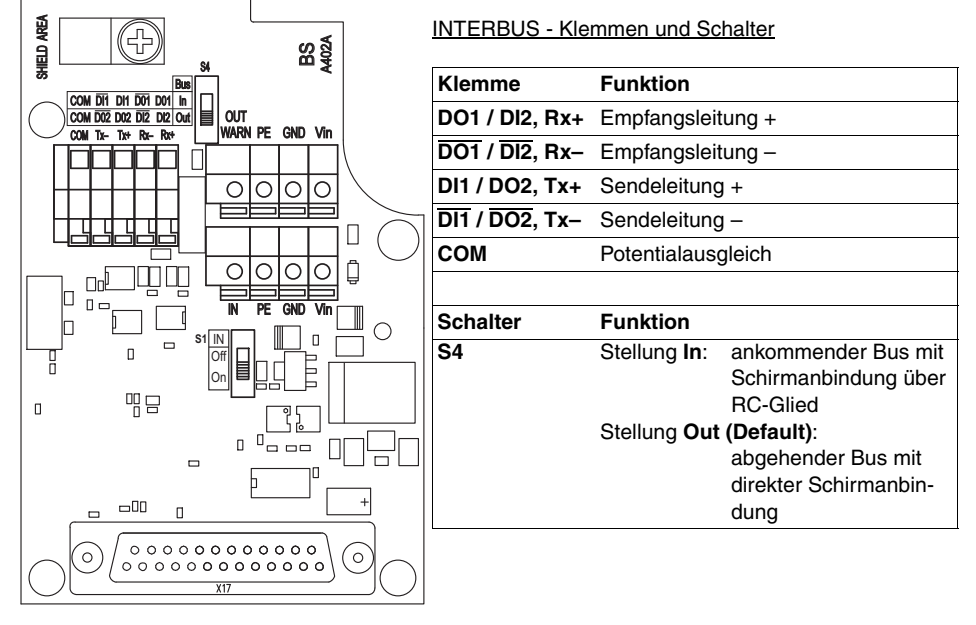

<span id="page-27-2"></span>Bild 6.1: Anschlussplatine INTERBUS-Variante

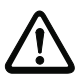

#### *Achtung!*

*Bitte beachten Sie unbedingt die in der INTERBUS-Norm EN 50254 festgelegten Installationsanforderungen (Buskabel, Kabellängen, Schirmung, etc.)*

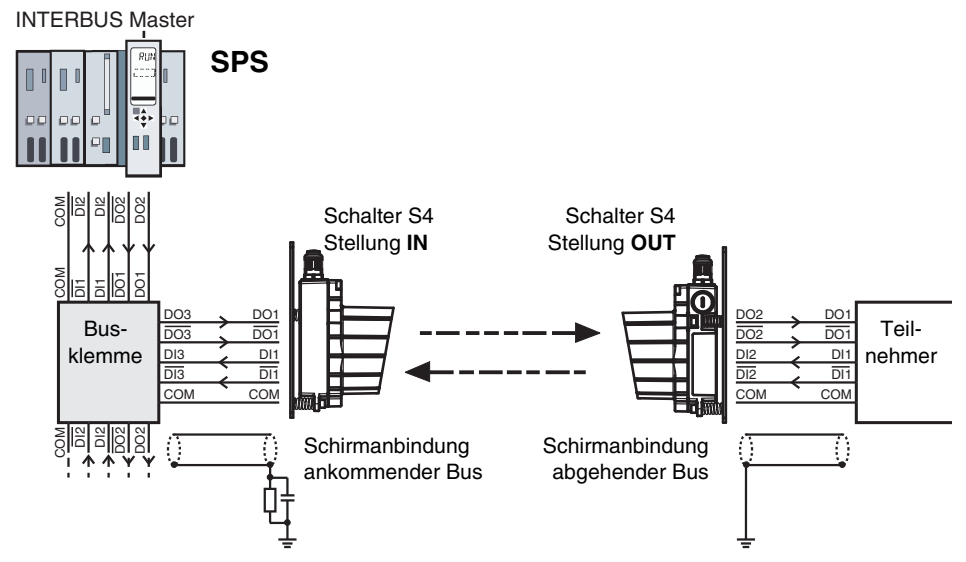

Bild 6.2: Anschluss der DDLS 200 an den INTERBUS (Kupferleiter)

## <span id="page-28-0"></span>**6.2 Gerätekonfiguration INTERBUS 500 kBit/s / RS 422**

#### **Gerätekonfiguration INTERBUS**

#### **Umschaltung ankommender/abgehender Bus und Schirmanbindung** (Default: 'Out')

Über den Schalter **S4** muss in der DDLS 200 eingestellt werden, ob es sich bei dem angeschlossenen Buskabel um den ankommenden Bus (In) oder abgehenden Bus (Out) handelt:

**Schalter S4** Stellung **In**: ankommender Bus, der Schirmanschluss (Schelle) wird über ein RC-Glied mit PE verbunden.

> Stellung **Out**: abgehender Bus, der Schirmanschluss (Schelle) wird direkt mit PE verbunden.

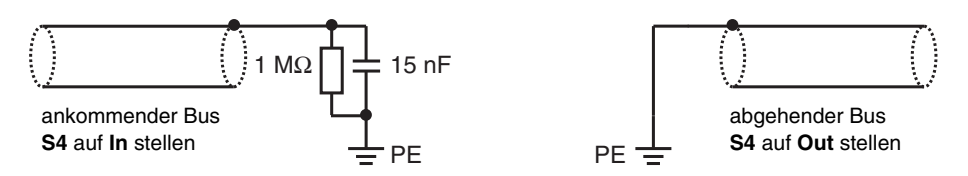

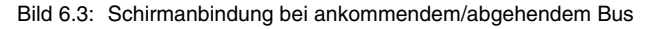

#### **Gerätekonfiguration RS 422**

Mit der DDLS 200 können allgemeine RS 422-Protokolle übertragen werden. Eine Baudrateneinstellung ist nicht erforderlich (max. 500 kBit/s). Die Schirmanbindung kann wie beim Interbus über den Schalter S4 eingestellt werden.

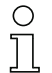

## *Hinweis!*

*Die Verzögerungszeit einer Lichtstrecke beträgt ca. 1,5 µs (abhängig von der Entfernung).*

### <span id="page-29-0"></span>**6.3 LED Anzeigen INTERBUS 500 kBit/s / RS 422**

Neben den bei allen Gerätevarianten gleichen Anzeige- und Bedienelementen (Bargraph, Taster, LEDs AUT, MAN, ADJ; [siehe Kapitel 11.1 "Anzeige- und Bedienelemente"](#page-61-2)) besitzt die INTERBUS-Variante zusätzlich noch folgende Anzeigen:

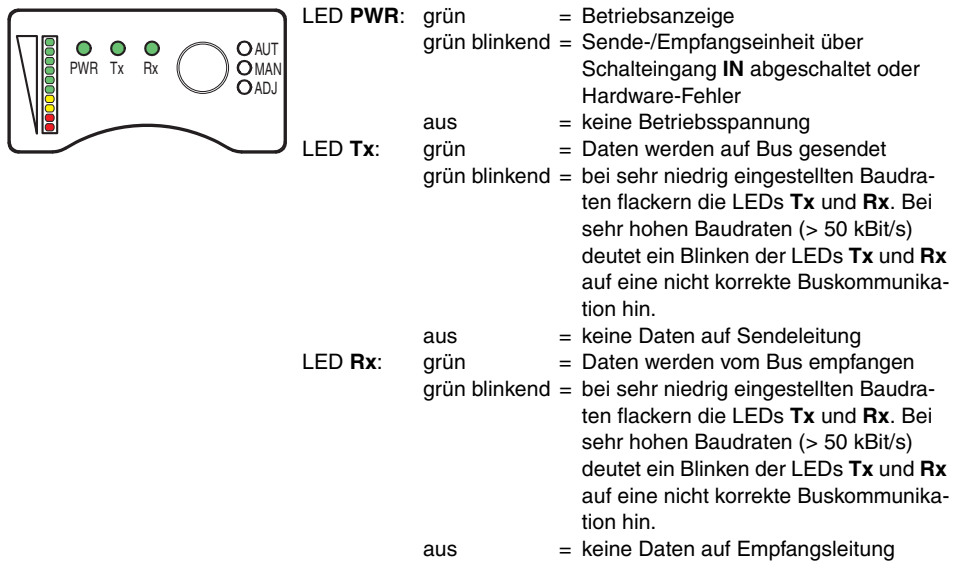

Bild 6.4: Anzeige-/Bedienelemente INTERBUS-Variante

## <span id="page-30-0"></span>**7 INTERBUS 2 MBit/s LWL**

Die INTERBUS-Lichtwellenleiter-Variante der DDLS 200 besitzt folgende Merkmale:

- Reichweiten 200m, 300m
- Störsichere Übertragung durch Lichtwellenleiter
- Busanbindung über Polymerfaserkabel mit FSMA-Steckverbinder
- Die DDLS 200 ist INTERBUS-Teilnehmer (Ident-Code:  $0x0C = 12_{\text{day}}$ ), belegt aber keine Daten im Bus
- Einstellbare Übertragungsrate 500 kBit/s oder 2 MBit/s
- Kaskadierung mehrerer DDLS 200 möglich (siehe [Kapitel 4.3\)](#page-15-1)

## <span id="page-30-1"></span>**7.1 LWL-Anschluss INTERBUS 2 MBit/s**

Der Anschluss an den INTERBUS erfolgt an den FSMA-Steckverbindern **H1** und **H2** wie in [Bild 7.1](#page-30-2) dargestellt.

Empfohlene Lichtwellenleiter-Kabel:

- PSM-LWL-KDHEAVY… (Phoenix Contact)
- PSM-LWL-RUGGED… (Phoenix Contact)

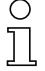

#### *Hinweis!*

*Die maximale Länge der Lichtwellenleiter beträgt 50m.*

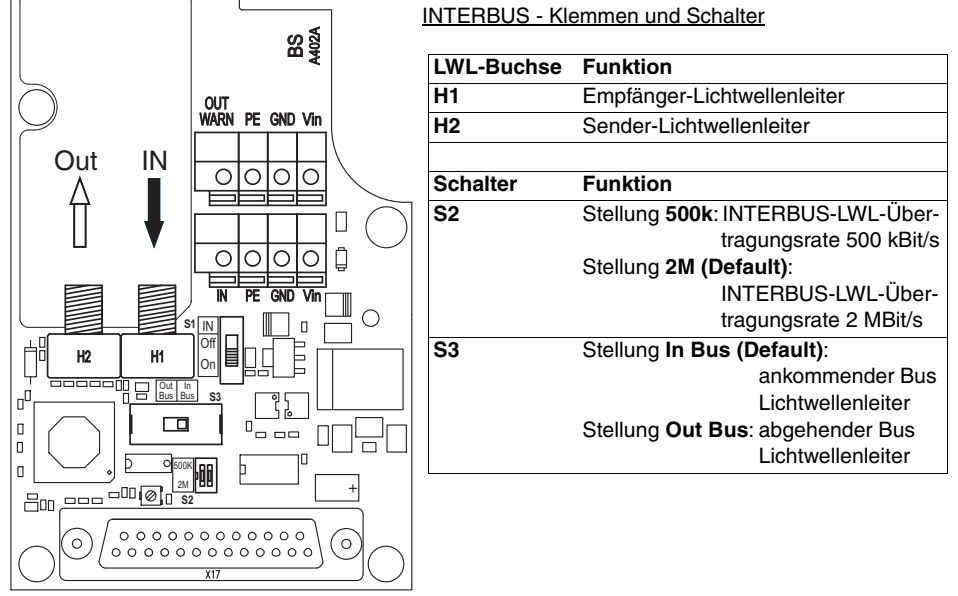

<span id="page-30-2"></span>Bild 7.1: Anschlussplatine INTERBUS-Variante

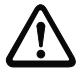

#### *Achtung!*

*Bitte beachten Sie unbedingt die in der INTERBUS-Norm EN 50254 festgelegten Installationsanforderungen und befolgen Sie die Verarbeitungs- und Installationsvorschriften für Lichtwellenleiter des Herstellers.*

*Verwenden Sie für die Zuführung der LWL ausschließlich die große Kabelverschraubung M20 x 1,5. Unterschreiten Sie nicht die für den eingesetzten LWL-Typ vorgeschriebenen minimalen Biegeradien! Beachten Sie die maximale LWL-Leitungslänge!*

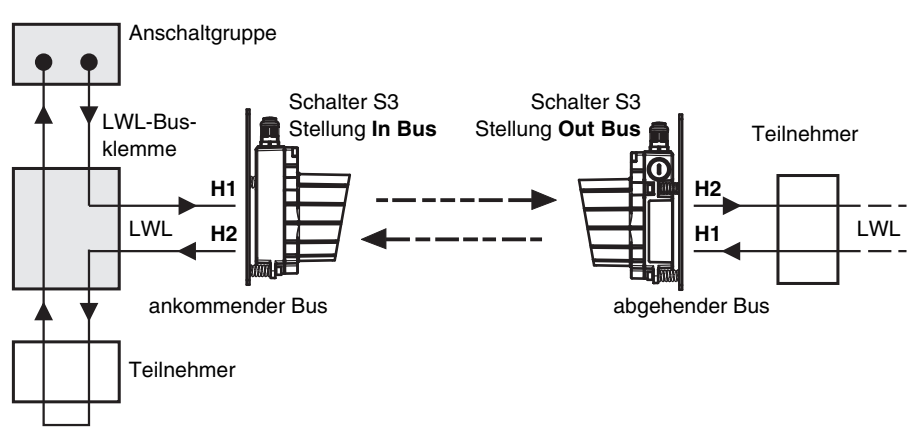

Bild 7.2: Anschluss der DDLS 200 an den INTERBUS (Lichtwellenleiter)

## <span id="page-31-0"></span>**7.2 Gerätekonfiguration INTERBUS 2 MBit/s LWL**

#### **Umschaltung Übertragungsrate (Default: '2M')**

Über den Schalter **S2** muss in der DDLS 200 die Übertragungsrate des LWL-INTERBUS eingestellt werden:

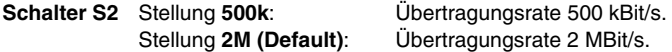

#### **Umschaltung ankommender/abgehender Bus (Default: 'In Bus')**

Über den Schalter **S3** muss im DDLS 200 eingestellt werden, ob es sich bei den angeschlossenen LWL um den ankommenden Bus (In Bus) oder abgehenden Bus (Out Bus) handelt:

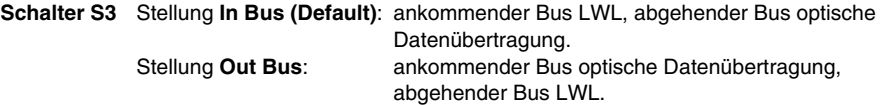

*Hinweis!*

*Die Verzögerungszeit einer Lichtstrecke beträgt ca. 2,5 µs.*

#### <span id="page-32-0"></span>**7.3 LED Anzeigen INTERBUS 2 MBit/s LWL**

Neben den bei allen Gerätevarianten gleichen Anzeige- und Bedienelementen (Bargraph, Taster, LEDs AUT, MAN, ADJ; [siehe Kapitel 11.1 "Anzeige- und Bedienelemente"](#page-61-2)) besitzt die INTERBUS-Variante zusätzlich noch folgende Anzeigen:

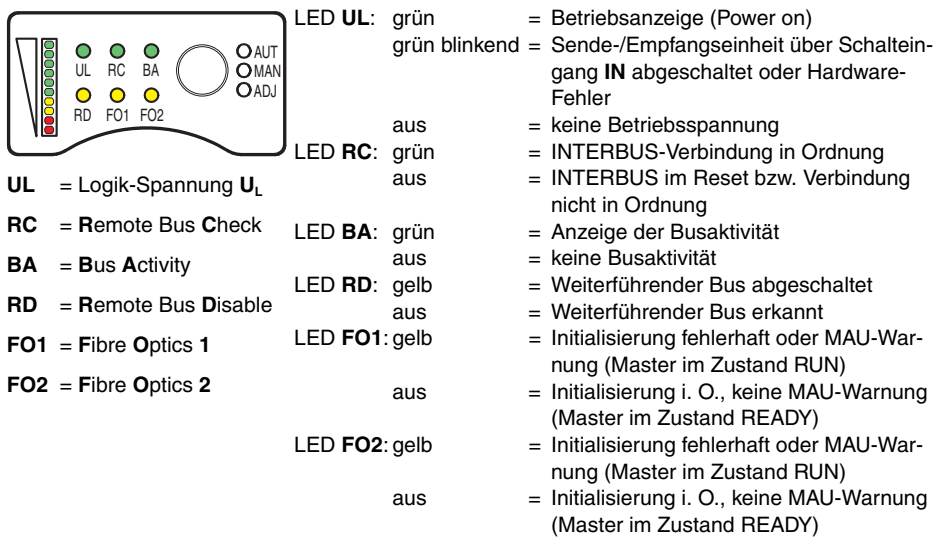

Bild 7.3: Anzeige-/Bedienelemente INTERBUS-Variante

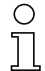

#### *Hinweis!*

Die DDLS 200 ist INTERBUS-Teilnehmer (Ident-Code: 0x0C = 12,<sub>ex</sub>). Eine aktuelle CMD-*Teilnehmerbeschreibung kann unter http://www.leuze.de heruntergeladen werden.* 

*Bei Unterschreiten der Warnschwelle (Bargraph) wird eine Peripherie-Störmeldung über den INTERBUS gesendet. Wird diese Störmeldung gesendet ist meist die Glasoptik verschmutzt ([siehe Kapitel 12.1 "Reinigung"](#page-65-2)), die Datenübertragungsstrecke dejustiert oder die Lichtstrecke wurde unterbrochen.*

*Nutzen Sie auch die Diagnose-Möglichkeiten über den INTERBUS.*

## <span id="page-33-0"></span>**8 Data Highway + (DH+) / Remote I/O (RIO)**

Die DH+/RIO-Variante der DDLS 200 besitzt folgende Merkmale:

- Reichweiten 120m, 200m, 300m
- Galvanisch getrennte Schnittstelle
- Direkter Anschluss an den Data Highway + und Remote I/O Bus von Rockwell Automation (Allen Bradley)
- Einstellbare Übertragungsrate 57,6 / 115,2 oder 230,4 kBit/s
- Kaskadierung mehrerer DDLS 200 möglich (siehe [Kapitel 4.3\)](#page-15-1)

### <span id="page-33-1"></span>**8.1 Elektrischer Anschluss DH+ / RIO**

Der elektrische Anschluss an den DH+ / RIO-Bus erfolgt gemäß der Tabelle auf der Anschlussplatine an den Klemmen **1**, **2** und **3**. Zum Durchschleifen des Busses sind diese Klemmen doppelt ausgeführt.

**Zu verwendendes Kabel**: Bluehouse Twinax (Belden 9463 oder Allen Bradley 1770-CD)

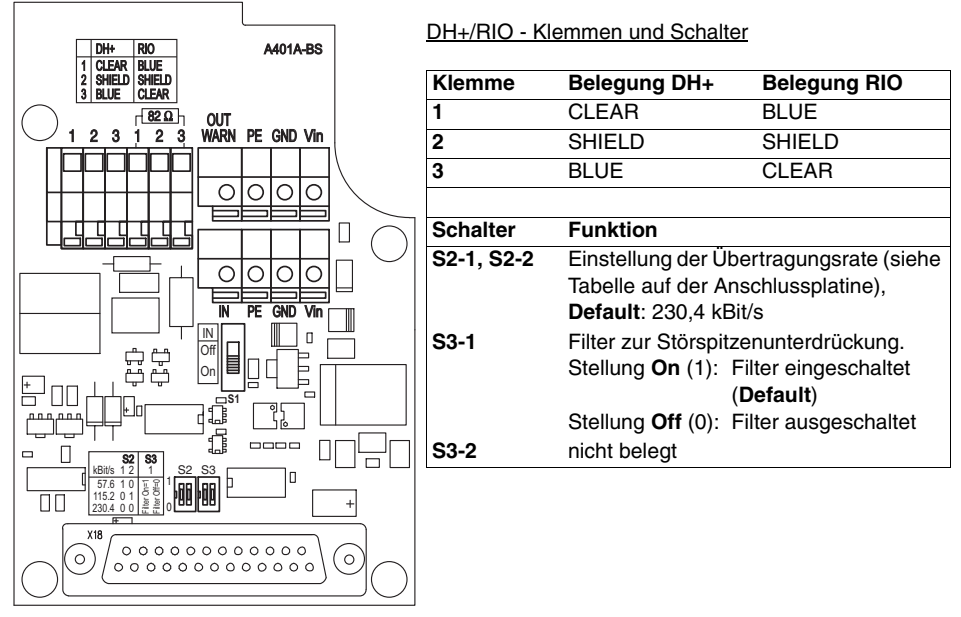

Bild 8.1: Anschlussplatine Variante DH+ / RIO

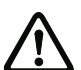

#### *Achtung!*

*Standardmäßig sind die rechten DH+ / RIO-Anschlüsse 1 und 3 mit einem 82 Widerstand zur Terminierung des Busses bestückt. Entfernen Sie diesen Terminierungswiderstand, wenn Sie das Buskabel in der DDLS 200 zu einem weiteren Busteilnehmer durchschleifen, die DDLS 200 also nicht letztes Gerät am Buskabel ist. Der Einsatz der DDLS 200 beschränkt sich auf Bussysteme mit 82 -Terminierung.*

## <span id="page-34-0"></span>**8.2 Gerätekonfiguration DH+ / RIO**

#### **Kaskadierung mehrerer DDLS 200-Übertragungsstrecken** (Filter, **Default: 'On' = ein**)

Sollen mehrere DDLS 200-Übertragungsstrecken innerhalb eines Bussegmentes kaskadiert werden [\(siehe Bild 8.2\)](#page-34-1), muss der Filter zur Störspitzenunterdrückung (Schalter **S3-1**) in Abhängigkeit von der gewählten Übertragungsrate angepasst werden. Beachten Sie dazu auch die Hinweise in [Kapitel 4.3.](#page-15-1)

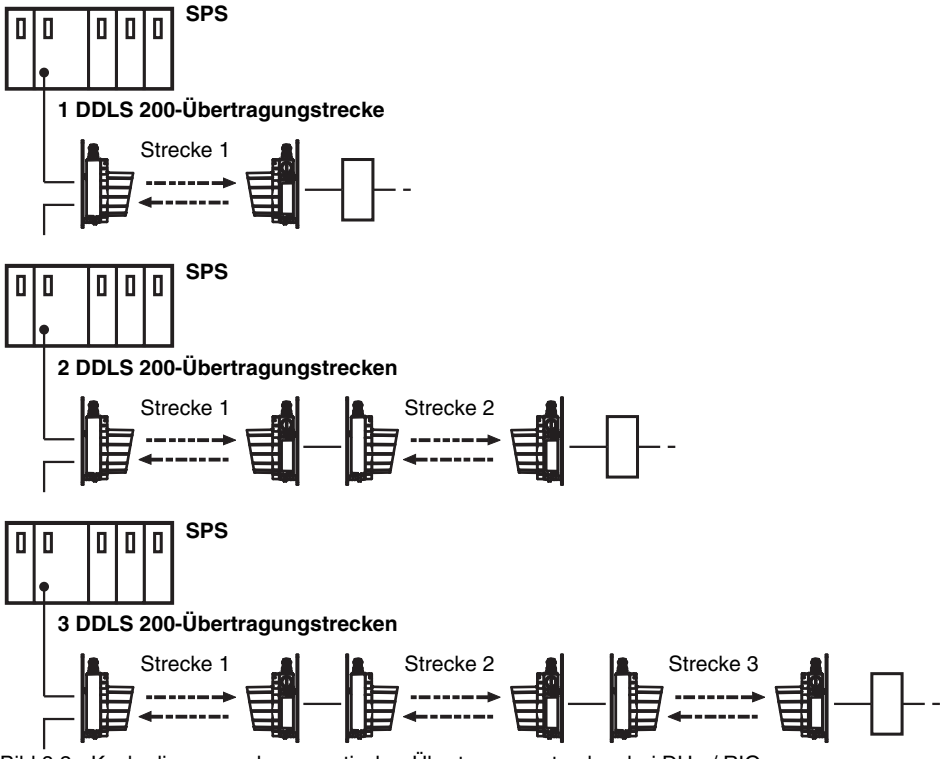

<span id="page-34-1"></span>Bild 8.2: Kaskadierung mehrerer optischer Übertragungsstrecken bei DH+ / RIO

Stellen Sie die Filter gemäß der folgenden Tabelle für jede DDLS 200-Übertragungsstrecke an beiden Geräten der Strecke über den Schalter S3-1 ein.

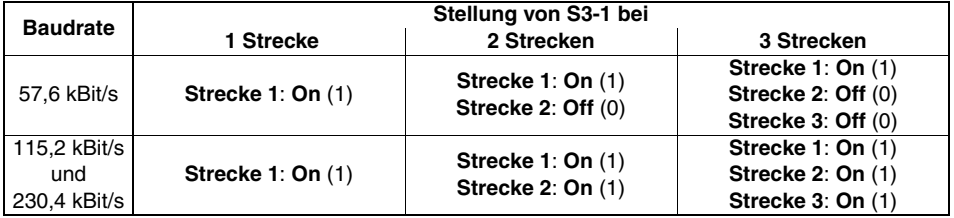

Tabelle 8.1: Filtereinstellungen bei der Kaskadierung mehrerer DDLS 200-Übertragungsstrecken

 $\left( \right)$ 

*Hinweis!*

*Die Verzögerungszeit einer Lichtstrecke beträgt:***S3-1 On (1) = ca. 1,5 µs + 1,5 T**Bit *S3-1 Off (0) = ca. 1,5 µs*

## <span id="page-35-0"></span>**8.3 LED Anzeigen DH+ / RIO**

Neben den bei allen Gerätevarianten gleichen Anzeige- und Bedienelementen (Bargraph, Taster, LEDs AUT, MAN, ADJ; [siehe Kapitel 11.1 "Anzeige- und Bedienelemente"\)](#page-61-2) besitzt die DH+/RIO-Variante zusätzlich noch folgende Anzeigen:

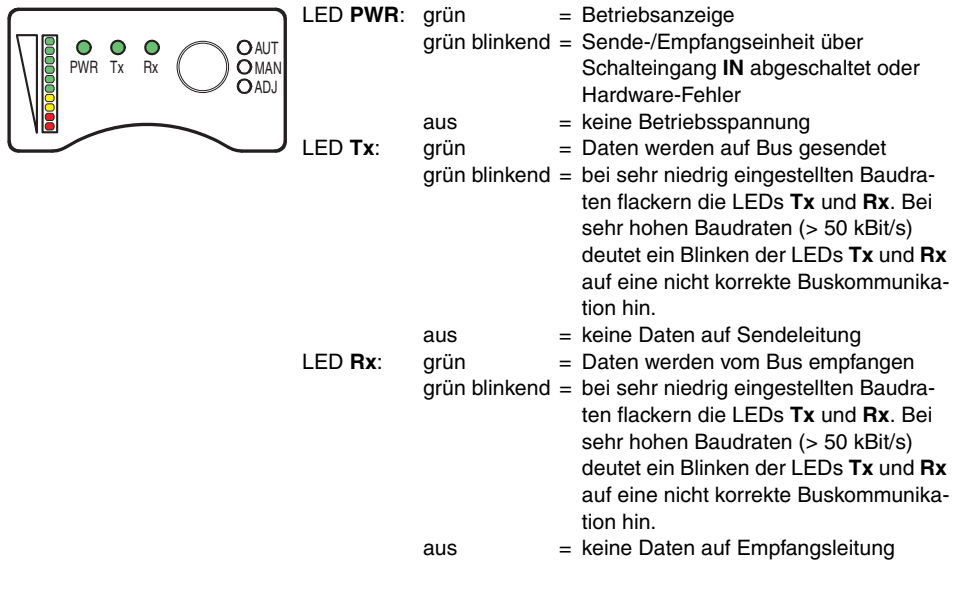

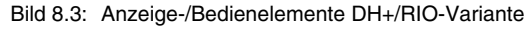

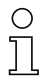

*Hinweis!*

*Nutzen Sie auch die Diagnose-Möglichkeiten über das Bussystem.*
# **9 DeviceNet / CANopen**

Die DeviceNet/CANopen-Variante der DDLS 200 besitzt folgende Merkmale:

- Reichweiten 120m, 200m, 300m
- Die DDLS200/ .-50 kann sowohl DeviceNet als auch CANopen Protokolle übertragen
- Galvanisch getrennte Schnittstelle
- Die DDLS 200 belegt keine Adresse
- CAN-Controller nach 2.0B Standard
- Kann gleichzeitig 11 Bit und 29 Bit Identifier verarbeiten
- 8 Baudraten einstellbar (10, 20, 50, 125, 250, 500, 800kBit/s, 1MBit/s)
- Baudratenumsetzung möglich
- Mit DDLS 200 höhere Gesamtausdehnung des CAN-Netzes möglich
- M12-Steckverbinder-Satz ist als Zubehör erhältlich
- Verschiedene Arten der Versorgung des Gerätes möglich
- Kaskadierung mehrerer DDLS 200 möglich (siehe [Kapitel 4.3\)](#page-15-0)

# **9.1 Elektrischer Anschluss DeviceNet/CANopen - Kabelverschraubungen/Klemmen**

Der elektrische Anschluß an DeviceNet / CANopen erfolgt an den Klemmen V-, CAN\_L, DRAIN, CAN\_H, V+. Zum Durchschleifen des Busses stehen die Klemmen in zweifacher Ausführung zur Verfügung.

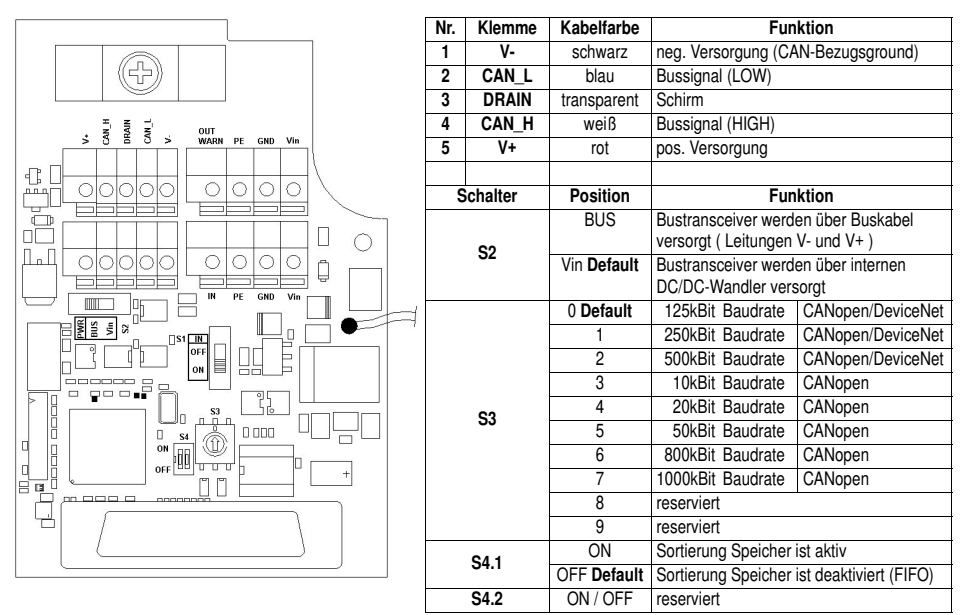

Bild 9.1: Anschlussplatine Variante DeviceNet / CANopen

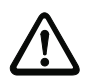

### *Achtung!*

*Der maximal erlaubte Strom über die Klemmen V+ / V- beträgt 3A, die maximal erlaubte Spannung ist 25V (11 … 25V)!*

# **9.1.1 Bustransceiver und Gerät über separaten Power-Anschluss versorgt**

- Schalter S2 = Vin.
- Bus galvanisch getrennt (Isolated Node).
- CAN\_GND muß auf V- aufgelegt werden.

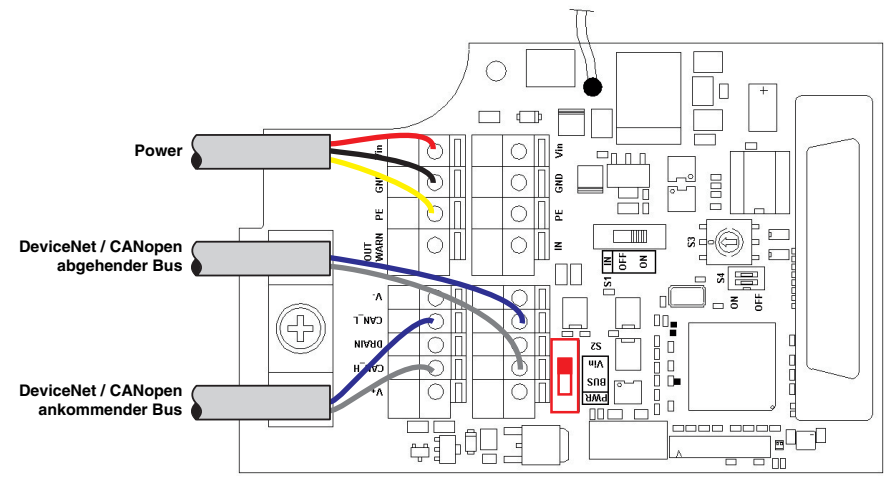

Bild 9.2: Bustransceiver und Gerät über separaten Power-Anschluss versorgt

### **9.1.2 Bustransceiver über Buskabel, Gerät über separate Power-Leitung versorgt**

- Schalter S2 = BUS.
- Bus galvanisch getrennt (Isolated Node).

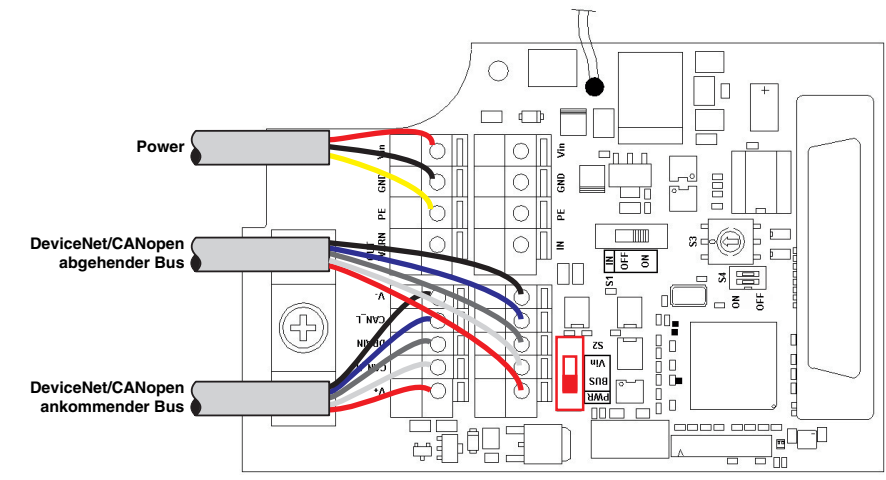

Bild 9.3: Bustransceiver über Buskabel, Gerät über separate Power-Leitung versorgt

# **9.1.3 Bustransceiver und Gerät über Buskabel versorgt**

- Schalter S2 = BUS.
- Bus **nicht** galvanisch getrennt (Non-isolated Node).
- Stromaufnahme [siehe Kapitel 3 "Technische Daten".](#page-9-0)

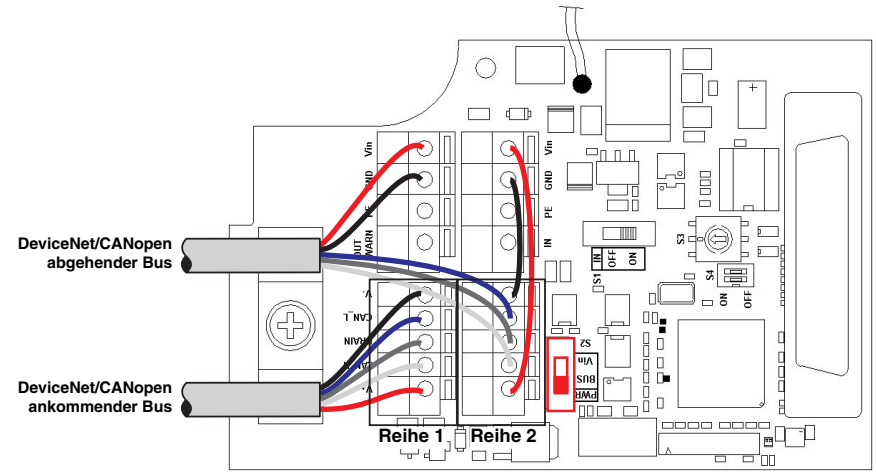

Bild 9.4: Bustransceiver und Gerät über Buskabel versorgt

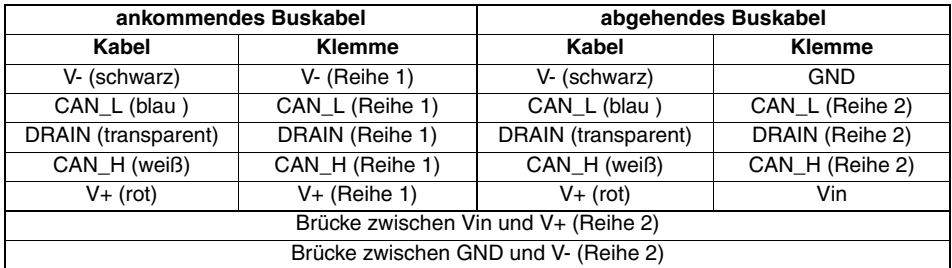

Tabelle 9.1: Tabelle Anschluss

*Hinweis!*

*Damit diese Anschaltung konform mit dem DeviceNet Ground-Konzept ist, muss die Last am Schaltausgang bzw. die Quelle am Schalteingang potentialfrei sein.*

*Wird das Gesamtgerät aus der Versorgung im Buskabel betrieben, so muss darauf geachtet werden, dass die Spannung mindestens 18V beträgt.*

*Der Gesamtstrom des Gerätes ist der Gerätestrom zuzüglich des am Schaltausgangs entnommenen Stroms.*

# **9.1.4 Montage und Anschluss der optionalen M12-Steckverbinder**

Als Zubehör ist ein M12-Steckverbinder-Satz, bestehend aus M12-Stecker (Power), M12-Stecker (Bus) und M12-Buchse (Bus), mit vorkonfektionierten Litzen erhältlich (Art.-Nr. 500 39348). Wird der M12-Steckverbindersatz verwendet, sollte eine eventuelle Terminierung mit dem optional erhältlichen Terminierungsstecker erfolgen.

### *Umbau auf M12-Steckverbinder*

- 1. Kabelverschraubungen 1, 2 und 3 entfernen (Schlüsselweite = 20)
- 2. M12-Stecker (Power) in Gewinde der zuvor entfernten Kabelverschraubung 1 eindrehen und mit Gabelschlüssel SW18 anziehen.
- 3. M12-Buchse (Bus) in Gewinde der zuvor entfernten Kabelverschraubung 2 eindrehen und mit Gabelschlüssel SW18 anziehen.
- 4. M12-Stecker (Bus) in Gewinde der zuvor entfernten Kabelverschraubung 3 eindrehen und mit Gabelschlüssel SW18 anziehen.
- 5. Litzen gemäß [Bild 9.5](#page-39-0) und [Tabelle 9.2](#page-39-1) anschließen.

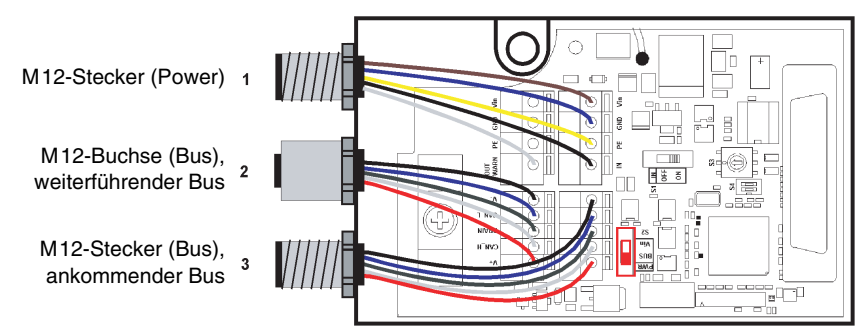

<span id="page-39-0"></span>Bild 9.5: Montage und Anschluss der optionalen M12-Steckverbinder

| (1) M12-Stecker (Power) |            | $(2)$ M12-Buchse (Bus)<br>weiterführender Bus |              | (3) M12-Stecker (Bus)<br>ankommender Bus |              |  |
|-------------------------|------------|-----------------------------------------------|--------------|------------------------------------------|--------------|--|
| Pin 1 (braun)           | Vin        | Pin 1 (transparent)                           | <b>DRAIN</b> | Pin 1 (transparent)                      | <b>DRAIN</b> |  |
| Pin 2 (weiß)            | OUT        | Pin 2 (rot)                                   | V+           | Pin 2 (rot)                              | V+           |  |
| Pin 3 (blau)            | <b>GND</b> | Pin 3 (schwarz)                               | V-           | Pin 3 (schwarz)                          | v-           |  |
| Pin 4 (schwarz)         | ΙN         | Pin 4 (weiß)                                  | CAN H        | Pin 4 (weiß)                             | CAN H        |  |
| Pin 5 (gelb/grün)       | FE.        | Pin 5 (blau)                                  | CAN L        | Pin 5 (blau)                             | CAN L        |  |

<span id="page-39-1"></span>Tabelle 9.2: Anschluss M12-Steckverbinder

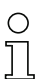

#### *Hinweis!*

*Die Orientierung der M12-Steckverbinder ist nicht definiert. Daher ist vom Einsatz gewinkelter M12-Steckverbinder als Gegenstück abzuraten.*

# <span id="page-40-0"></span>**9.2 Elektrischer Anschluss DeviceNet/CANopen - M12-Rundsteckverbindungen**

Der elektrische Anschluss von DeviceNet/CANopen erfolgt über M12-Rundsteckverbindungen.

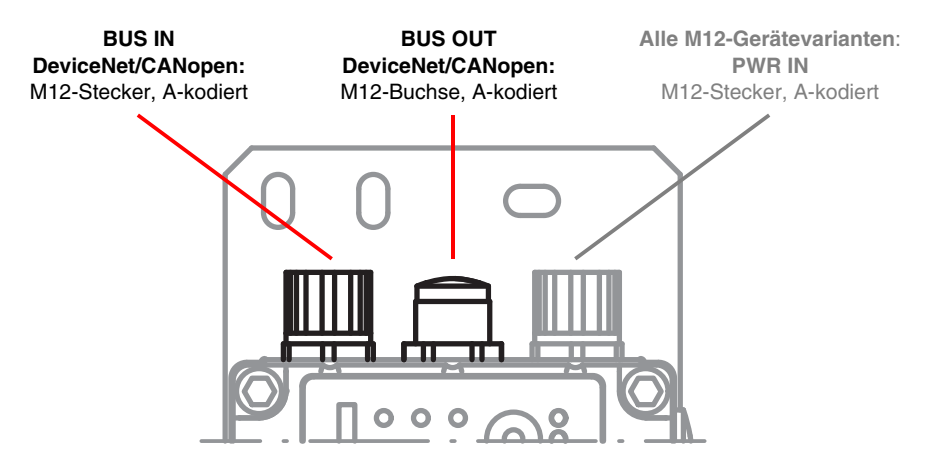

Bild 9.6: Lage und Bezeichnung der DeviceNet/CANopen M12-Anschlüsse

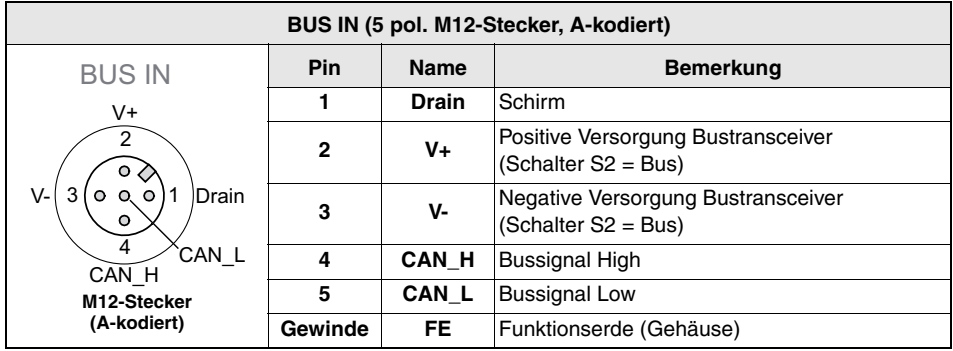

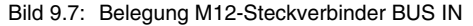

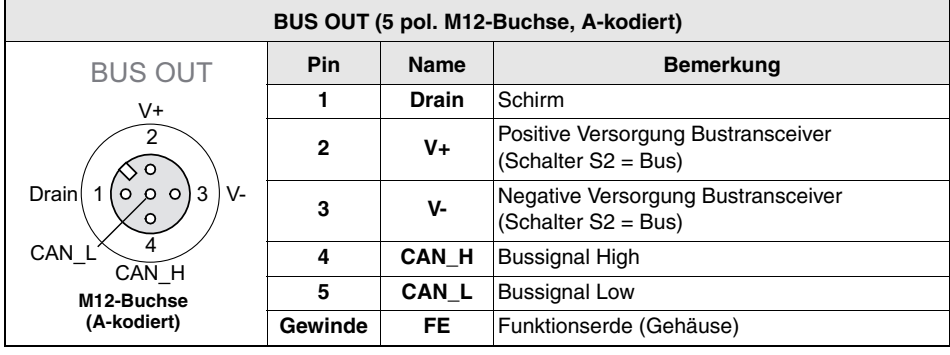

Bild 9.8: Belegung M12-Steckverbinder BUS OUT

Über den Wahlschalter **S2** kann der Bustransceiver wahlweise über Power oder über **V+** / **V-** versorgt werden.

**S2** = Vin (**Default**) Bustransceiver werden intern versorgt

**S2** = BUS, Bustransceiver werden über **V+**/**V-** versorgt.

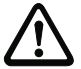

# *Achtung!*

*Die Versorgungsspannung* **V+** */* **V-** *beträgt 11 … 25VDC.*

# *Terminierung*

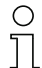

#### *Hinweis!*

*Beginnt oder endet das CANopen- bzw. DeviceNet-Netzwerk an der DDLS 200 (kein weiterführender Bus), muss der Anschluss* **BUS OUT** *mit dem optional erhältlichen Terminierungsstecker TS01-5-SA (Art. Nr. 50040099) abgeschlossen werden.*

*Bitte bestellen Sie in diesem Fall den Terminierungsstecker TS 01-5-SA zusätzlich.*

# **9.3 Gerätekonfiguration DeviceNet / CANopen**

### **9.3.1 Baudratenumsetzung**

Durch den Einsatz einer optischen Datenübertragung wird der Bus in zwei Segmente aufgeteilt. In den physikalisch getrennten Segmenten können unterschiedliche Baudraten verwendet werden. Die DDLS 200 arbeiten dann als Baudratenumsetzer. Bei einer Baudratenumsetzung muss darauf geachtet werden, dass die Bandbreite des Segments mit der niedrigeren Baudrate ausreichend ist, um die Datenmenge abarbeiten zu können.

# **9.3.2 Sortierung (Schalter S4.1)**

Mit Hilfe des Schalters S4.1 kann die Sortierung des internen Speichers aktiviert bzw. deaktiviert werden. Ist die Sortierung deaktiviert (**Schalter S4.1 = OFF, Default**), so werden CAN-Frames nach dem FIFO-Prinzip (First-In-First-Out ) behandelt.

Ist die Sortierung aktiv (Schalter S4.1 = ON), so werden CAN-Frames nach ihrer Priorität sortiert. Die Nachrichten mit der höchsten Priorität im Speicher wird als nächstes auf das angeschlossene Netzwerk zur Arbitrierung gebracht.

# **9.3.3 Buslänge in Abhängigkeit der Baudrate**

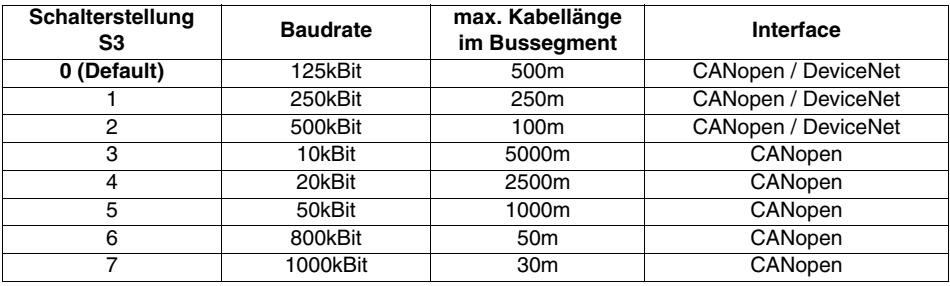

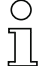

*Hinweis!*

*Durch die Verwendung der DDLS 200 kann die mechanische Gesamtausdehnung des Bussystems vergrößert werden.* 

# **9.4 Verkabelung**

- Bei jedem Physikalischen Bussegment müssen die Enden der Busleitungen zwischen CAN\_L und CAN\_H terminiert werden (siehe [Bild 9.9](#page-43-0) **R**).
- Typische CAN-Kabel bestehen aus einer Twisted-Pair-Leitung mit einer Schirmung, welche üblicherweise als CAN\_GND verwendet wird. Verwenden Sie nur die für DeviceNet bzw. CANopen empfohlenen Kabel.
- Das Bezugspotential CAN\_GND darf nur an einer Stelle eines physikalischen Bussegmentes mit Erd-Potential (PE) verbunden werden (siehe [Bild 9.9](#page-43-0)).

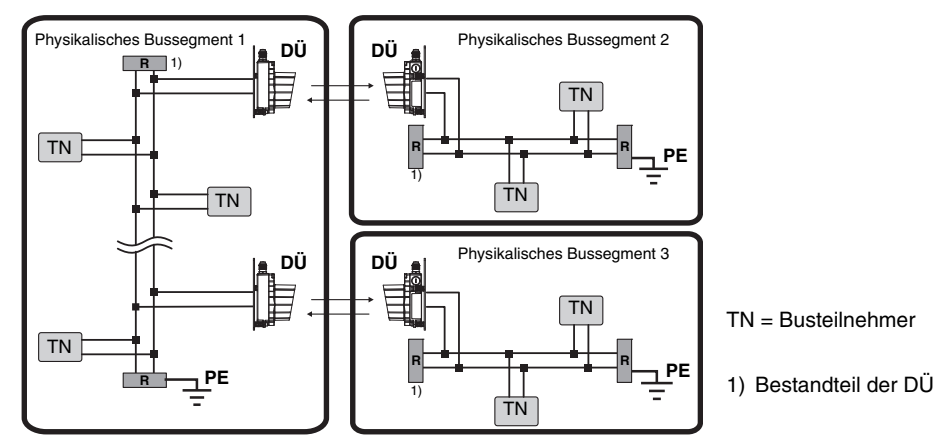

<span id="page-43-0"></span>Bild 9.9: Verkabelung DeviceNet / CANopen

# **9.4.1 Terminierung**

# *DeviceNet*

- Externe Terminierung für M12-Steckervariante optional erhältlich (siehe [Kapitel 9.2\)](#page-40-0)
- Wert und sonstige Eigenschaften sind in den DeviceNet-Spezifikationen der ODVA (Open DeviceNet Vendor Association) beschrieben.

# *CANopen*

- Wert: typisch 120 $\Omega$  (liegt dem Gerät bei, montiert zwischen CAN\_L und CAN\_H)
- Externe Terminierung für M12-Steckervariante optional erhältlich
- Wert und sonstige Eigenschaften sind in der CANopen-Spezifikation ISO 11898 beschrieben.

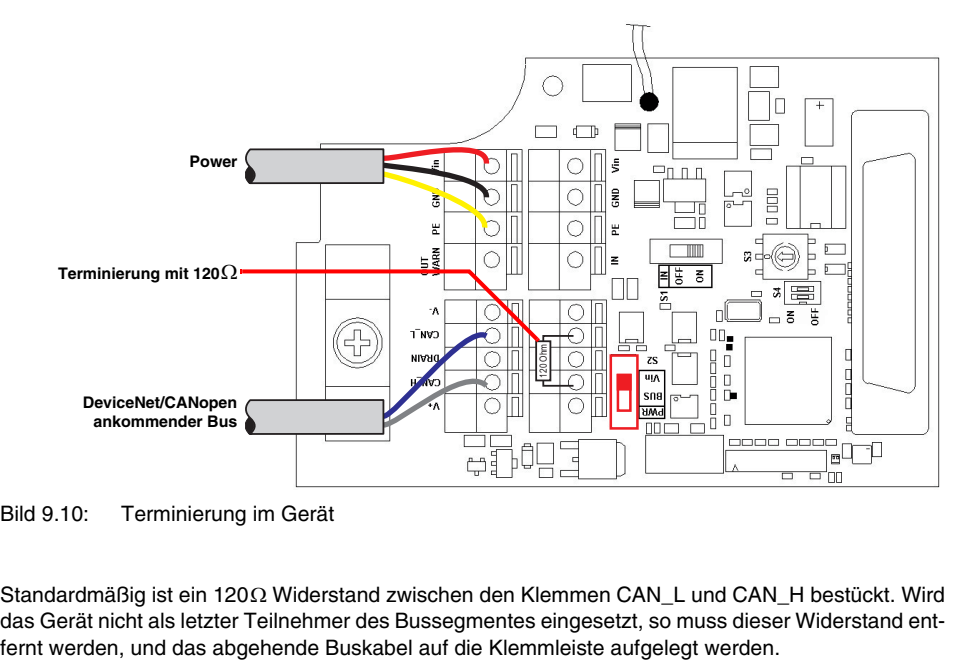

Bild 9.10: Terminierung im Gerät

Standardmäßig ist ein 120Ω Widerstand zwischen den Klemmen CAN\_L und CAN\_H bestückt. Wird das Gerät nicht als letzter Teilnehmer des Bussegmentes eingesetzt, so muss dieser Widerstand ent-

# <span id="page-45-0"></span>**9.5 LED Anzeigen DeviceNet / CANopen**

Neben den bei allen Gerätevarianten gleichen Anzeige- und Bedienelementen (Bargraph, Taster, LEDs AUT, MAN, ADJ; [siehe Kapitel 11.1 "Anzeige- und Bedienelemente"](#page-61-0)) besitzt die DeviceNet/ CANopen-Variante zusätzlich noch folgende Anzeigen:

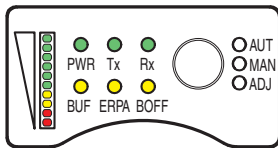

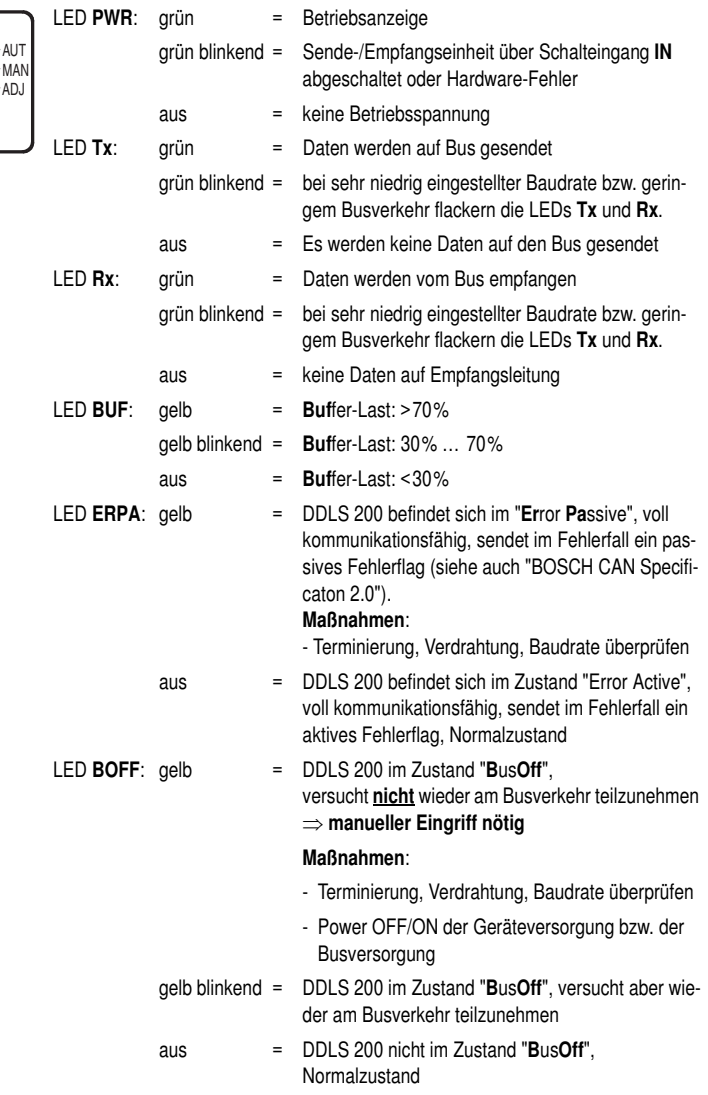

Bild 9.11: Anzeige-/Bedienelemente DeviceNet/CANopen-Variante

# **9.6 Unterbrechung der Übertragungsstrecke**

### *Verhalten bei Unterbrechung der optischen Übertragungsstrecke*

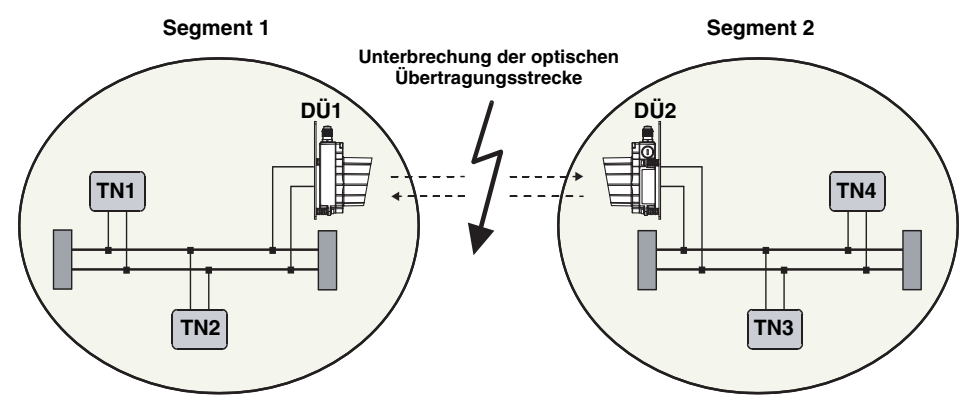

Bild 9.12: Unterbrechung der optischen Übertragungsstrecke

Werden aufgrund der Unterbrechung der optischen Übertragungsstrecke nur Datenfragmente empfangen, so werden diese erkannt und nicht auf dem CAN-Bussegment gesendet. Eine Unterbrechung der optischen Übertragungsstrecke wird den angeschlossenen Teilnehmern nicht über das Protokoll mitgeteilt (Schaltausgang wird aktiviert). Während der Unterbrechung übertragene Daten gehen verloren. Das übergeordnete Protokoll ist für die Verwaltung der Teilnehmer verantwortlich, daher sollten die Überwachungsmechanismen des übergeordneten Protokolls verwendet werden (Node/Life Guarding, Heartbeat, ...).

# *Überwachung von Teilnehmern*

Wird eine optische Datenübertragung DDLS 200 in einer DeviceNet oder CANopen Anlage eingesetzt, so ist es sinnvoll, alle Teilnehmer zu überwachen, um festzustellen, ob sie noch am Datenaustausch teilnehmen. Hierfür stehen mehrere Mechanismen zur Verfügung:

### **Heartbeat**

Teilnehmer senden zyklisch Heartbeat-Nachrichten. Bleibt für eine bestimmte Zeit diese Nachricht aus, so wird dies von den angeschlossenen Teilnehmern als "Heartbeat Error" erkannt.

### **Node / Life Guarding (CANopen)**

Der NMT Master (Netzwerk Management Master) fragt zyklisch alle Teilnehmer ab und erwartet innerhalb einer bestimmten Zeit eine Antwort. Trifft diese Antwort nicht ein, so wird ein "Guarding Error" erkannt.

# *Verhalten bei Buffer-Überlauf*

Können aufgrund von Störungen auf dem CAN-Bussegment keine oder nur sporadisch Daten der DDLS 200 auf dieses Segment gesendet werden, so reagiert die DDLS 200 wie folgt:

- 1. CAN-Frames werden zwischengespeichert
- (64 Frames bei Baudraten  $\geq 800$  kBit und 128 Frames bei Baudraten < 800 kBit).
- 2. Sind zwischen 30% und 70% des Speichers belegt, so blinkt die LED "BUF".
- 3. Sind > 70% des Speicher belegt, so leuchtet die LED "BUF" statisch.
- 4. Kommt es zu einem Buffer-Überlauf, so wird der komplette Speicher gelöscht.

### *Verhalten bei Störungen auf einem Teilsegment*

Störungen auf einem Teilsegment werden dem anderen Segment nicht mitgeteilt.

# **9.7 Wichtige Hinweise für Systemintegratoren**

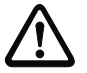

### *Achtung!*

*Die Hinweise dienen als Erstinformation und sollen die prinzipielle Arbeitsweise der Datenlichtschranke mit DeviceNet und CANopen erläutern.*

*Die Hinweise müssen von jedem Anwender vor der ersten Inbetriebnahme der DDLS 200 mit DeviceNet und CANopen durchgelesen werden.*

*Mögliche Einschränkungen im Zeitverhalten der optischen Datenübertragung im Vergleich zu einer kupfergebundenen Datenübertragung sind hier beschrieben.*

Durch den Bitsynchronen Arbitriermechanismus bei CAN und die dadurch entstehenden hohen Zeitanforderungen ist eine Arbitrierung über die optische Freiraum-Datenübertragung (kurz DÜ) nicht möglich. Ein ursprüngliches Segment wird in zwei Teilsegmente aufgeteilt. Durch die Aufspaltung in mehrere Segmente ergeben sich einige Punkte, die beim Anlagendesign beachtet werden müssen.

# **9.7.1 Schematischer Innenaufbau**

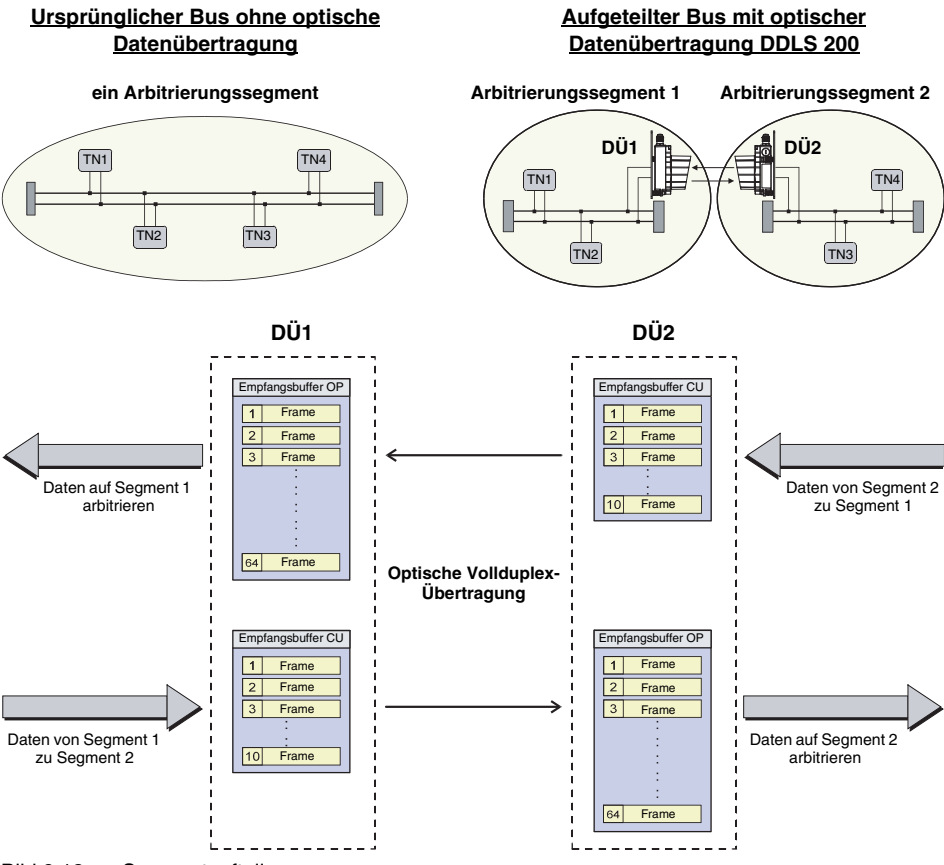

Bild 9.13: Segmentaufteilung

- Daten von Segment 1 werden in den Empfangsbuffer CU (10 Frames) geschrieben und von dort direkt optisch gesendet.
- Die gesendeten Daten werden von der DÜ2 empfangen und in den Empfangsbuffer OP geschrieben (64 Frames > 800 kBit und 128 Frames < 800kBit).
- Daten im Empfangsbuffer OP werden nach Prioritäten sortiert oder nach dem FIFO-Prinzip abgearbeitet (je nach verwendeter Betriebsart)
- Daten im Empfangsbuffer OP werden auf dem Segment 2 zur Arbitrierung gebracht.
- Der gleiche Ablauf gilt auch beim Senden von Daten vom Segment 2 auf Segment 1.

# **9.7.2 Zeitverhalten**

# *Telegrammverzögerung von Segment zu Segment*

- typische Laufzeitverzögerung der Nachrichten in einer Richtung
- gerechnet mit 10% Stuffing-Bit's

### **Nachrichtenspeicher nicht sortiert (FIFO)**

### Anzahl Bits im Telegramm • 1,1 • (0,5μs + T<sub>Bit</sub>) + 10μs

#### **Nachrichtenspeicher sortiert**

```
Anzahl Bits im Telegramm • 1,1 • (0,5μs + T<sub>Bit</sub>) + 45μs
```
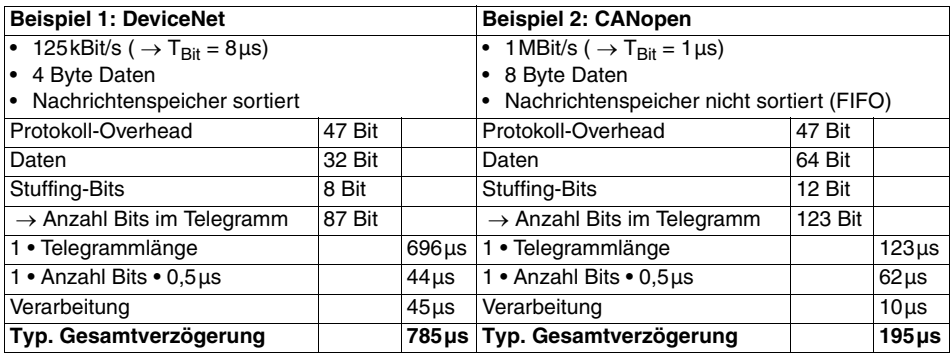

Die maximale Verzögerung hängt von verschiedenen Randbedingungen ab:

- Buslast
- Priorität der Nachricht
- Vorgeschichte
- Sortieren aktiv / deaktiv

Wird ein Slave von einem Teilnehmer segmentübergreifend angesprochen und eine Antwort erwartet, muss die doppelte Laufzeit einkalkuliert werden (zweimal optische Strecke).

Werden mehrere optische Strecken in einer Anlage eingesetzt, addieren sich die Verzögerungszeiten eventuell auf (je nach Konstellation im Bus).

Die erhöhten Verzögerungszeiten müssen bei der Parametrierung der Anlage berücksichtigt werden.

# **9.7.3 Synchrone Nachrichten**

Durch die Aufspaltung des Netzwerks in mehrere Segmente und die dadurch entstehende Verzögerung von Nachrichten zwischen den Segmenten, ist eine synchrone Übertragung mit Einschränkungen verbunden. Folgende Telegrammarten sind davon betroffen:

# *DeviceNet*

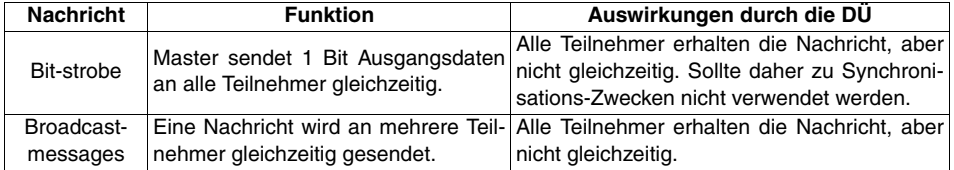

### *CANopen*

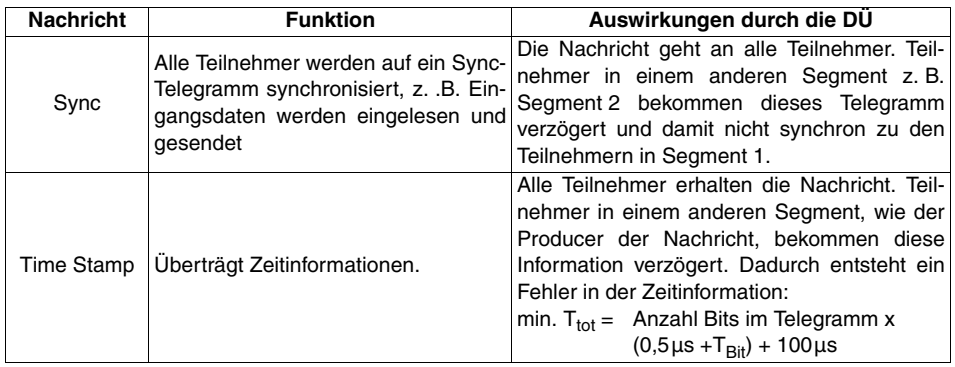

# **9.7.4 Sonstige Projektierungshinweise**

Durch die Aufspaltung in zwei Teilsegmente wird die maximale Busausdehnung erhöht:

- **ohne DÜ**: 1 x max. Buslänge
- **mit DÜ**: 2 x max. Buslänge + optische Strecke

Bei DeviceNet ist darauf zu achten, dass Teilnehmer mit großer Datenmengen oder langen Antwortzeiten in der Scanliste möglichst weit oben stehen.

Kommt es regelmäßig vor, dass der Master eines DeviceNet Netzwerkes einen neuen Scanvorgang beginnt, obwohl noch nicht alle Anworten der Slaves eingetroffen sind, sollte wie folgt verfahren werden:

- 1. Überprüfen, ob alle Teilnehmer mit großer Datenmenge oder langen Antwortzeiten in der Scanliste möglichst weit oben stehen. Wenn nicht, sollte die Reihenfolge angepasst werden.
- 2. Interscan-Delay erhöhen, bis alle Antworten innerhalb eines Scandurchlaufs eintreffen.

# **10 Ethernet**

Die Ethernet-Variante der DDLS 200 besitzt folgende Merkmale:

- Reichweiten 120m, 200m, 300m
- Unterstützung von 10Base-T und 100Base-TX (Halbduplex und Vollduplex)
- Effektive Datenübertragung mit 2MBit/s Vollduplex
- Unterstützung von Autopolarity und Autonegotiation (Nway)
- Unterstützung von Frames bis 1522 Byte Länge
- Die DDLS 200 für Ethernet belegt keine MAC-Adresse
- Protokollunabhängig (überträgt alle auf TCP/IP und UDP basierenden Protokolle, z.B. Ethernet, Modbus TCP/IP, ProfiNet V1+V2)
- RJ-45-Steckverbinder (durch eine separate Kabelverschraubung wird die Schutzart IP 65 erreicht)
- M12-Steckverbinder, D-kodiert
- Umsetzung von 10Base-T auf 100Base-TX und umgekehrt möglich
- Interner Nachrichtenspeicher mit 16kByte (ausreichend für 250 kurze Telegramme)
- Erhöhung der Netzwerkausdehnung durch optische Datenübertragung:
	- ohne optische Datenübertragung = 100m
	- mit optischer Datenübertragung = 2 100m + optische Strecke
- Kaskadierung mehrerer DDLS 200 möglich (siehe [Kapitel 4.3\)](#page-15-0)

# **10.1 Anschluss Ethernet - Geräte mit Kabelverschraubungen und Klemmen**

Ο

Der elektrische Anschluss an Ethernet erfolgt über die RJ-45-Buchse **X1**.

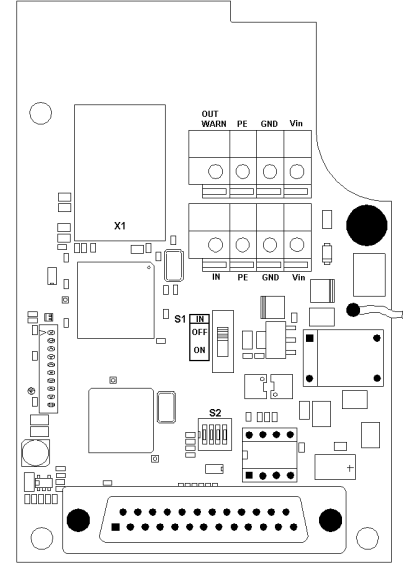

Bild 10.1: Anschlussplatine Variante Ethernet

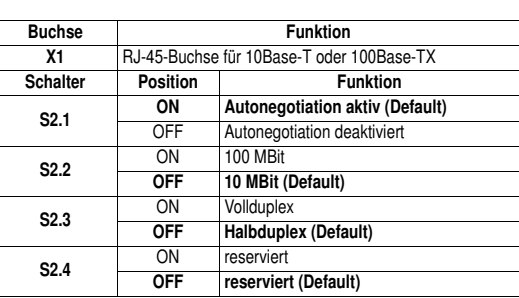

### *Hinweis!*

*Ist Autonegotiation aktiv (S2.1 = ON), so ist die Stellung der Schalter S2.2 und S2.3 ohne Bedeutung. Die Betriebsart wird automatisch ermittelt.*

# *Achtung!*

*Bitte beachten Sie die Hinweise zur Verkabelung in [Kapitel 10.4.](#page-54-0)*

# **10.2 Anschluss Ethernet - Geräte mit M12-Rundsteckverbindungen**

Der elektrische Anschluss des Ethernet erfolgt komfortabel über M12-Rundsteckverbindungen. Für den Ethernet-Anschluss stehen vorkonfektionierte Anschlussleitungen in verschiedenen Längen als Zubehör zur Verfügung ([siehe Kapitel 14 "Zubehör"](#page-68-0)).

Bei allen M12-Gerätevarianten erfolgt der Anschluss über den linken, D-kodierten Steckverbinder **BUS IN** (siehe [Bild 10.2\)](#page-52-0).

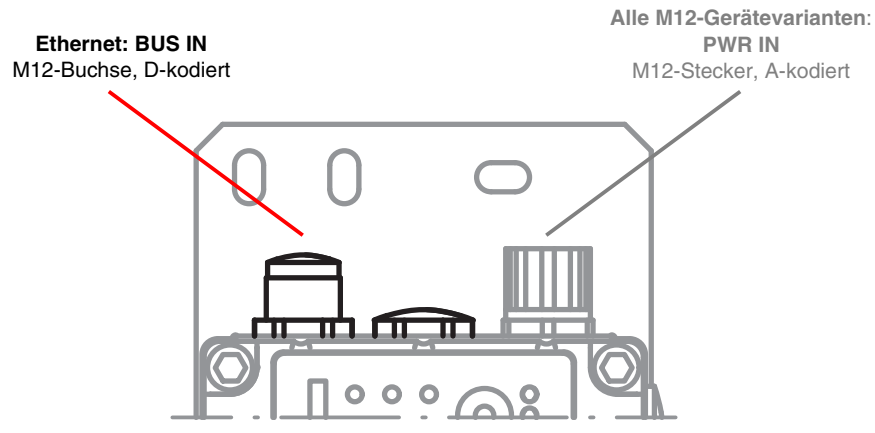

<span id="page-52-0"></span>Bild 10.2:Lage und Bezeichnung der Ethernet M12-Anschlüsse

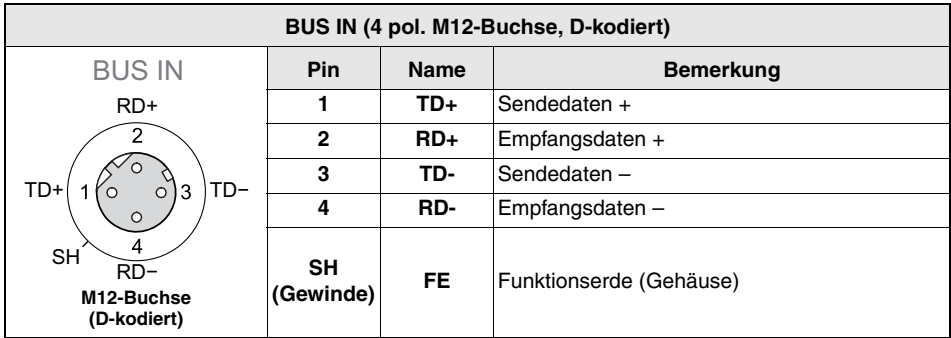

Bild 10.3:Belegung M12-Steckverbinder BUS IN für Ethernet

# **10.3 Gerätekonfiguration Ethernet**

# **10.3.1 Autonegotiation (Nway)**

Ist der Schalter S2.1 der DDLS 200 auf ON (Default), so befindet sich das Gerät im Autonegotiation-Mode. Das bedeutet, die DDLS 200 erkennt automatisch die Übertragungseigenschaften der angeschlossenen Gegenseite (10MBit oder 100MBit, Voll- oder Halbduplex ) und stellt sich auf diese ein.

Befinden sich beide Geräte im Autonegotiation-Mode, so stellen sie sich auf den höchsten gemeinsamen Nenner ein.

Will man eine bestimmte Übertragung vorgeben, so muss die Autonegotiation Funktion deaktiviert werden (S2.1 = OFF). Mit Hilfe der Schalter S2.2 und S2.3 können dann die Übertragungseigenschaften eingestellt werden.

# **10.3.2 Umsetzung der Übertragungsrate**

Durch den Einsatz einer optischen Datenübertragung wird das Ethernet in zwei Segmente aufgeteilt. In den physikalisch getrennten Segmenten können unterschiedliche Übertragungsraten verwendet werden. Die DDLS 200 arbeitet dann als Übertragungsratenumsetzer. Bei einer Übertragungsratenumsetzung muss darauf geachtet werden, dass die Bandbreite des Segments mit der niedrigeren Übertragungsrate ausreichend ist, um die Datenmenge verarbeiten zu können.

### **10.3.3 Netzwerkausdehnung**

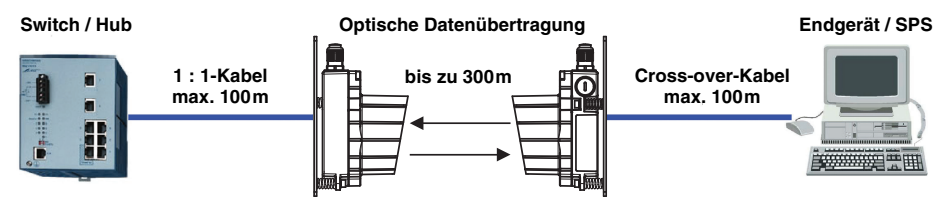

Bild 10.4: Netzwerkausdehnung

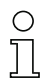

#### *Hinweis!*

*Durch die Verwendung der DDLS 200 kann die Netzwerkausdehnung des Bussystems vergrößert werden.* 

# <span id="page-54-0"></span>**10.4 Verkabelung**

### *Hinweis!*

 $\bigcirc$ 

*Wie in [Bild 10.5](#page-54-1) bis [Bild 10.7](#page-55-0) dargestellt ist zwischen einem 1 : 1 und einem "Cross-over"- Kabel zu unterscheiden. Das "Cross-over"-Kabel ist immer dann erforderlich, wenn die an die DDLS 200 angeschlossenen Teilnehmer (Switch, Hub, Router, PC, SPS, etc.) kein "Autocrossing" zur Verfügung stellen. Ist die Funktion "Autocrossing" in den angeschlossenen Teilnehmern verfügbar, kann mit einem normalen 1 : 1-Kabel gearbeitet werden.*

### *DDLS 200 zwischen Switch/Hub und Endgerät/SPS*

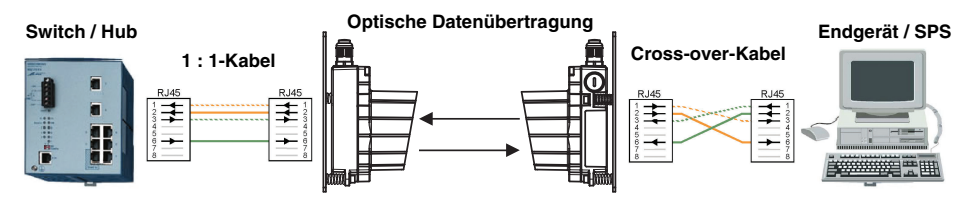

<span id="page-54-1"></span>Bild 10.5: DDLS 200 zwischen Switch/Hub und Endgerät/SPS

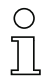

### *Hinweis!*

*Achten Sie auf die Zuordnung 1 : 1-Kabel oder Cross-over-Kabel.* 

*Stecken Sie das 1 : 1-Kabel zum Switch/Hub nicht in den "Uplink-Port".* 

# *DDLS 200 zwischen Switch/Hub und Switch/Hub*

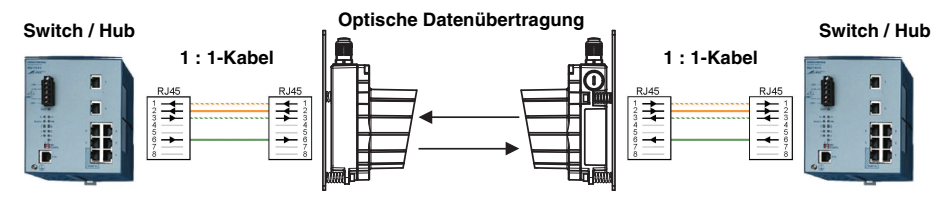

Bild 10.6: DDLS 200 zwischen Switch/Hub und Switch/Hub

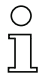

#### *Hinweis!*

*Achten Sie auf die Zuordnung 1 : 1-Kabel oder Cross-over-Kabel.* 

*Stecken Sie das 1 : 1-Kabel zum Switch/Hub nicht in den "Uplink-Port".* 

# *DDLS 200 zwischen Endgerät/SPS und Endgerät/SPS*

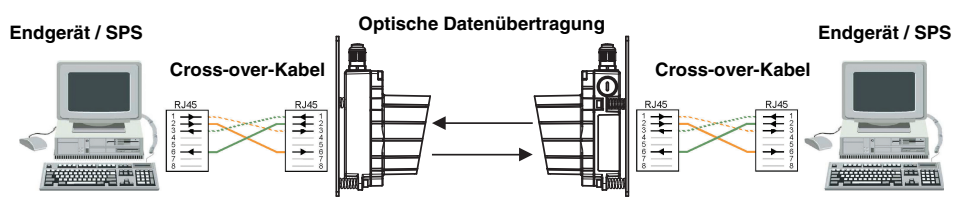

<span id="page-55-0"></span>Bild 10.7: DDLS 200 zwischen Endgerät/SPS und Endgerät/SPS

# **10.4.1 Belegung der RJ45- und M12-Ethernet-Kabel**

Für die Ethernet-Variante der DDLS 200 gelten die folgenden Anschlussbelegungen der RJ45- und M12-Anschlusskabel.

# *RJ45 auf RJ45 - 1 : 1*

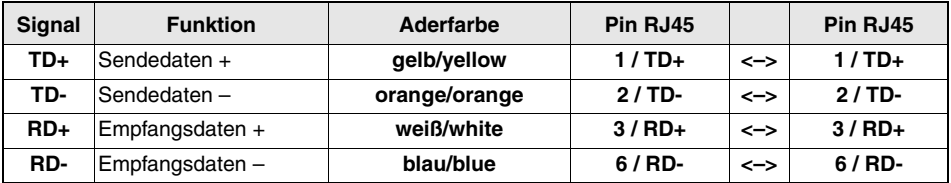

# *RJ45 auf RJ45 - "Cross-over"*

| Signal | <b>Funktion</b>   | Aderfarbe     | Pin RJ45 |     | Pin RJ45 |
|--------|-------------------|---------------|----------|-----|----------|
| TD+    | Sendedaten +      | qelb/yellow   | $1/TD+$  | <-> | $3/RD+$  |
| TD-    | Sendedaten $-$    | orange/orange | $2/TD$ - | <-> | 6/RD     |
| $RD+$  | Empfangsdaten +   | weiß/white    | $3/RD+$  | <-> | $1/TD+$  |
| RD-    | $Empfangsdaten -$ | blau/blue     | 6/RD     | <-> | $2/TD$ - |

*M12-Stecker - D-kodiert mit offenem Kabelende*

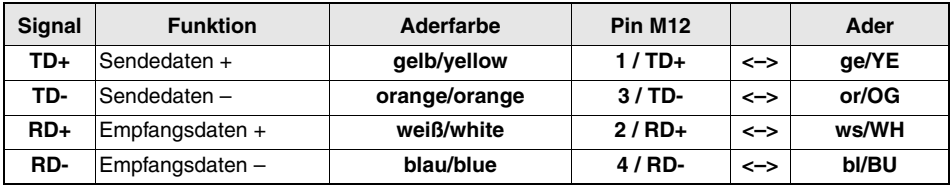

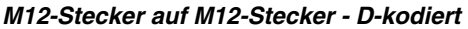

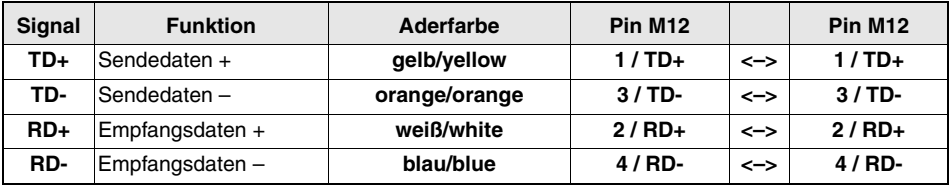

# *M12-Stecker, D-kodiert auf RJ45 - 1 : 1*

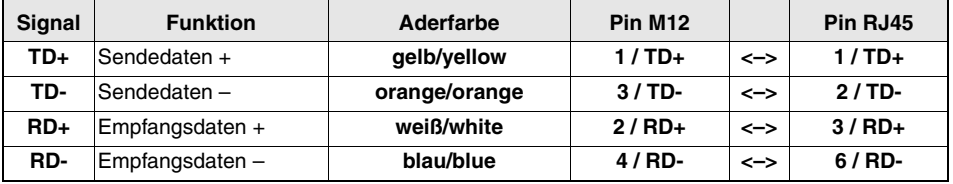

# *M12-Stecker, D-kodiert auf RJ45 - "Cross-over"*

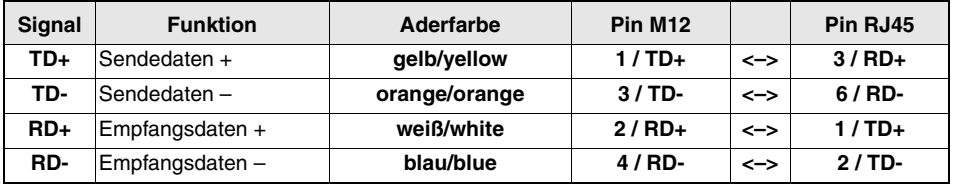

# **10.4.2 Montage Kabel mit RJ-45-Stecker**

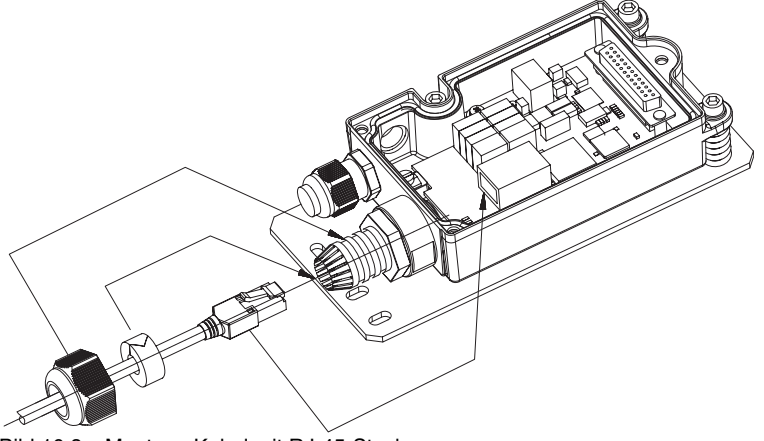

Bild 10.8: Montage Kabel mit RJ-45-Stecker

# <span id="page-57-0"></span>**10.5 LED Anzeigen Ethernet**

Neben den bei allen Gerätevarianten gleichen Anzeige- und Bedienelementen (Bargraph, Taster, LEDs AUT, MAN, ADJ; [siehe Kapitel 11.1 "Anzeige- und Bedienelemente"](#page-61-0)) besitzt die Ethernet-Variante zusätzlich noch folgende Anzeigen:

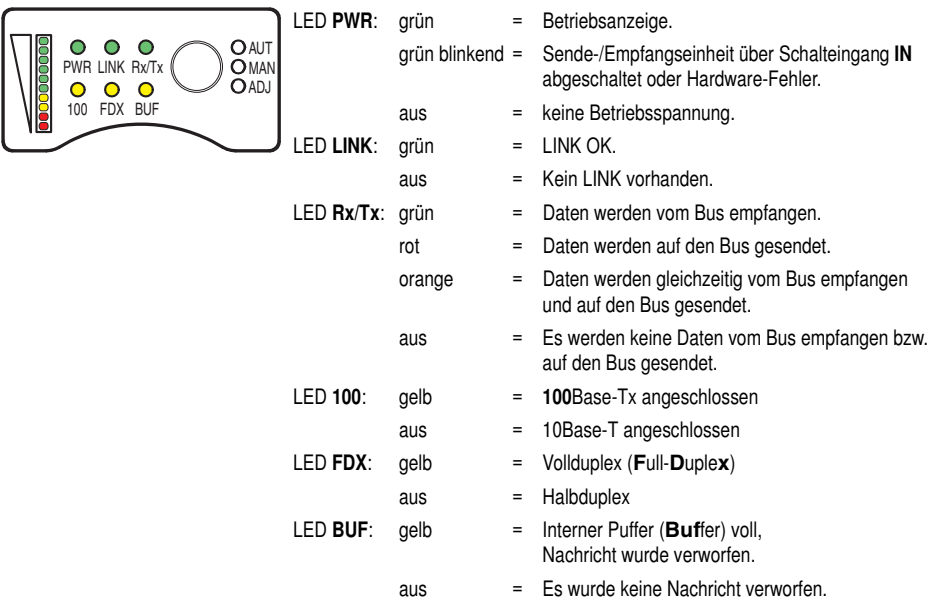

Bild 10.9: Anzeige-/Bedienelemente Ethernet-Variante

# **10.6 Wichtige Hinweise für Systemintegratoren**

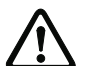

### *Achtung!*

*Die Hinweise dienen als Erstinformation und sollen die prinzipielle Arbeitsweise der Datenlichtschranke mit Ethernet erläutern.*

*Die Hinweise müssen von jedem Anwender vor der ersten Inbetriebnahme der DDLS 200 mit Ethernet durchgelesen werden.*

*Mögliche Einschränkungen im Zeitverhalten der optischen Datenübertragung im Vergleich zu einer kupfergebundenen Datenübertragung sind hier beschrieben.*

Mit Hilfe der DDLS200 für Ethernet wird 10Base-T oder 100Base-TX mit 2 MBit optisch z. B. auf ein fahrbares Fördersystem übertragen und dort wieder in 10Base-T oder 100Base-TX gewandelt.

Die DDSL200 wird über einen Twisted-Pair-Port mit einem RJ45-Steckverbinder bzw. mit einem M12- Steckverbinder an das Ethernet angebunden. Ein externer Switch reduziert den Datenstrom über die optische Strecke durch Filterung der Nachrichten. Nur Nachrichten für Teilnehmer, die hinter der optischen Datenübertragungsstrecke liegen, werden tatsächlich übertragen. Der Datendurchsatz der optischen Strecke beträgt maximal 2 MBit/s.

# **10.6.1 Typischer Busaufbau**

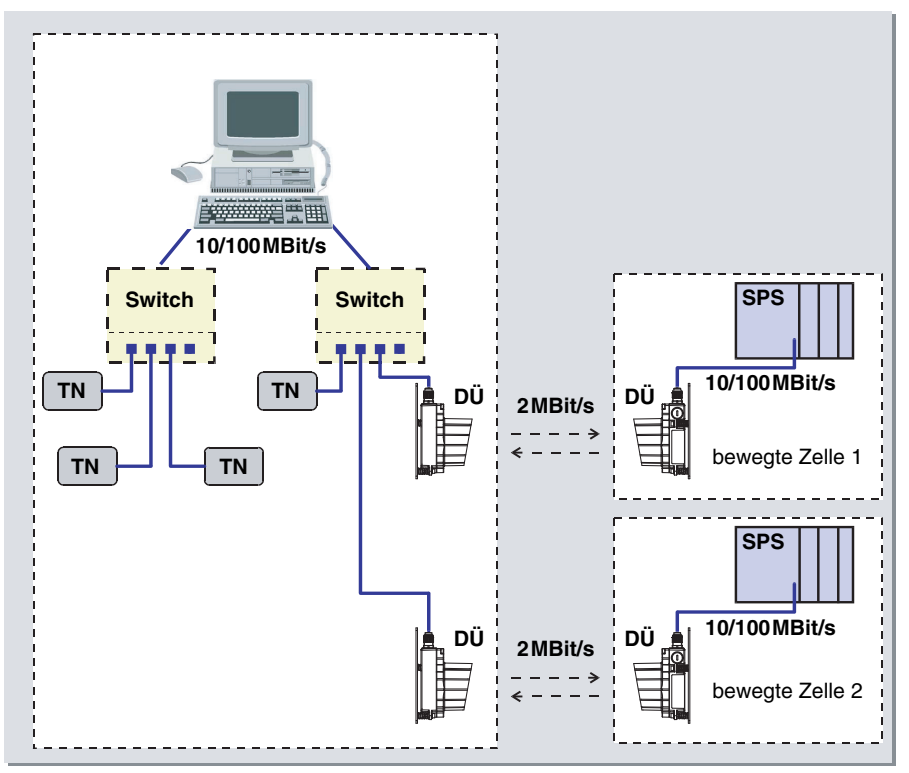

<span id="page-58-0"></span>Bild 10.10: Typischer Busaufbau Ethernet

Die optische Datenstrecke hat eine maximale Datenrate von 2MBit/s pro Datenrichtung. Im Netzwerk muss sichergestellt werden, dass die **mittlere** Datenrate pro Datenrichtung kleiner gleich 2MBit/s ist. Dies wird unter anderem durch folgende Maßnahmen erreicht.

### • **Adressfilterung durch vorgeschalteten Switch:**

Der vorgeschaltete Switch sorgt dafür, dass nur Nachrichten, welche für den Teilnehmer hinter der optischen Datenübertragungsstrecke bestimmt sind, übertragen werden. Dies führt zu einer deutlichen Datenreduktion

• **Empfangsspeicher:**

Durch den internen Empfangsspeicher von 16kByte können kurzzeitige Lastspitzen ohne Datenverlust abgefangen werden. Kommt es zum Überlauf des Empfangsspeichers, so werden die nachfolgenden Nachrichten verworfen (gedropped).

• **Übergeordnetes Übertragungsprotokoll:**

Das übergeordnete Protokoll (z.B. TCP/IP) sorgt dafür, dass nicht bestätigte bzw. verloren gegangene Nachrichten wiederholt werden. Zudem passt sich z.B. TCP/IP automatisch auf die zur Verfügung stehende Bandbreite des Übertragungsmediums an.

# **10.6.2 Zeitverhalten**

# *Ablaufdiagramm*

Annahme: der Leitrechner will einen Fahrbefehl über die optische Datenübertragungsstrecke zur SPS übertragen [\(siehe Bild 10.10\).](#page-58-0)

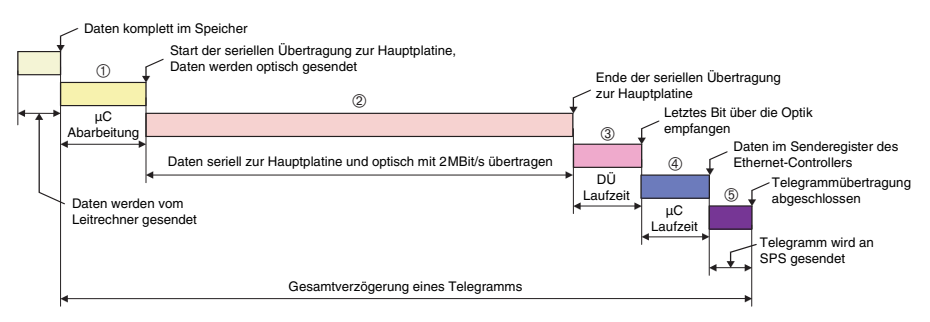

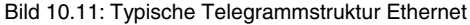

# *Beschreibung der Zeitabschnitte*

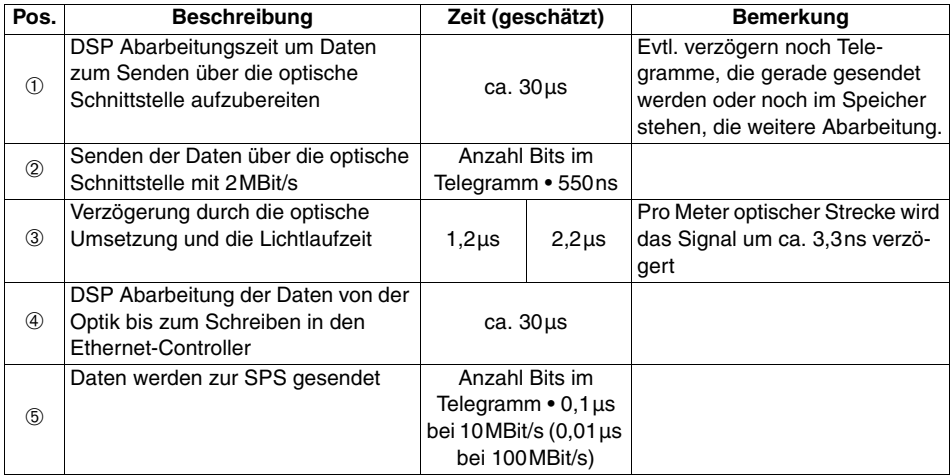

### **Signalverzögerung**

Die typische Verzögerung einer Nachricht von einer DDLS 200 zur gegenüberliegenden DDLS 200 beträgt:

**Anzahl Bits im Telegramm • (**  $0.55\mu s + T_{\text{Bit}}^{1}$  **+**  $60\mu s$ 

1) T<sub>Bit</sub> bei 10Base-T = 0,10 $\mu$ s, T<sub>Bit</sub> bei 100Base-Tx = 0,01 $\mu$ s

### *Hinweis!*

 $\bigcirc$ 

*Die maximale Verzögerung hängt von verschiedenen Faktoren ab (Busauslastung, Vorgeschichte, ... ).* 

### *Beispiele 10Base-T Ethernet*

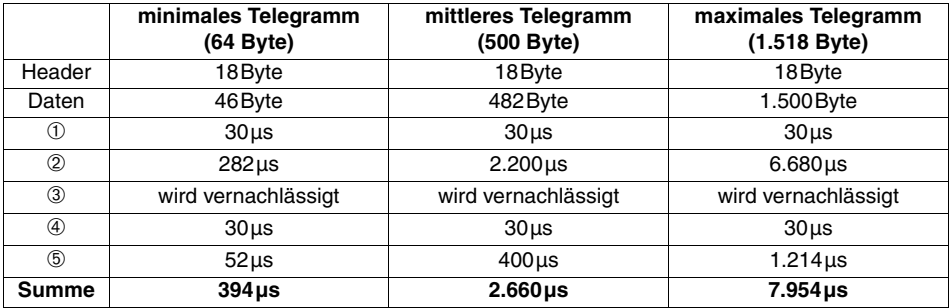

# *Beispiele 100Base-TX Ethernet*

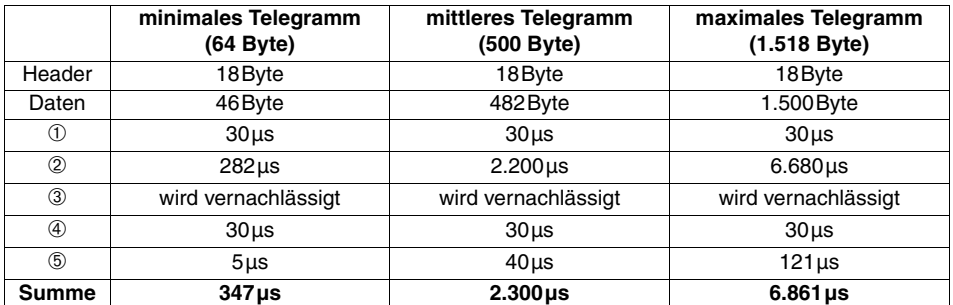

# **11 Inbetriebnahme / Betrieb (alle Gerätevarianten)**

# <span id="page-61-0"></span>**11.1 Anzeige- und Bedienelemente**

Alle Gerätevarianten des DDLS 200 besitzen folgende Anzeige- und Bedienelemente:

- Bargraph mit 10 LEDs
- Betriebsarten-LEDs AUT, MAN, ADJ
- Betriebsarten-Taster

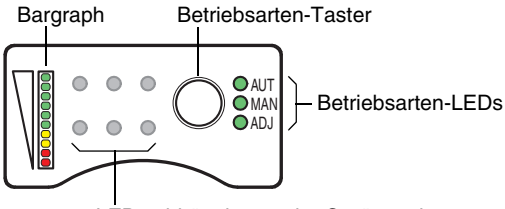

Bild 11.1:Gemeinsame Anzeige-/Bedienelemente aller DDLS 200-Gerätevarianten LEDs abhängig von der Gerätevariante

### **Bargraph**

Der Bargraph zeigt die Güte des Empfangssignals (Empfangspegel) am eigenen (Betriebsarten "Automatik" und "Manuell") oder gegenüberliegenden (Betriebsart "Ausrichten") DDLS 200 an [\(Bild 11.2](#page-61-1)).

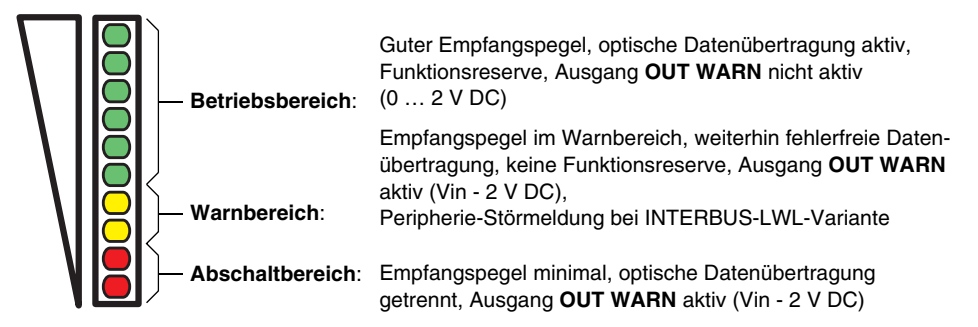

<span id="page-61-1"></span>Bild 11.2:Bedeutung des Bargraphs zur Anzeige des Empfangspegels

### **Betriebsarten-LEDs**

Die drei grünen LEDs **AUT**, **MAN** und **ADJ** signalisieren die Betriebsart [\(siehe Kapitel 11.2 "Betriebs](#page-62-0)[arten"\)](#page-62-0), in der sich die DDLS 200 befindet.

- **AUT**: Betriebsart "Automatik"
- **MAN**: Betriebsart "Manuell"
- **ADJ**: Betriebsart "Ausrichten" (Adjust)

### **Betriebsarten-Taster**

Mit dem Betriebsarten-Taster können Sie zwischen den drei Betriebsarten "Automatik", "Manuell" und "Ausrichten" umschalten [\(siehe Kapitel 11.2 "Betriebsarten"](#page-62-0)).

# <span id="page-62-0"></span>**11.2 Betriebsarten**

Die folgende Tabelle gibt eine Übersicht über die Betriebsarten der DDLS 200.

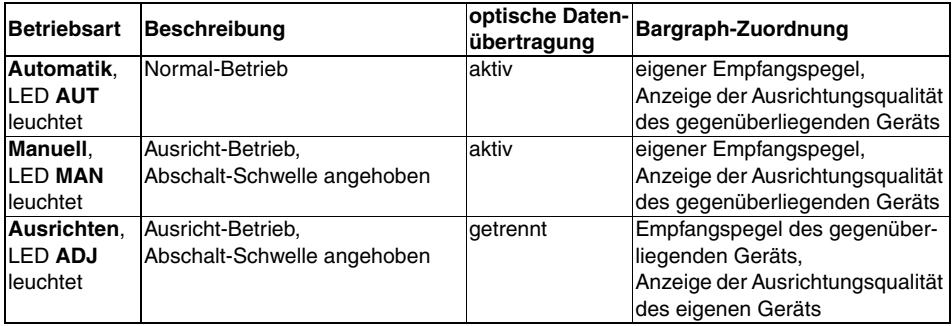

### **Wechsel der Betriebsart**

- **AUT –> MAN** Betriebsarten-Taster für länger als ca. 2 s drücken. Nur das Gerät, an dem der Taster gedrückt wurde, wechselt in die Betriebsart "Manuell" (LED **MAN** leuchtet).
- **MAN –> ADJ** Betriebsarten-Taster an einem der beiden Geräte drücken. Beide Geräte wechseln in die Betriebsart "Ausrichten" (LEDs **ADJ** leuchten beide), wenn sie sich zuvor beide in der Betriebsart "Manuell" befunden haben.
- **ADJ –> MAN** Betriebsarten-Taster an einem der beiden Geräte drücken. Beide Geräte wechseln in die Betriebsart "Manuell" (LEDs **MAN** leuchten beide).
- **MAN –> AUT** Betriebsarten-Taster für länger als ca. 2 s drücken. Nur das Gerät, an dem der Taster gedrückt wurde, wechselt in die Betriebsart "Automatik" (LED **AUT** leuchtet).

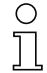

#### *Hinweis!*

*Wird in der Betriebsart AUT der Betriebsarten-Taster länger als 13s gedrückt, wechselt das Gerät in einen speziellen Diagnose-Modus. Die LEDs* **AUT***,* **MAN** *und* **ADJ** *leuchten gleichzeitig [\(siehe Kapitel 13.2 "Diagnosemodus"](#page-66-0) auf [Seite 65](#page-66-0)).*

*Zum Wechseln in die Betriebsart "Ausrichten" (ADJ) müssen sich vorher beide Geräte einer Übertragungsstrecke in der Betriebsart "Manuell" (MAN) befinden. Ein direkter Wechsel der Betriebsart von "Automatik" nach "Ausrichten" und umgekehrt ist nicht möglich.*

# **11.3 Erstinbetriebnahme**

# **11.3.1 Gerät einschalten / Funktionskontrolle**

Nach dem Anlegen der Betriebsspannung durchläuft die DDLS 200 zunächst einen Selbsttest. Wurde der Selbsttest erfolgreich durchgeführt, leuchtet die LED **PWR** bzw. **UL** dauernd und die DDLS 200 geht in die Betriebsart "Automatik". Besteht die Verbindung zum gegenüberliegenden Gerät, können sofort Daten übertragen werden.

Blinkt die LED **PWR** bzw. **UL** nach dem Einschalten, kann dies zwei Ursachen haben: es liegt ein Hardware-Fehler vor oder die Sende-/Empfangseinheit ist über den Schalteingang **IN** abgeschaltet [\("Schalteingang" auf Seite 18](#page-19-0)).

Bleibt die LED **PWR** bzw. **UL** nach dem Einschalten dunkel, so ist entweder keine Spannungsversorgung vorhanden (Anschlüsse und Spannung prüfen) oder es liegt ein Hardware-Fehler vor.

### **11.3.2 Feinausrichtung**

Haben Sie die beiden DDLS 200 einer optischen Übertragungsstrecke montiert, eingeschaltet und befinden sich beide in der Betriebsart "Automatik", können Sie die Feinausrichtung der Geräte zueinander mit Hilfe der drei Ausrichtschrauben durchführen.

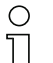

# *Hinweis!*

*Beachten Sie, dass mit "Ausrichten" immer der Sender gemeint ist, dessen Strahl möglichst genau auf den gegenüberliegenden Empfänger gerichtet werden muss.*

*Bei der maximalen Reichweite zeigt der Bargraph auch bei optimaler Ausrichtung keinen Vollausschlag!*

Die DDLS 200 unterstützt eine schnelle und einfache Feinausrichtung. Die **Optimierung der Ausrichtung** zwischen den beiden Geräten einer Übertragungsstrecke kann **von nur einer Person** durchgeführt werden. Nehmen Sie die nachstehend beschriebenen Schritte als fortlaufende Vorgehensweise:

- 1. Beide Geräte stehen sich in der Nahdistanz (> 1 m) gegenüber. Idealerweise zeigt der Bargraph an beiden Geräten Vollausschlag.
- 2. Beide Geräte werden über einen langen Tastendruck (> 2 s) auf "Manuell" (**MAN**) umgeschaltet. Die Datenübertragung ist weiterhin aktiv, es wird lediglich die interne Abschaltschwelle auf die Warnschwelle (gelbe LEDs) angehoben.
- 3. Fahren Sie in der Betriebsart "Manuell" so weit, bis die Datenübertragung der DDLS 200 unterbricht. Üblicherweise können Sie dem Fahrzeug einen Fahrbefehl bis an das Ende der Gasse geben. Das Fahrzeug stoppt bei Unterbrechung der Datenübertragung sofort. Die Geräte sind jetzt noch nicht optimal aufeinander ausgerichtet.
- 4. Durch einen kurzen Tastendruck schalten beide Geräte in die Betriebsart "Ausrichten" (**ADJ**). Die Datenübertragung ist nach wie vor unterbrochen.
- 5. Die Geräte können jetzt einzeln justiert werden. Das Ergebnis der Ausrichtung ist direkt am Bargraph ablesbar.
- 6. Sind beide Geräte ausgerichtet, reicht ein kurzer Tastendruck an einem Gerät, um beide wieder in die Betriebsart "Manuell" (**MAN**) zu schalten. Die Datenübertragung ist wieder aktiv, Sie können das Fahrzeug weiter verfahren. Unterbricht die Datenübertragung erneut, so wiederholt sich die Vorgehensweise, wie unter Punkt 3. bis 6. beschrieben.
- 7. Ist die Datenübertragung sowie die Ausrichtung bis an das Verfahrende in Ordnung, schalten Sie beide Geräte durch einen langen Tastendruck (> 2 s) wieder in die Betriebsart "Automatik" (**AUT**) zurück. Die Datenlichtschranke ist jetzt betriebsbereit.

# **11.4 Betrieb**

Im laufenden Betrieb (Betriebsart "Automatik") arbeitet die DDLS 200 wartungsfrei. Lediglich die Glasoptik muss bei Verschmutzung von Zeit zu Zeit gereinigt werden. Sie können dazu den Schaltausgang **OUT WARN** auswerten (bei der INTERBUS-Lichtwellenleiter-Variante steht zusätzlich eine Peripherie-Störmeldung zur Verfügung). Wird der Ausgang gesetzt, ist das oft ein Zeichen für die Verschmutzung der Glasoptik der DDLS 200 ([siehe Kapitel 12.1 "Reinigung"](#page-65-0)).

Es muss weiterhin sichergestellt sein, dass der Lichtstrahl zu keiner Zeit unterbrochen wird.

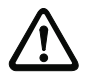

### *Achtung!*

*Wird während des Betriebs der DDLS 200 der Lichtstrahl unterbrochen bzw. eines oder beide Geräte spannungsfrei geschaltet, so ist die Auswirkung der Unterbrechung auf das gesamte Netzwerk gleichzusetzen mit der Unterbrechung einer Datenleitung!*

*Die DDLS 200 schaltet das Netzwerk im Unterbrechungsfall (Lichtstrahlunterbrechung oder spannungslos schalten) rückwirkungsfrei ab. Die Systemreaktionen im Unterbrechungsfall sind mit dem entsprechenden Steuerungslieferanten abzustimmen.*

# **12 Wartung**

# <span id="page-65-0"></span>**12.1 Reinigung**

Das optische Fenster der DDLS 200 ist monatlich oder bei Bedarf (Warnausgang) zu reinigen. Zur Reinigung einen weichen Lappen und ein Reinigungsmittel (handelsübliche Glasreiniger) verwenden.

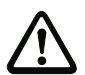

# *Achtung!*

*Keine Lösungsmittel oder acetonhaltige Reinigungsmittel verwenden. Das Gehäusefenster kann dadurch eingetrübt werden.*

# **13 Diagnose und Fehlerbehebung**

# **13.1 Statusanzeige am Gerät**

Die LEDs des Bedienfelds der DDLS 200 geben Ihnen Hinweise auf mögliche Störungen und Fehler. Die Beschreibung der LED-Zustände der DDLS 200 finden Sie für

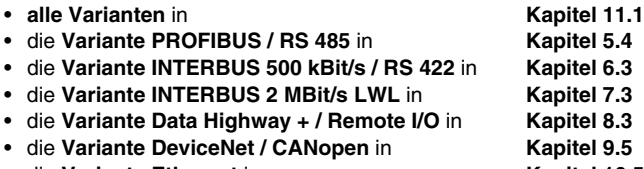

• die **Variante Ethernet** in **[Kapitel 10.5](#page-57-0)** 

### *Hinweis!*

*Die Variante INTERBUS 2 MBit/s LWL der DDLS 200 ist INTERBUS-Teilnehmer (Ident-Code: 0x0C = 12dez). Nutzen Sie auch die Diagnose-Möglichkeiten über den INTERBUS.*

# <span id="page-66-0"></span>**13.2 Diagnosemodus**

Im Modus Diagnose wird der optische Empfangspegel der DDLS 200 überwacht. Diese Funktion soll bei der Busdiagnose helfen, kurze optische Lichtstrahlunterbrechungen zu diagnostizieren.

Um in den Diagnosemodus zu kommen, muss sich die DDLS 200 im Zustand **AUT** befinden und der Betriebsarten-Taster für mehr als 13s gedrückt werden. Nach dem Loslassen des Tasters leuchten dann alle 3 Betriebsarten-LEDs. Wird nun der Lichtstrahl unterbrochen, so beginnen die 3 Betriebsarten-LEDs zu blicken. Dieser Zustand wird so lange gehalten, bis durch kurzes Drücken des Tasters das Blinken quittiert wird. Anschließend leuchten die 3 Betriebsarten-LEDs wieder dauerhaft. Zum Verlassen des Diagnosemodus muss der Taster wiederum länger als 13s gedrückt werden.

Funktionell verhält sich die DDLS 200 während der Diagnose so, als wäre sie im Zustand **AUT**. Es findet also eine ganz normale Datenübertragung statt und auch die Schwellen für Warnung und Abschaltung sind wie im Modus **AUT** aktiv.

Anders als beim Umschalten von Modus **MAN** in **ADJ**, bei dem beim Drücken auf einer Seite beide DDLS 200 in den Zustand **ADJ** wechseln, muss hier, wenn gewünscht, jede DDLS 200 einzeln in den Modus Diagnose gesetzt werden.

# **13.3 Fehlersuche**

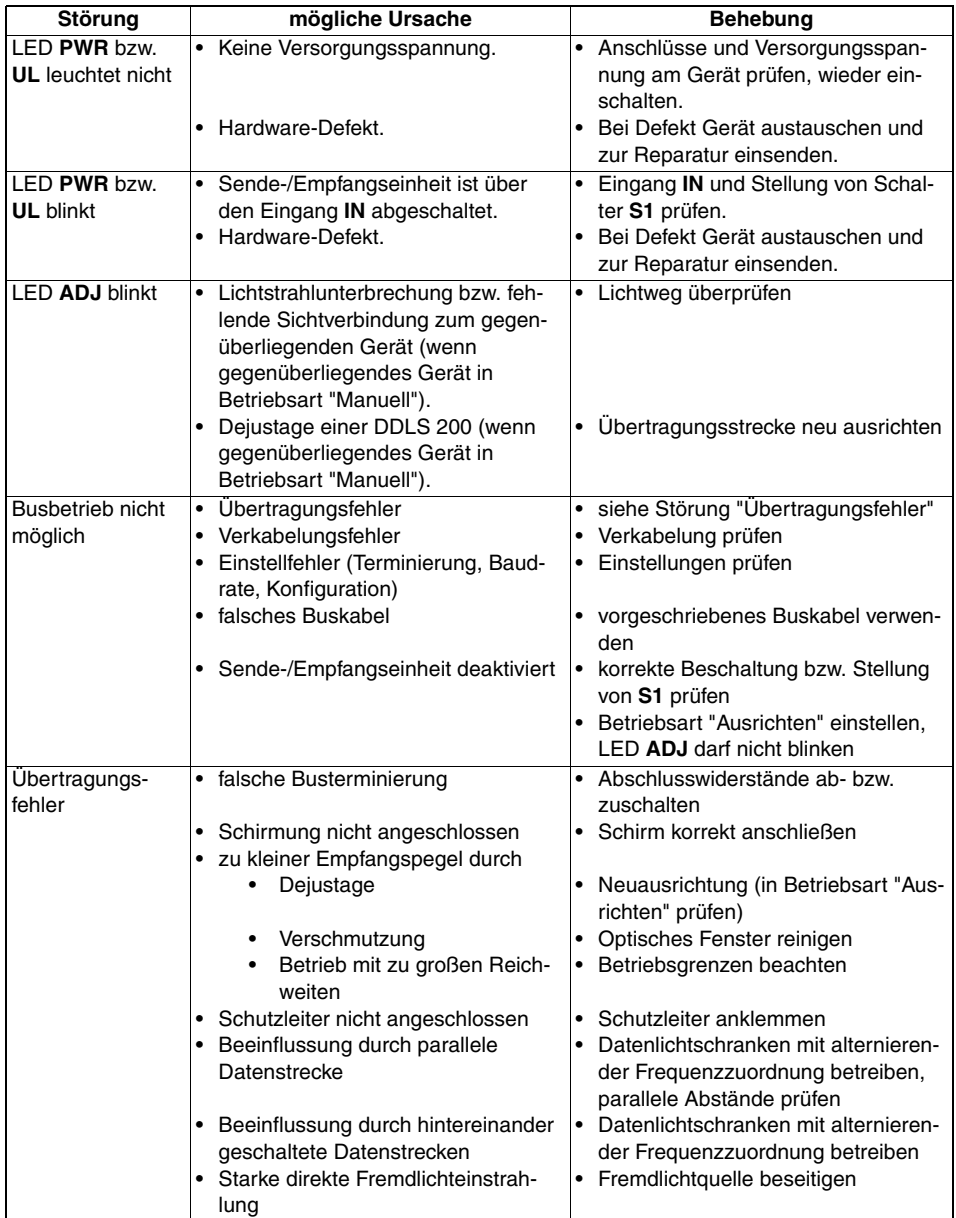

# <span id="page-68-0"></span>**14 Zubehör**

# **14.1 Zubehör Abschlusswiderstände**

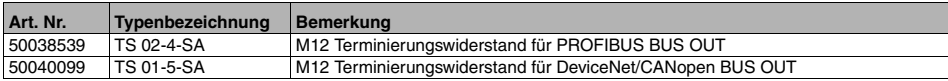

# **14.2 Zubehör Steckverbinder**

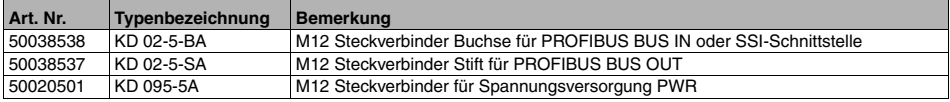

# **14.3 Zubehör vorkonfektionierte Kabel Spannungsversorgung**

# **14.3.1 Kontaktbelegung PWR-Anschlusskabel Spannungsversorgung**

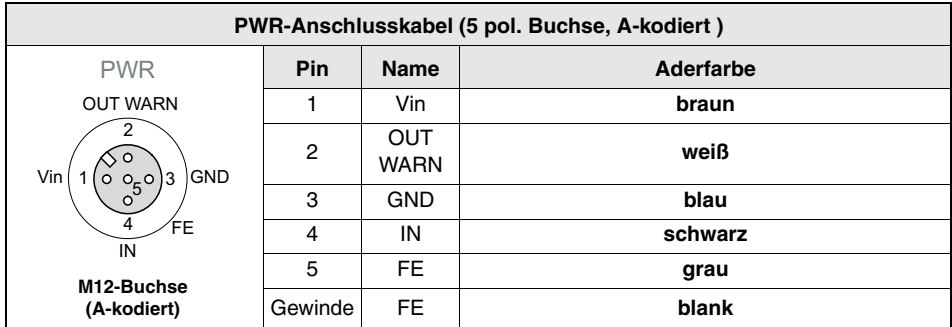

# **14.3.2 Technische Daten PWR-Anschlusskabel Spannungsversorgung**

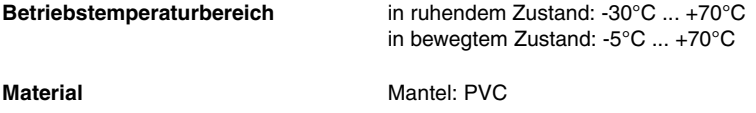

**Biegeradius** > 50mm

# **14.3.3 Bestellbezeichnungen PWR-Anschlusskabel Spannungsversorgung**

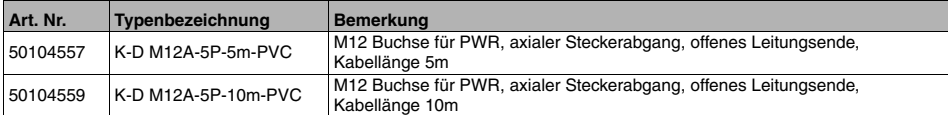

# **14.4 Zubehör vorkonfektionierte Kabel Schnittstellen-Anschluss**

### **14.4.1 Allgemein**

- Kabel **KB PB…** für den Anschluss an die BUS IN/BUS OUT M12-Rundsteckverbinder
- Kabel **KB ET…** für den Anschluss an Industrial Ethernet über M12-Rundsteckverbinder
- Standardkabel von 2 ... 30m verfügbar
- Sonderkabel auf Anfrage.

# **14.4.2 Kontaktbelegung PROFIBUS-Anschlusskabel KB PB…**

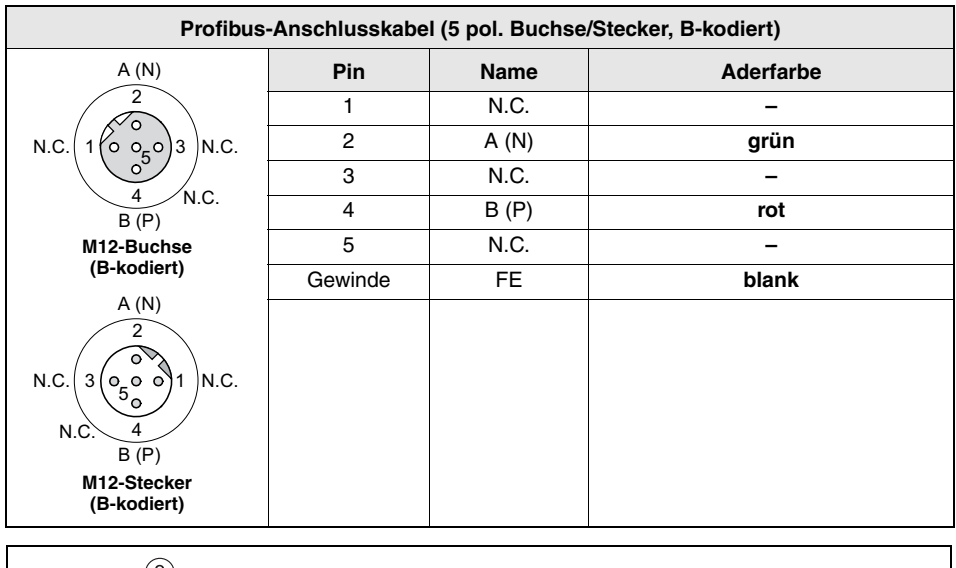

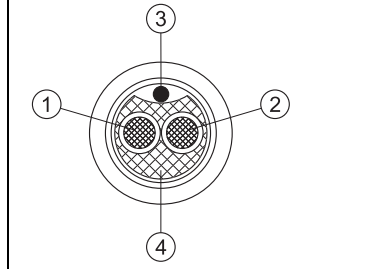

**3** Beilauf-Litze **4** Faser-Vlies

Bild 14.1: Kabelaufbau PROFIBUS-Anschlusskabel

**1** Leiter mit Isolierung **rot 2** Leiter mit Isolierung **grün**

# **14.4.3 Technische Daten PROFIBUS-Anschlusskabel KB PB…**

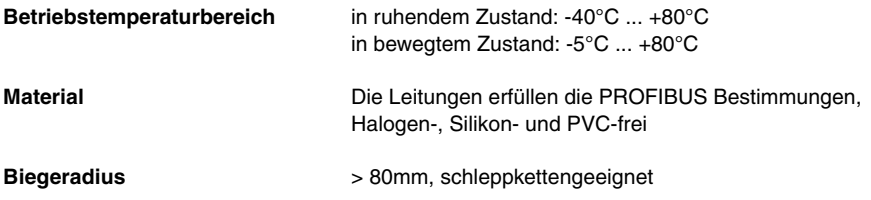

# **14.4.4 Bestellbezeichnungen M12-PROFIBUS-Anschlusskabel KB PB…**

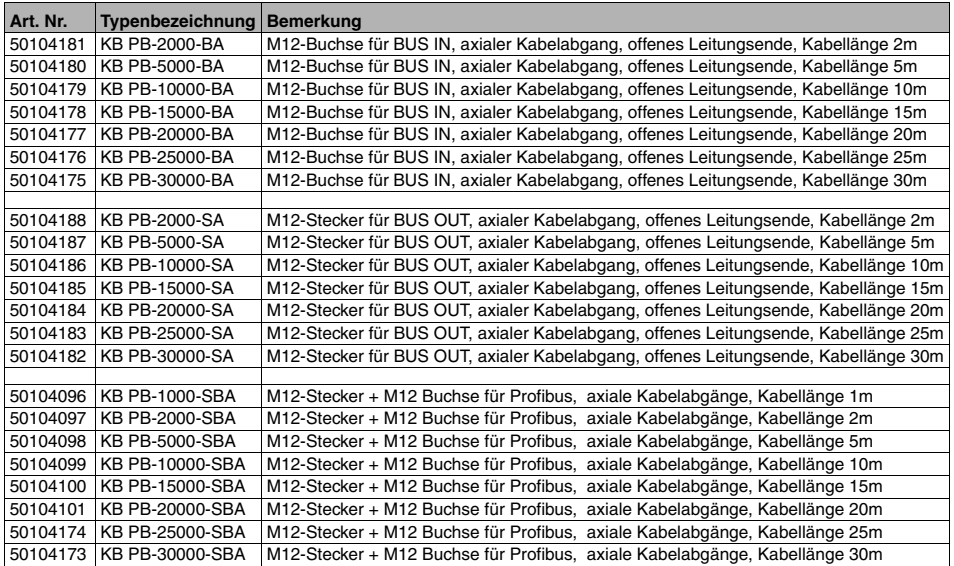

# **14.4.5 Kontaktbelegung M12-Ethernet-Anschlusskabel KB ET…**

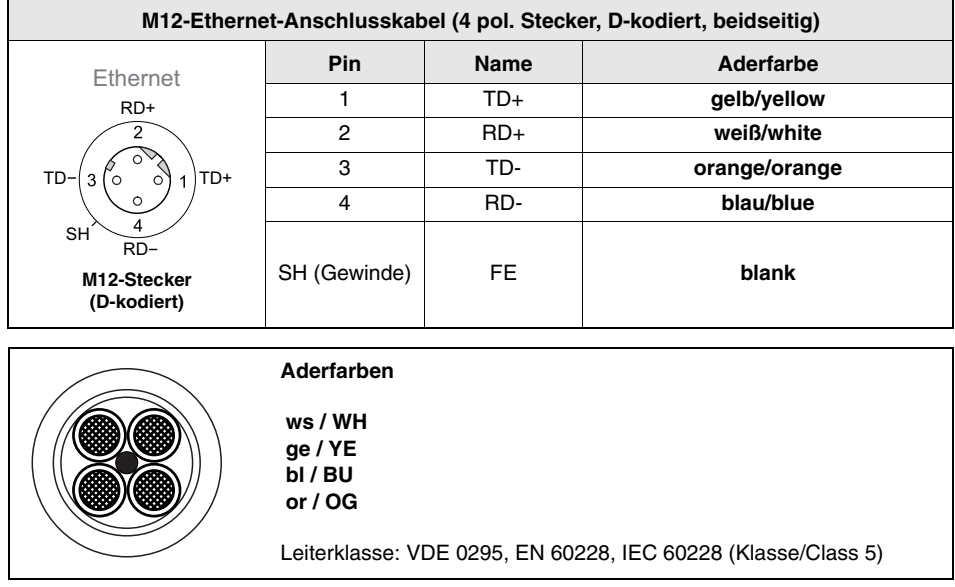

Bild 14.2: Kabelaufbau Industrial Ethernet-Anschlusskabel

# **14.4.6 Technische Daten M12-Ethernet-Anschlusskabel KB ET…**

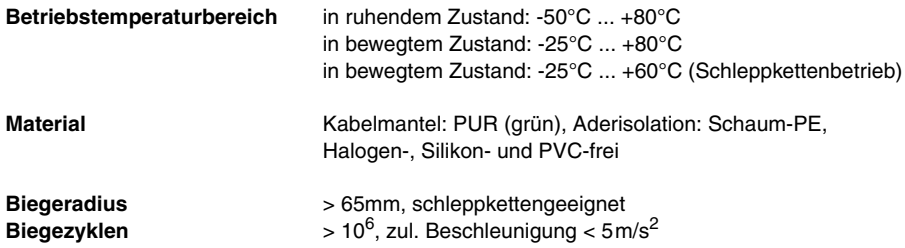
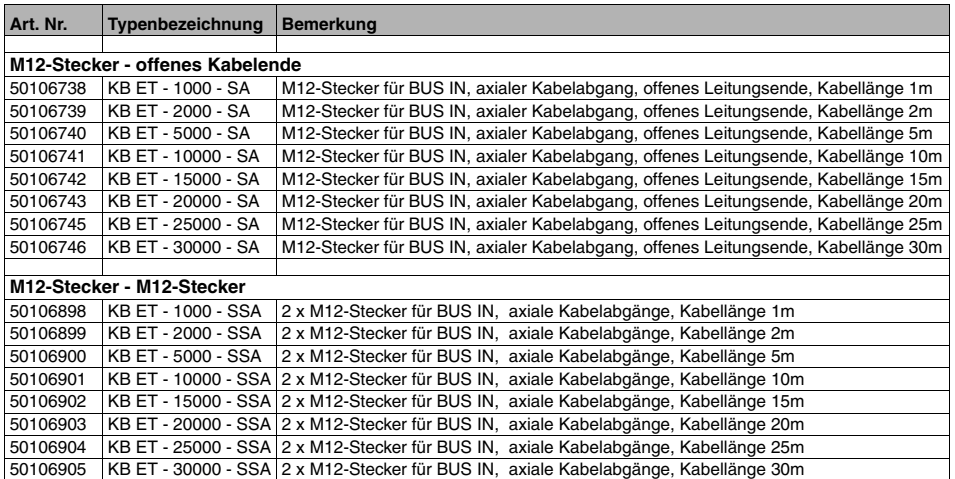

#### **14.4.7 Bestellbezeichnungen M12-Ethernet-Anschlusskabel KB ET…**

### **Numerics**

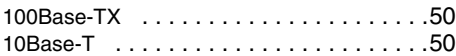

## **A**

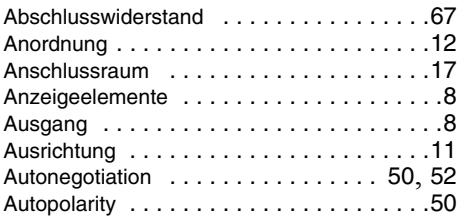

### **B**

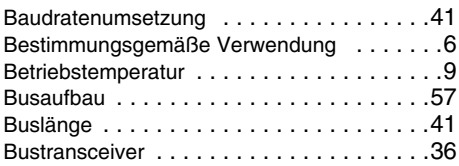

## **C**

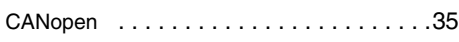

### **D**

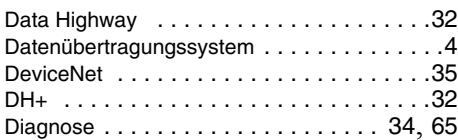

### **E**

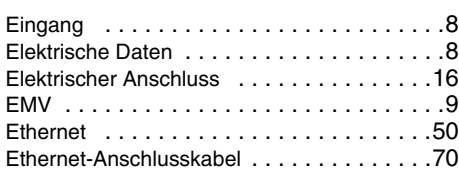

### **F**

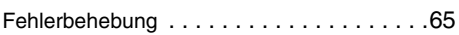

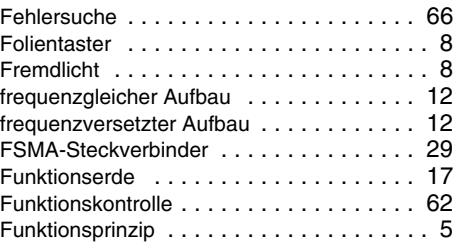

## **G**

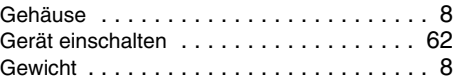

#### **I**

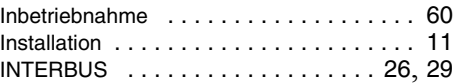

### **K**

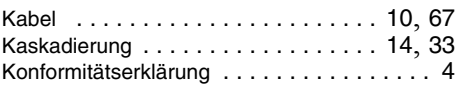

#### **L**

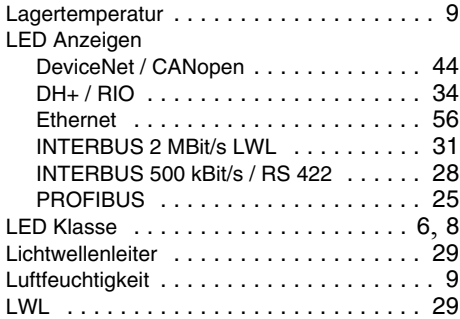

#### **M**

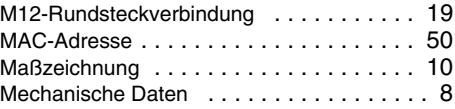

## **N**

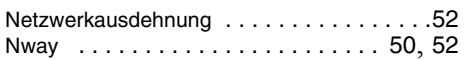

## **O**

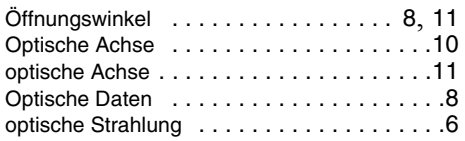

### **P**

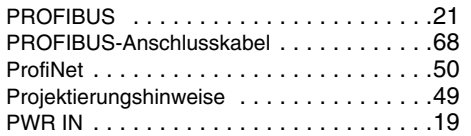

## **R**

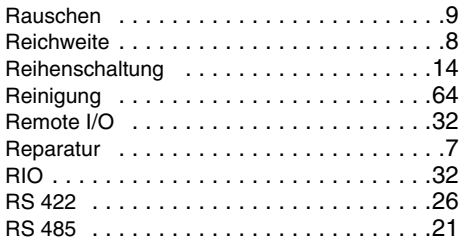

## **S**

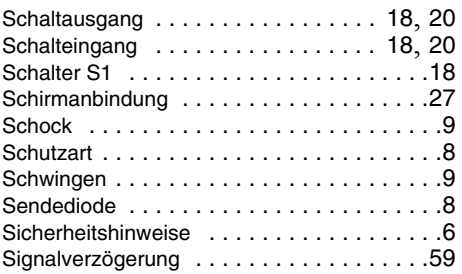

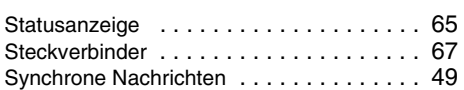

### **T**

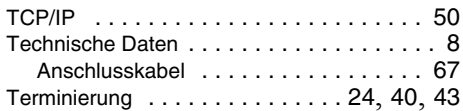

## **U**

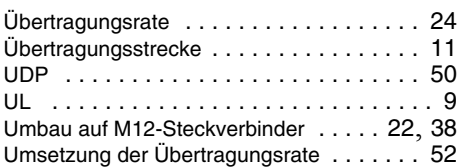

# **V**

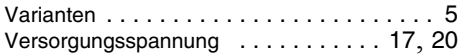

### **W**

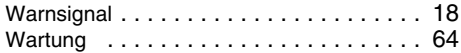

### **Z**

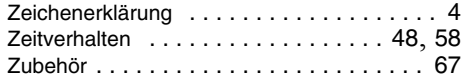